# attcontrol atthome attmobile

Projecte Final de Màster en Programari Lliure Administració de web i comerç electrònic

# **Implementació de millores per a un sistema de control d'assistència a Moodle**

# José Luis Antúnez Reales

Tutor: Daniel Riera Terrén Consultor: Manel Zaera Idiarte

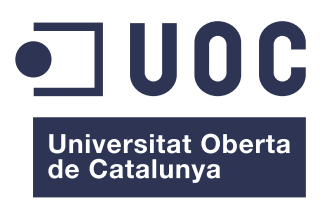

Mataró, 16 de juny de 2014

# **@creative<br>©commons**

Aquesta obra està subjecta a una llicència de Reconeixement-NoComercial-CompartirIgual 4.0 Internacional de Creative Commons

# **Sou lliure de:**

- **Compartir:** copiar i redistribuir el material en qualsevol mitjà i format.
- **Adaptar:** remesclar, transformar i crear a partir del material.

El llicenciador no pot revocar aquestes llibertats, sempre que seguiu els termes de la llicència.

### **Amb els termes següents:**

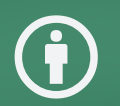

**Reconeixement** — Heu de reconèixer l'autoria de manera apropiada, proporcionar un enllaç a la llicència i indicar si heu fet algun canvi. Podeu fer-ho de qualsevol manera raonable, però no d'una manera que suggereixi que el llicenciador us dóna suport o patrocina l'ús que en feu.

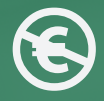

**NoComercial** — No podeu utilitzar el material per a finalitats comercials.

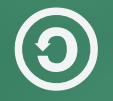

**CompartirIgual**— Si remescleu, transformeu o creeu a partir del material, heu de difondre les vostres creacions amb la mateixa llicència que l'obra original.

No hi ha cap restricció addicional — No podeu aplicar termes legals ni mesures tecnològiques que restringeixin legalment a altres de fer qualsevol cosa que la llicència permet.

# El projecte

**Implementació de millores per a un sistema de control d'assistència a Moodle** és un projecte que presenta una proposta de solució global al problema del **control d'assistència**, aprofitant l'arquitectura de l'entorn virtual d'aprenentatge **Moodle**, augmentant la capacitat d'interconnexió i millorant les interfícies existents. A partir d'un projecte existent, desenvolupa un complet estudi que porta a un resultat que es materialitza en tres productes:

- **AttControl:** una ampliació del mòdul original que permet dur a terme les tasques de control d'assistència, generació i exportació d'informes d'assistència.
- **AttHome:** un mòdul de nova creació que permet supervisar les tasques de control d'assistència realitzades pels diversos professors d'un grup d'alumnes.
- **AttMobile:** la interfície mòbil que interactua amb els productes anteriors, aportant immediatesa i agilitat al control d'assistència.

Per a la seva elaboració s'han emprat les tecnologies lliures següents:

- El llenguatge de programació PHP, combinat amb HTML, CSS i JavaScript, així la base de dades MySQL, per al desenvolupament de les dues interfícies web.
- La base del desenvolupament web, connectada mitjançant serveis web, juntament amb Android SDK, com a plataforma de desenvolupament de l'aplicació mòbil.

Aquest projecte no es presenta com a resposta a les necessitats d'una entitat concreta, si no que ha estat concebut per a ser alliberat a la comunitat.

# Índex

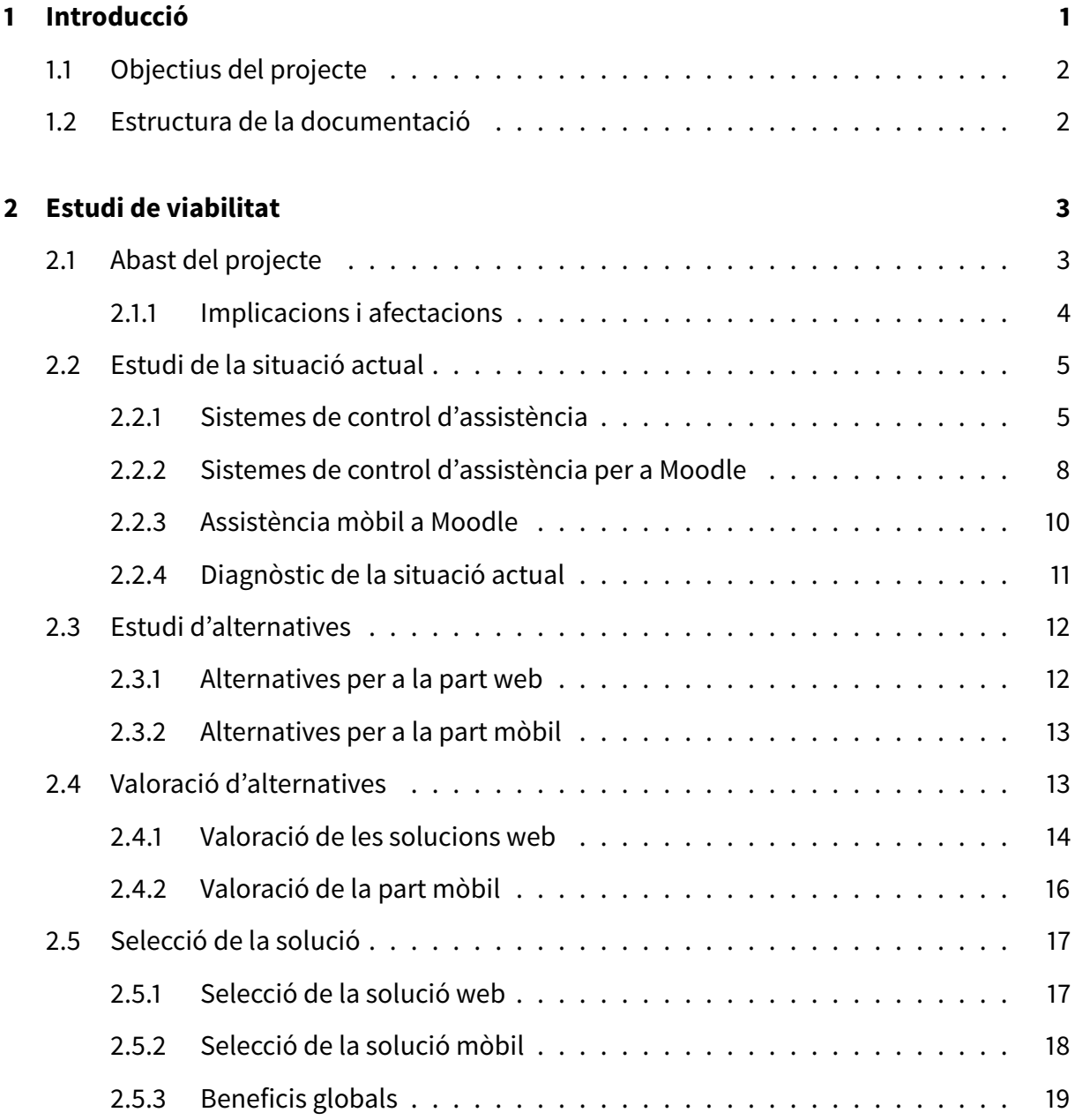

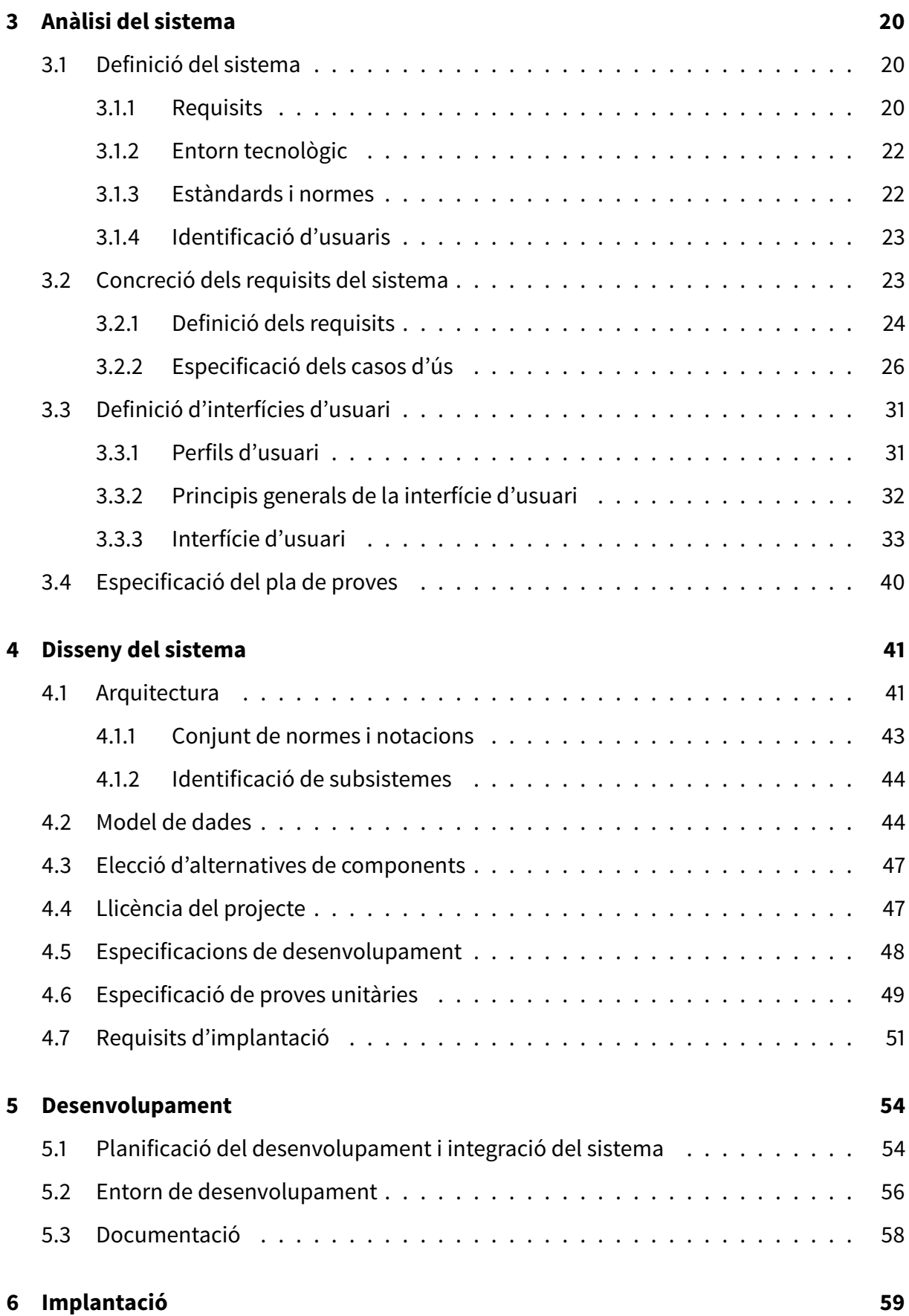

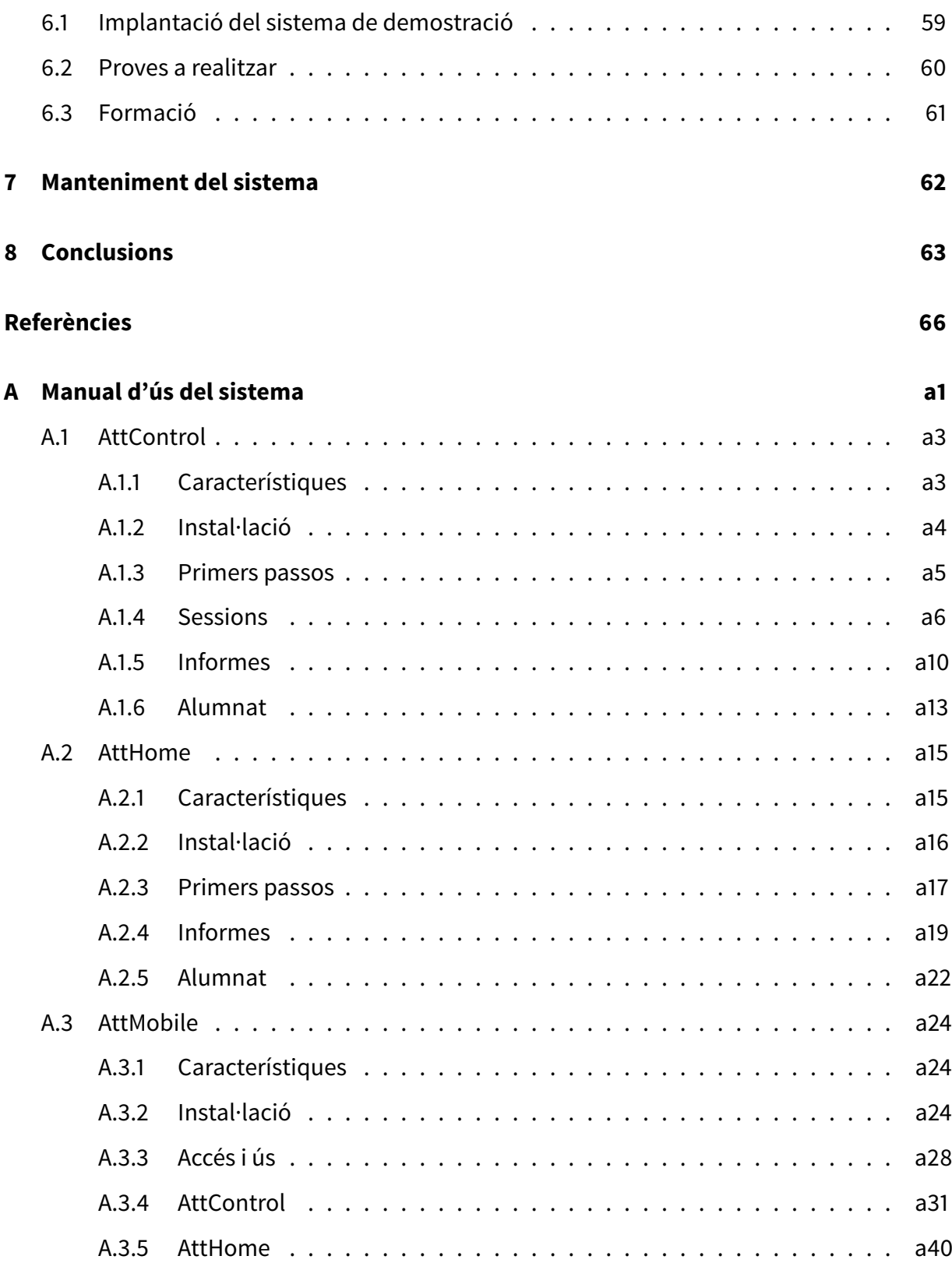

# Índex de figures

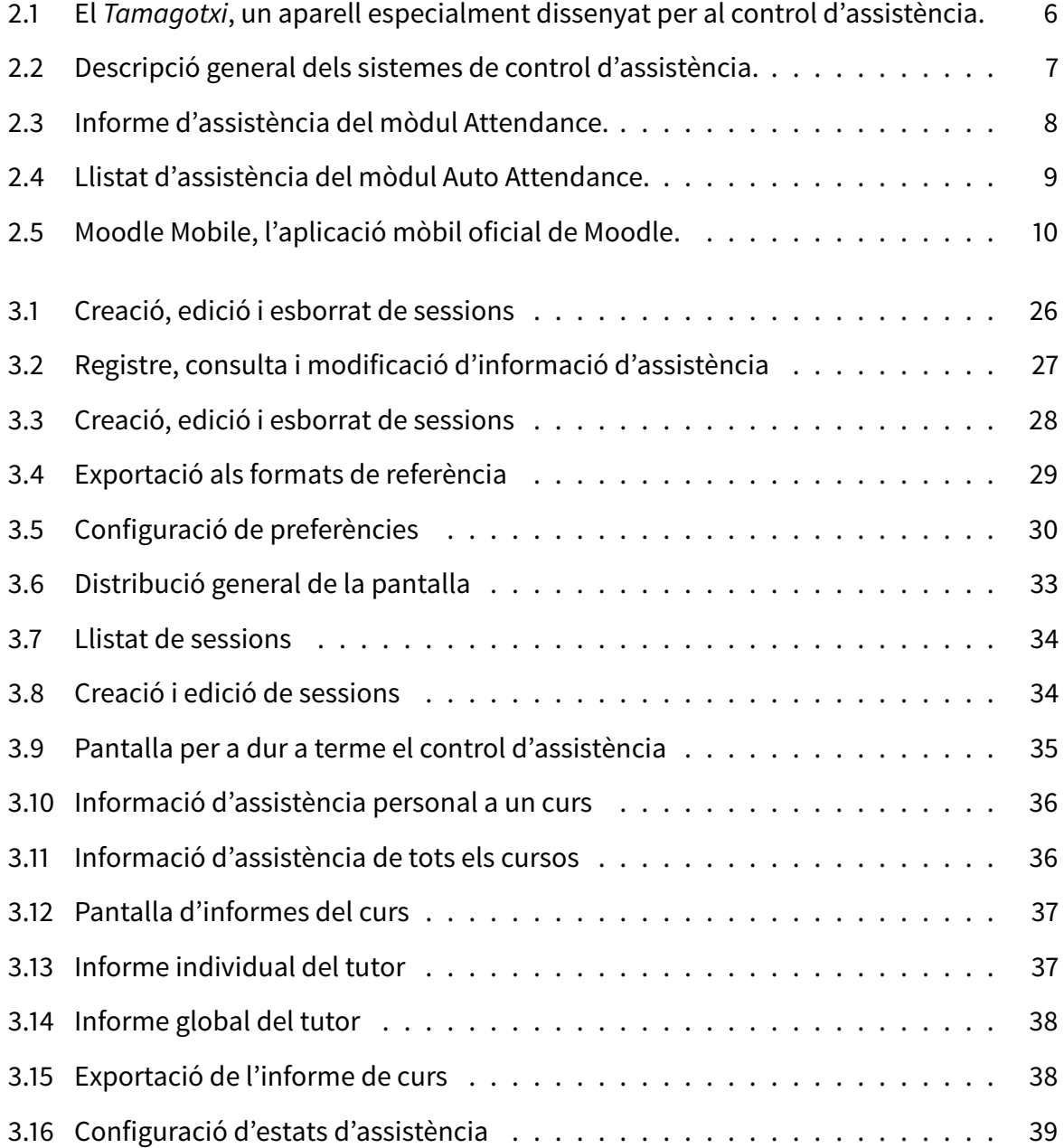

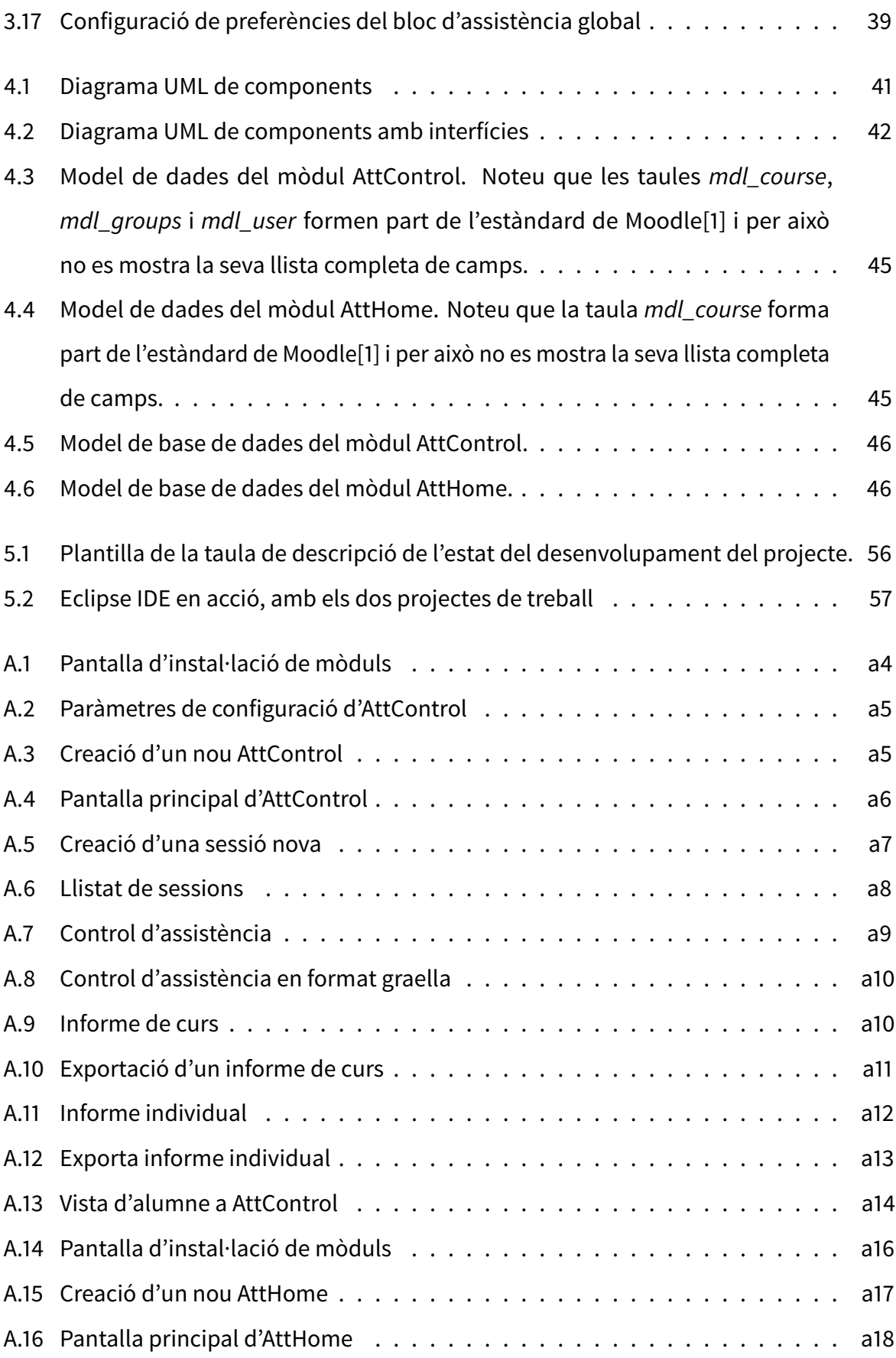

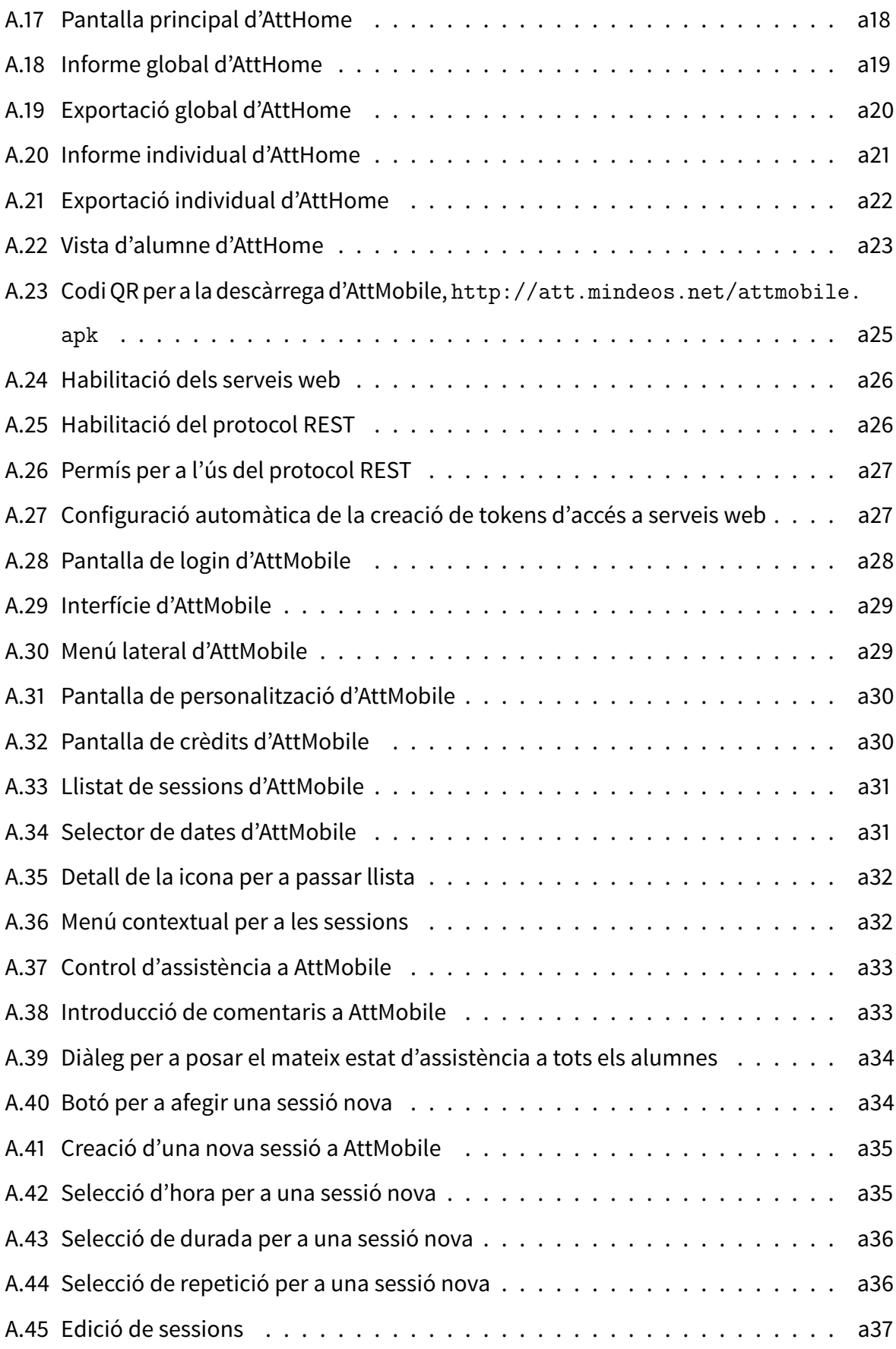

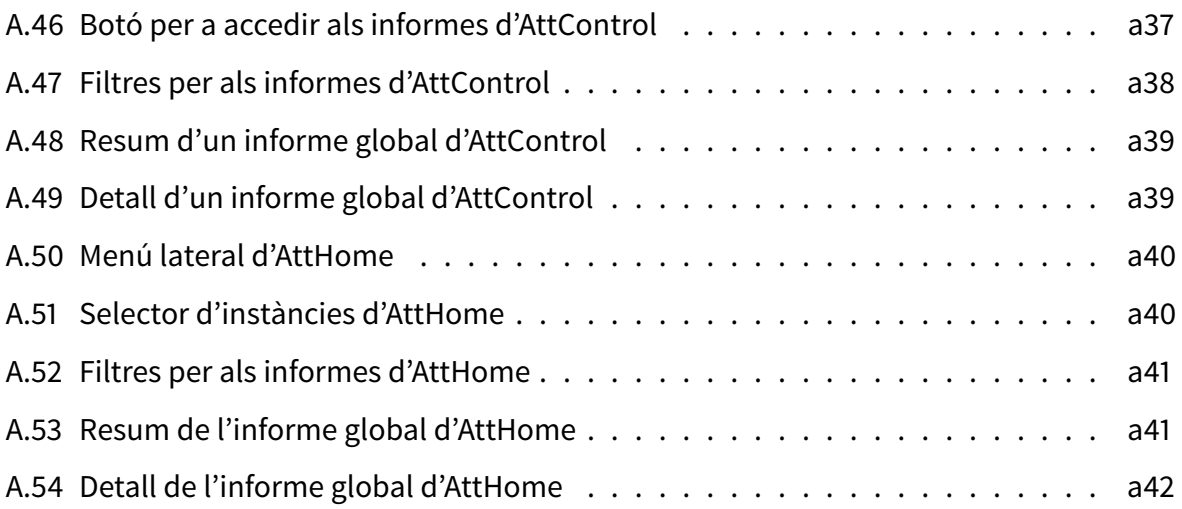

# <span id="page-10-0"></span>1 Introducció

Els centres d'ensenyament secundari de Catalunya tenen al voltant de 300.000 alumnes realitzant ESO i uns 200.000 seguint estudis postobligatoris de tota mena: Batxillerat, Cicles Formatius, Programes de Qualificació Inicial, Cursos d'Accés a estudis posteriors, etc.

La majoria d'aquests centres utilitzen plataformes d'aprenentatge a distància i fan ús de la plataforma lliure Moodle com a eina a la publicació de materials relacionats amb les diverses assignatures i mòduls que s'hi imparteixen. Els centres que utilitzen llibres digitals, acostumen a fer ús de plataformes d'aprenentatge en línia proporcionades per les pròpies editorials, però en molts casos aquestes també estan basades en Moodle.

Els centres necessiten dur a terme un control assistencial dels alumnes, sigui per motius d'escolarització obligatòria, per a dur a terme una correcta avaluació continuada o, simplement, per optimització dels recursos i places disponibles. Aquest control té diverses implicacions que depenen del centre i la seva normativa, el nivell educatiu o l'edat dels alumnes, com per exemple:

- Necessitat d'informació i notificació a pares, mares, tutors legals o al propi alumne si és major d'edat.
- Pèrdua del dret a avaluació continuada d'unitats, assignatures o mòduls.
- Desmatrícula d'ofici.
- <span id="page-10-1"></span>• Regulació i pèrdua del dret a beques.

# 1.1 Objectius del projecte

Tenint en compte aquesta situació tan heterogènia, es proposa disposar d'una eina de control d'assistència amb els següents objectius:

- Posar a disposició del professorat un sistema de control assistència en una única plataforma, la mateixa que s'utilitzi per a la realització de les classes.
- Centralitzar la informació d'assistència de l'alumnat per a l'accés i manipulació de tots els agents implicats: professors, tutors, caps d'estudis i alumnes, si s'escau.
- Aportar una interfície mòbil que permeti dur a terme el control d'assistència de forma àgil en aquells casos en què no es tingui accés a un ordinador.

# <span id="page-11-0"></span>1.2 Estructura de la documentació

La memòria d'aquest projecte està organitzada en vuit capítols. En aquest primer, hem vist una introducció i els objectius d'aquest. En el segon capítol, es realitzarà l'estudi de viabilitat del projecte. A continuació, en el tercer capítol, es veurà l'anàlisi del sistema que anirà seguida del disseny d'aquest en el quart capítol. El cinquè capítol està destinat al desenvolupament del sistema. La implantació i el manteniment es tracten en els capítols 6 i 7, respectivament. Finalment, el vuitè capítol mostra les conclusions del projecte presentat. Com a annex a la documentació, es presenta el manual bàsic d'utilització del sistema.

# <span id="page-12-0"></span>2 Estudi de viabilitat

En aquest capítol determinarem la viabilitat del projecte, prenent com a situació de partida tota la informació presentada en la Introducció. Per a determinar la viabilitat, primerament, s'acotarà l'abast del sistema, tenint en compte la situació actual dels sistemes de control d'assistència per a Moodle. Seguidament, s'estudiaran les diverses alternatives de solució al problema plantejat, que es valoraran per a poder seleccionar la més adequada.

# <span id="page-12-1"></span>2.1 Abast del projecte

Al primer capítol d'aquest document s'ha vist que l'entorn potencial d'implantació té una gran extensió i pot arribar a ser molt heterogeni, però en tots els casos es persegueixen uns mateixos objectius, fet que permet establir l'abast del projecte així com les implicacions i afectacions d'aquest.

Per a la implantació del sistema cal tenir en compte una sèrie de factors econòmics, tècnics, legals i operatius.

A nivell econòmic, en ser aquest un projecte que es realitzarà pensant en el seu alliberament a la comunitat i no hi ha una empresa de suport que financi el desenvolupament, no existeixen partides pressupostàries per a la seva realització. Per tant, en la mesura del possible, caldrà minimitzar els seus costos, encara que es realitzarà un estudi complet tenint en compte aquests factors econòmics.

Tècnicament, la restricció més important que imposa la realització del projecte és la necessitat

d'implantar el sistema de control d'assistència sobre el mateix entorn virtual d'aprenentatge utilitzat a la majoria de centres. Aquesta restricció es pot interpretar també com a oportunitat, i estableix el punt de partida del projecte. Valorant que la disponibilitat horària serà limitada caldrà que, a més, aquest sistema no suposi unes necessitats de formació tècnica excessives per al personal que el desenvoluparà.

Des del punt de vista legal, serà imprescindible que la solució sigui com més flexible millor, ja que s'haurà de desplegar en un entorn heterogeni i és possible que els centres que vulguin implantar la solució hagin d'aplicar-hi adaptacions. A més, serà un producte a utilitzar a entitats públiques, per tant, seria interessant que es realitzés com a base d'un desenvolupament lliure i es distribuís sota aquestes mateixes condicions.

Pel que fa a l'operativa, cal que el sistema sigui el més simple possible, per a que no resulti en l'addició de noves tasques al personal docent. Haurà de proporcionar un flux de treball complet pel que fa al control d'assistència.

# <span id="page-13-0"></span>2.1.1 Implicacions i afectacions

La implantació d'aquest projecte a qualsevol centre d'ensenyament afectarà necessàriament:

- El sistema de l'aula virtual del centre, on s'hauran d'incorporar les noves funcionalitats. Caldrà assegurar-se de la compatibilitat de versions entre aquesta i el sistema de control d'assistència abans de la seva implantació i, en cas contrari, aplicar les actualitzacions pertinents. No existeixen requeriments de maquinari diferent al que ja s'estigui utilitzant per a l'aula virtual.
- Tot el professorat, que haurà de conèixer la nova plataforma de control d'assistència i les seves possibilitats per a garantir-ne l'èxit.
- Els tutors, que seran els agents principals del control d'assistència. Caldrà que estiguin informats en tot el procés d'implantació i es tingui en compte la seva opinió per a la presa de decisions sobre l'operativa d'aquest. Si es fan canvis en els procediments de treball, hauran de ser partícips d'aquests.

• Si el control d'assistència mòbil té una acceptació important entre el professorat, es pot plantejar l'adquisició de tauletes per a que es pugui dur a terme el control d'assistència d'una forma molt més àgil. Aquesta serà una implicació econòmica i operativa.

En tot cas, els centres que implantin aquest sistema hauran d'informar pertinentment els agents implicats, a mesura que es vegin afectats, ja que els canvis en els seus procediments de treball respecte l'assistència es veuran alterats.

# <span id="page-14-0"></span>2.2 Estudi de la situació actual

Per a poder plantejar la implantació d'un sistema cal fer un estudi de les alternatives que existeixen a l'actualitat per tal de poder valorar-les. En aquest document, per a la realització de l'estudi distingim:

- Els sistemes que utilitzen els centres de Catalunya per al control d'assistència.
- L'estat del control d'assistència a Moodle.
- La situació de la interfície mòbil de Moodle i el control d'assistència amb aquesta.

que són els factors d'estudi més significatius per a l'execució d'aquest projecte.

# <span id="page-14-1"></span>2.2.1 Sistemes de control d'assistència

Els centres d'ensenyament secundari de Catalunya presenten una gran diversitat pel que fa a la implantació de sistemes de control d'assistència. Hi ha una gran quantitat de centres que realitzen, encara, un control manual de l'assistència. El professor anota les faltes a la seva llibreta i informa periòdicament el seu equip docent i, eventualment, a prefectura d'estudis. Malauradament, aquest tipus de sistemes de treball no són factibles en un moment com l'actual, en què l'assistència té efectes legals i es té en compte en aspectes com beques o desmatrícules d'ofici d'alumnes altament absentistes en estadis postobligatoris.

Per a facilitar aquestes tasques, entre el 2005 i el 2012, molts centres van implantar un sistema de control d'assistència basat en uns aparells dissenyats a tal efecte per l'empresa SGD, vulgarment coneguts com a Tamagotxis. Aquest sistema es troba actualment en desús en molts centres dels centres que el van implantar.

Un dels principals detonants de l'abandó d'aquest sistema va ser la implantació dels cicles formatius LOE, que estan organitzats per unitats formatives en comptes de les tradicionals assignatures. La implicació principal d'aquest canvi en el control d'assistència és que els alumnes no poden aprovar un mòdul fins que no superen totes les unitats que el componen, així que el nombre d'alumnes a classe pot ser variable segons la unitat, ja que poden haver-hi unitats amb un major nombre d'alumnes repetidors que d'altres.

A més, les partides pressupostàries dels centres s'han anat veient reduïdes any rere any, així que s'ha hagut de prescindir d'aquests sistemes, que tenien un cost elevat de manteniment, principalment associat a la reparació dels terminals avariats.

A més, la implantació duta a terme, en moltes ocasions, no era la més correcta i implicava, en el millor dels casos, haver de tenir una única persona i/o ordinador dedicats al control d'assistència. L'empresa SGD ha continuat treballant en aquest àmbit i ha presentat nous dispositius i sistemes,

<span id="page-15-0"></span>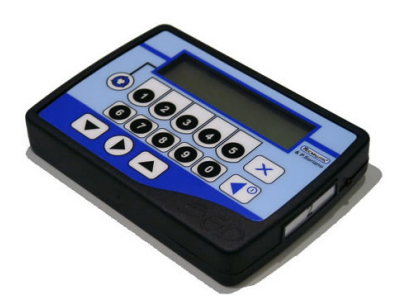

Figura 2.1: El Tamagotxi, un aparell especialment dissenyat per al control d'assistència.

però sembla que no ha aconseguit el mateix èxit que va aconseguir amb aquest sistema.

Per a intentar donar solució a aquests problemes, els centres han intentat aplicar sistemes de tota mena, però sense una solució totalment satisfactòria. Entre aquestes propostes hi ha:

- Recollida i arxivament fulls de signatures.
- Fulls de càlcul compartits a Dropbox, Google Drive o altres serveis d'emmagatzematge en línia.
- Retorn als mètodes tradicionals basats en la llibreta del professor.
- Utilització de components dissenyats per a Moodle.
- Sistemes implementats per tercers o pels propis centres (infoself, isotools, qualiteasy,

clickedu, kmkey,...), la majoria dels quals requereixen un pagament de llicència.

Independentment del centre, els mecanismes o les tecnologies utilitzades per a dur a terme el control d'assistència, acostumen a disposar de fluxos de treball similars al següent:

- 1. El professor de cada assignatura controla l'assistència a les seves classes.
- 2. El tutor centralitza la informació referent a l'assistència dels seus tutoritzats. Aquests alumnes informen el tutor de les justificacions a les faltes d'assistència que hagin causat (en moltes ocasions els alumnes justifiquen les faltes als professors afectats, amb finalitat informativa).
- <span id="page-16-1"></span>3. L'alumnat pot, en qualsevol moment, consultar amb el seu professorat o el seu tutor, l'estat del seguiment de la seva assistència a classe.

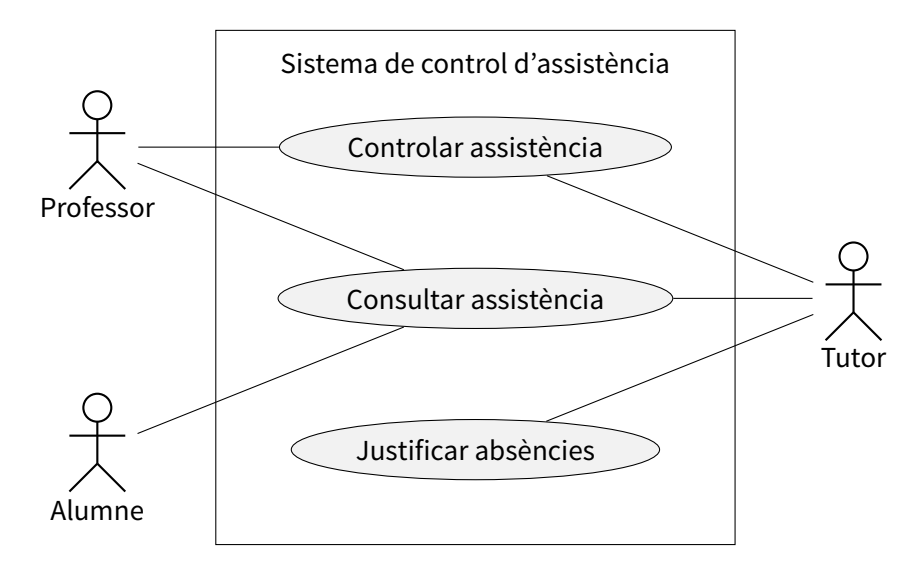

Figura 2.2: Descripció general dels sistemes de control d'assistència.

<span id="page-16-0"></span>En els casos que es produeix un absentisme que supera els límits establerts per la normativa del centre o d'Ensenyament, el tutor ha d'iniciar els procediments disciplinaris pertinents, que seran duts a terme per la prefectura d'estudis del centre. Aquests procediments s'acostumen a dur a terme al marge del sistema de control d'assistència.

## 2.2.2 Sistemes de control d'assistència per a Moodle

Com ja s'ha comentat, l'entorn d'aprenentatge virtual Moodle és el més utilitzat com a eina de suport a la docència a Catalunya. Les tasques que s'hi acostumen a realitzar van des d'una bàsica càrrega de fitxers per a que els alumnes els tinguin disponibles, passant per trameses bàsiques de fitxers completats pels alumnes, fins a tasques més completes com qüestionaris, fòrums, etc.

D'entre tots els sistemes de control d'assistència existents a l'actualitat, a continuació, ens centrarem en aquells especialment dissenyats per a aquest EVA.

#### Attendance Module

El mòdul Attendance[\[2\]](#page-75-2) es va crear originalment l'any 2003 i, malgrat haver tingut alguns períodes d'inactivitat, actualment és l'opció més completa pel que fa al control d'assistència, havent estat reescrit durant l'últim any per a adaptar-se a les últimes versions de Moodle.

Aquest mòdul treballa de tal mane-

<span id="page-17-0"></span>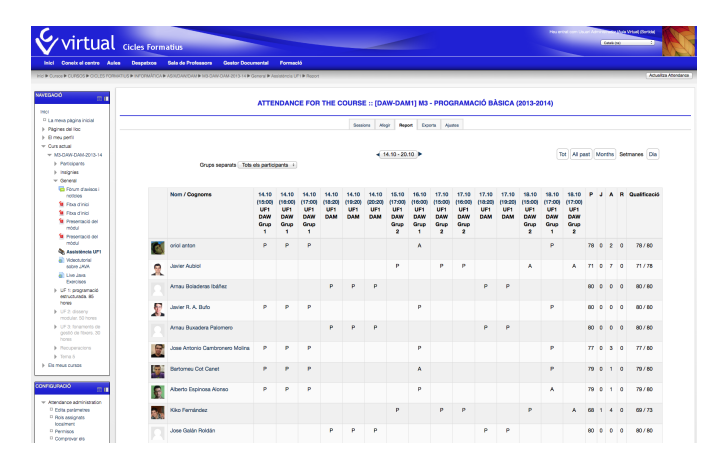

Figura 2.3: Informe d'assistència del mòdul Attendance.

ra que els professors dels cursos afegeixen una activitat del tipus Attendance, que permet dur a terme el control d'assistència. Té una configuració totalment flexible pel que fa als estats d'assistència a definir (Present, Falta, Retard, Justificada, Expulsió, etc.). Permet crear sessions de forma massiva i el control d'assistència és molt àgil, gràcies a la seva interfície de treball. Finalment, disposa de diversos tipus d'informes fàcilment visualitzables i exportables.

Pel que fa a la visibilitat de la informació, el professor del mòdul pot veure la informació completa de l'assistència de l'alumne. A més, si altres professors tenen creats mòduls d'assistència, es pot consultar la informació de tots aquests. Els alumnes poden consultar la seva informació d'assistència.

#### Auto Attendance

El mòdul Auto Attendance[\[3\]](#page-75-3) està basat en una versió de 2007 del mòdul Attendance descrit a l'apartat anterior. Aquest mòdul permet que els alumnes enregistrin la seva pròpia assistència a classe accedint a un bloc concret de Moodle.

Aquest registre es pot dur a terme de tres maneres diferents:

- Automàtica: l'assistència es comptabilitza amb l'entrada dels alumnes al curs Moodle on hi ha aquest bloc.
- Semi-automàtica: els alumnes han de clicar un enllaç que els validarà l'assistència.
- Manual: el professor du a terme el control d'assistència de forma tradicional. Permet completar la informació dels dos mètodes anteriors.

Per a assegurar la fiabilitat de les dades, es pot configurar el mòdul per a que només acrediti correctament l'assistència si es du a terme des d'un conjunt d'IPs concret, per exemple aquelles que es troben dins del centre.

El creador del mòdul, està desenvolupant un mòdul de suport a aquest anomenat Homeroom Module que

<span id="page-18-0"></span>

| <b>Start</b>            |                    |                             |                    |                |                       |                     |                                                     |
|-------------------------|--------------------|-----------------------------|--------------------|----------------|-----------------------|---------------------|-----------------------------------------------------|
| <b>Time</b>             | End<br><b>Time</b> | <b>Class</b><br><b>Name</b> | <b>Description</b> | <b>Keyword</b> | Call<br><b>Method</b> | <b>State</b>        | <b>Action</b>                                       |
| 23.04.13 (Tue)<br>10:45 | 12:25              | <b>All Students</b>         | nothing            | ٠              | Automatic             | Closed (132/151)    | $\mathbf{e}$ with                                   |
| 30.04.13 (Tue)<br>10:45 | 12:25              | All Students                | nothing            | ٠              | Automatic             | Closed (123/151)    | $\mathbf{e}$ with                                   |
| 07.05.13 (Tue)<br>10:55 | 12:25              | <b>All Students</b>         | nothing            | yyire          | Semi Auto             | Closed (128/151)    | $\mathbf{e}$ with                                   |
| 14.05.13 (Tue)<br>10:55 | 12:25              | All Students                | nothing            | udbiz          | Semi Auto             | Not Started (0/151) | $\bullet$ $\bullet$ $\Box$                          |
| 21.05.13 (Tue)<br>10:55 | 12:25              | <b>All Students</b>         | nothing            | pfzad          | Semi Auto             | Not Started (0/151) | $\bullet$ $\bullet$ $\Box$                          |
| 28.05.13 (Tue)<br>10:55 | 12:25              | All Students                | nothing            | ekygj          | Semi Auto             | Not Started (0/151) | $\bullet$ $\in$ $\Box$                              |
|                         |                    |                             |                    |                |                       |                     | <b>Delete Select</b><br>[Select All]<br>[Clear All] |

Figura 2.4: Llistat d'assistència del mòdul Auto Attendance.

té per objectiu agrupar la informació d'assistència de diversos grups, funcionalitat que pot ser molt interessant per a tutors i caps d'estudis. En el moment de redacció d'aquest document el mòdul no es troba en una fase que permeti dur a terme una anàlisi completa.

#### Attendance Register

El mòdul Attendance Register[\[4\]](#page-75-4) està dissenyat per a enregistrar el temps que passen els estudiants a un curs o un grup de cursos relacionats de Moodle.

Permet vincular el control d'assistència del curs al seguiment des de qualsevol curs d'una mateixa categoria, aspecte que pot ser molt interessant per a permetre un treball transversal i agrupat amb les dades d'assistència.

Malgrat que té certa relació amb l'objectiu d'aquest projecte, no acaba de ser el que s'està buscant, tot i que proporciona alguna idea interessant a tenir en compte.

## <span id="page-19-0"></span>2.2.3 Assistència mòbil a Moodle

Actualment no existeix cap interfície que permeti dur a terme, de forma específica, el control d'assistència des de terminals mòbils i de forma integrada amb Moodle. De forma genèrica les dues grans maneres d'utilitzar Moodle des de dispositius mòbils són la plantilla mòbil i l'aplicació oficial de Moodle.

#### Aplicació mòbil

L'aplicaciómòbil lliure de Moodle[\[5\]](#page-75-5) està desenvolupada en HTML5 per tant, a priori, hauria de ser adaptable a diversos entorns (Android i IOS, per exemple), ja que utilitza la tecnologia d'Apache Cordova[\[6\]](#page-75-6). Només disposa d'algunes de les funcionalitats de Moodle i la resta són enllaços a la plataforma web. El desenvolupament està fet amb una versió no vigent d'aquesta tec-

<span id="page-19-1"></span>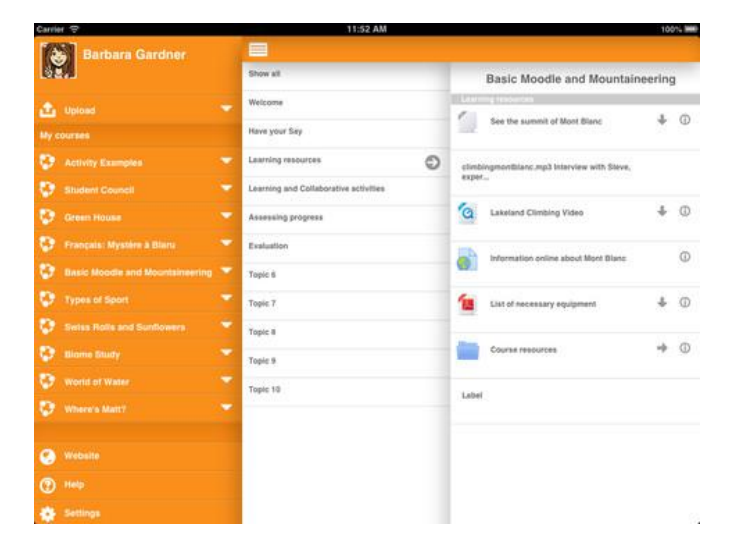

Figura 2.5: Moodle Mobile, l'aplicació mòbil oficial de Moodle.

nologia i l'adaptació a l'última versió és molt inestable. A més, l'ampliació de mòduls implica la modificació de codi del nucli de l'aplicació, la qual cosa fa que els beneficis de la utilització d'una aplicació estàndard es vegin minoritzats.

#### Plantilla mòbil

La funcionalitat de tema mòbil per a Moodle es va introduir amb la versió 2 d'aquest sistema. Des de l'administració, Moodle permet assignar una plantilla diferent segons el tipus de dispositiu amb el qual es realitzi l'accés. Aquestes plantilles es poden personalitzar fàcilment ja que estan construides en HTML i CSS, combinat amb PHP.

## <span id="page-20-0"></span>2.2.4 Diagnòstic de la situació actual

Una vegada analitzada tota la situació actual s'ha arribat a les conclusions següents:

- Ens trobem en un punt en què hi ha una gran dispersió en els sistemes utilitzats pel que fa al control d'assistència. Aquesta gran dispersió està potenciada per la situació econòmica, que obliga a buscar l'alternativa econòmicament més competitiva, i la falta de solucions plenament satisfactòries als problemes que planteja el control d'assistència.
- Dos dels tres sistemes disponibles per al control de l'assistència que existeixen per a Moodle tenen un estadi de desenvolupament força estable i responen a les necessitats bàsiques del projecte amb una interfície anàloga. En ambdues solucions, caldria incorporar noves funcionalitats i millores als sistemes actuals per tal de completar-ne la utilitat.
- L'aplicació mòbil de Moodle està creada amb una versió no actual d'Apache Cordova, fet que dificulta el seu desenvolupament en entorns actuals, degut a la falta de dependències.
- L'aplicació mòbil de Moodle, a primera vista, sembla molt extensible. Quan s'inspecciona i s'estudia el codi, s'observa que per a introduir millores cal fer modificacions al nucli.
- <span id="page-20-1"></span>• A nivell mòbil, cap de les dues solucions presentades acaba de ser plenament satisfactòria. Es valora realitzar el desenvolupament d'una aplicació nativa des de zero.

# 2.3 Estudi d'alternatives

Per a poder estudiar i valorar les solucions al problema plantejat, proposem realitzar una anàlisi que diferenciï aquelles alternatives dedicades al control d'assistència via web i aquelles que permetran el treball amb aquesta informació a nivell mòbil.

Tenint en compte que es requereix la utilització d'un únic entorn per a la realització de la tasca docent i que es busca una eina el més transversal possible, es proposen aquestes solucions:

### <span id="page-21-0"></span>2.3.1 Alternatives per a la part web

#### 1. **Implantació del mòdul de control d'assistència Attendance per a Moodle.**

S'ha comprovat que no disposa de les funcionalitats de centralització de la informació per a la manipulació per part de tutors i caps d'estudi. Caldria implementar els canvis associats a aquestes funcionalitats en un mòdul associat. A nivell legal i econòmic, aquesta alternativa és completament vàlida ja que el mòdul original és lliure i gratuït, i es distribueix sota els termes de la GPL.

#### 2. **Implantació del mòdul de control d'assistència Auto Attendance per a Moodle.**

S'ha comprovat que, tal com passa amb Attendance, no compleix pel que fa a la centralització de la informació, així que caldria implementar certs canvis. A nivell legal, no s'inclou informació de llicència al codi font, però s'ha consultat amb l'autor i és lliure.

#### 3. **Creació d'un mòdul de control d'assistència per a Moodle des de zero.**

<span id="page-21-1"></span>Caldria implementar completament una solució per al mòdul d'assistència, així que a nivell funcional i tècnic la solució tindria una adaptació completa als requisits plantejats. Ara bé, a nivell econòmic, aquesta implementació resultaria ser més costosa que d'altres que es puguin construir sobre una solució existent de programari lliure. Legalment, es plantejaria una solució que es distribuís sota una llicència flexible per a la seva possible redistribució i adaptació a entorns diversos.

## 2.3.2 Alternatives per a la part mòbil

#### 1. **Utilització de la plantilla per a mòbils de Moodle.**

La utilització d'aquesta plantilla seria vàlida a nivell de requisits tècnics, funcionals, legals i econòmics, però comporta l'adaptació de l'entorn gràfic a les funcionalitats de control d'assistència. Tot i així, a nivell tècnic, caldrà tenir en consideració que és la solució més lenta en comparació amb les solucions valorades.

#### 2. **Ampliació de la solució mòbil de Moodle.**

Aquesta solució també s'adapta perfectament a nivell tècnic, funcional, legal i econòmic però, com en el cas anterior, caldria dur a terme les adaptacions necessàries per a que suporti el control d'assistència des d'aquesta plataforma. Aquests canvis resulten no ser gens trivials, impliquen problemes de versions amb la plataforma Apache Cordova i suposen fer modificacions sobre el nucli de l'aplicació, perdent les possibilitats d'integració futura. És una solució més optimitzada que l'anterior, amb la gran diferència que continua la línia desenvolupament de Moodle.

#### 3. **Implementació d'una aplicació mòbil nativa.**

La solució a presentar consistiria a la implantació d'una aplicació mòbil nativa per a Android que cobrís únicament la part relacionada amb el control d'assistència de Moodle. Aquesta solució s'ajusta als requisits del projecte, tot i que el seu cost de desenvolupament podria ser més alt.

# <span id="page-22-0"></span>2.4 Valoració d'alternatives

Totes les alternatives que s'han plantejat són lliures i gratuïtes, així que no tenen associat un cost per llicència específic. Ara bé, algunes d'aquestes solucions impliquen desenvolupaments addicionals i/o adaptacions que caldrà tenir en compte.

Els càlculs de la valoració econòmica s'han fet prenent com a referència un preu orientatiu de 50€ per hora de desenvolupament. Aquests càlculs només tenen en compte els costos imputables directament al desenvolupament, ja que els costos d'instal·lació, manteniment, formació, maquinari i espais, etc. no tenen un impacte a l'hora de comparar les solucions i no formen part de l'abast del projecte.

Com podreu observar, les diverses solucions coincideixen en molts dels riscos i les maneres de pal·liar-los són anàlogues. Elfet que Moodle sigui la plataforma base seleccionada prèviament, fa que el ventall de solucions es vegi reduït i aquestes solucions comparteixin aspectes positius i negatius, essent factors com l'econòmic, el seu estat de desenvolupament i/o la idoneïtat de l'aplicació de la solució a l'entorn els que permetran realitzar la selecció final. Noteu que els riscos coincidents només s'han descrit una única vegada i s'han marcat amb un asterisc en les repeticions.

# <span id="page-23-0"></span>2.4.1 Valoració de les solucions web

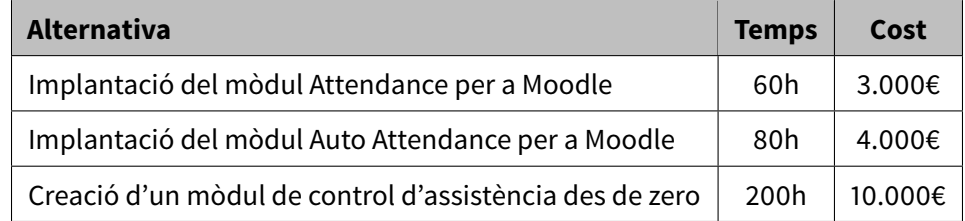

Pel que fa a la part web, disposem de les tres alternatives següents:

L'estat de desenvolupament en el qual es troba el mòdul Attendance és molt més madur que el d'Auto Attendance. Per aquest motiu, el nombre d'hores de desenvolupament a realitzar es veuen incrementades en aquest segon cas. Lògicament, la creació d'un mòdul des de zero, requerirà un volum d'hores més notable.

#### Riscos de les solucions web

Els riscos associats a cadascuna de les solucions anteriors, juntament amb les seves mesures de pal·liació, són:

#### 1. **Implantació del mòdul Attendance per a Moodle:**

- Riscos típicament derivats de la utilització de programari lliure: FUD (Fear, Uncertainity and Doubt). Aquest risc es pot pal·liar amb la informació i formació pertinent, valorant que es tracta d'una aplicació en un grau de desenvolupament molt estable.
- Absència d'un proveïdor: en aquesta solució no existeix un proveïdor que es faci responsable del producte proporcionat, per tant, qualsevol error o problema amb aquest l'haurien d'acabar solucionant el responsables de la implantació. Aquest risc, es pot pal·liar enfocant-lo com l'oportunitat que significa disposar del codi d'un producte madur el qual podem adaptar a les nostres necessitats i implica una reducció dràstica de costos. A més, aquesta possibilitat obre la porta a possibles contractes de manteniment per a l'aplicació amb tercers, fet que garanteix una millor continuïtat del projecte.
- Desconeixement del nou sistema: l'adaptació al nou sistema pot implicar certes dificultats als usuaris. Aquest risc s'ha de pal·liar amb la formació pertinent i el disseny d'una interfície gràfica que s'integri completament amb les eines utilitzades actualment.

### 2. **Implantació del mòdul Auto Attendance per a Moodle:**

- Riscos típicament derivats de la utilització de programari lliure\*.
- Desconeixement del nou sistema\*.
- Absència d'un proveïdor\*.
- Estadi de desenvolupament menys madur: de les dues solucions de programari lliure seleccionades, aquesta és la que es troba en un estat menys avançat, fet que s'haurà de pal·liar amb l'addició d'hores en el desenvolupament de les adaptacions.

### 3. **Creació d'un mòdul de control d'assistència des de zero:**

- Desconeixement del nou sistema\*.
- Necessitat d'un desenvolupament complet: el fet d'haver de desenvolupar el mò-

dul de control d'assistència des de zero implica una inversió molt més important de temps, que es tradueix en un sobrecost important. No existeix una manera de pal·liar aquest risc, que no sigui mitjançant la utilització parcial o total de les solucions plantejades anteriorment.

# <span id="page-25-0"></span>2.4.2 Valoració de la part mòbil

Pel que fa a la part mòbil, disposem de les alternatives següents:

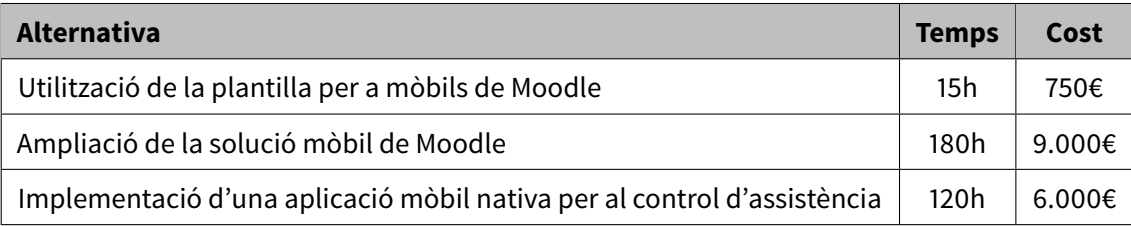

#### Riscos de les solucions mòbils

Els riscos associats a les alternatives anteriors, juntament amb les seves mesures de pal·liació, són:

#### 1. **Utilització de la plantilla per a mòbils de Moodle:**

- Riscos típicament derivats de la utilització de programari lliure\*..
- Absència d'un proveïdor\*.
- Desconeixement del nou sistema\*.
- emps de càrrega elevats: els temps de càrrega de l'adaptació de la plantilla mòbil són més elevats que els d'una aplicació instal·lada (nativa o HTML5). Per a pal·liar aquest aspecte caldrà introduir totes aquelles optimitzacions que es creguin convenients.

#### 2. **Ampliació de la solució mòbil de Moodle**

- Riscos típicament derivats de la utilització de programari lliure\*.
- Absència d'un proveïdor\*.
- Desconeixement del nou sistema\*.
- Limitacions en les ampliacions: podria ser que les ampliacions que permetés l'aplicació fossin limitades o que aquestes impliquessin canvis tan substancials que es perdés la modularitat inicialment definida.
- Temps de càrrega moderats: els temps de càrrega d'aquesta aplicació seran lleugerament superiors als d'una aplicació nativa. Per tant, caldrà que la implementació s'efectuï de forma precisa i curosa si es pretén pal·liar aquest risc.

### 3. **Implementació d'una aplicació mòbil nativa per al control d'assistència:**

- Necessitat d'un desenvolupament complet\*.
- Desconeixement del nou sistema\*.
- Menys versatilitat: el resultat d'un desenvolupament específic per al control d'assistència és una aplicació menys versàtil que en els dos casos anteriors. Aquest risc s'ha de saber veure també com una oportunitat per a elaborar un producte que estigui destinat a un subconjunt de tasques, però les realitzi de forma correcta i eficient.

# <span id="page-26-0"></span>2.5 Selecció de la solució

Després d'haver fet aquesta descripció general del sistemes de control d'assistència més utilitzats actualment i haver estudiat diverses solucions basades en l'entorn virtual d'aprenentatge Moodle, exposem la solució seleccionada per a cadascun dels dos grans blocs.

# <span id="page-26-1"></span>2.5.1 Selecció de la solució web

A nivell de la solució web, s'han considerat els factors següents:

• **Requisits plantejats:** les tres solucions assoleixen els requisits tècnics, operatius i legals. La implantació del mòdul Attendance és aquella que s'adaptaria de forma més correcta als requisits, tot i que les diferències en aquests tres àmbits són mínimes.

- **Anàlisi de costos:** a nivell econòmic existeixen certes diferències entre les tres solucions, degut al nivell de maduresa de cadascuna d'elles, i el treball addicional que suposen. En aquest àmbit, la solució més idònia és la implantació del mòdul Attendance.
- **Riscos:** pel que fa als riscos, les tres solucions mostren problemàtiques similars, i les maneres de pal·liar-les seran anàlogues.

Tenint en compte aquests tres factors, es determina que la solució seleccionada serà la **implementació de millores sobre el mòdul Attendance de Moodle**.

# <span id="page-27-0"></span>2.5.2 Selecció de la solució mòbil

A nivell de la solució mòbil, s'han tingut en compte aquests factors:

- **Requisits plantejats:** les tres solucions assoleixen els requisits tècnics, operatius i legals. Tant l'ampliació de l'aplicació mòbil com la creació de la nova aplicació s'adapten perfectament als requisits. L'adaptació de la plantilla per a mòbils i tauletes seria la que menys s'adaptaria a aquests requisits.
- **Anàlisi de costos:** a nivell de costos, la solució més econòmica és l'adaptació de la plantilla per a mòbils i tauletes de Moodle, però cal tenir tenir en compte que aquesta solució és la que s'adapta pitjor als requisits.
- **Riscos:** pel que fa als riscos, les tres solucions mostren problemàtiques similars, i les maneres de pal·liar-les seran anàlogues. L'aplicació mòbil nativa seria l'opció més encertada, en aquest àmbit.

<span id="page-27-1"></span>Tenint en compte aquests tres factors, es fa especialment difícil la selecció d'una solució, però ponderant els diferents factors i valorant el seu cost, la solució més apropiada la **creació d'una aplicació mòbil nativa per al control d'assistència**.

# 2.5.3 Beneficis globals

Tenint en compte els aspectes desenvolupats en els apartats anteriors, podem concloure que **el projecte és viable**. Tot i que la despesa econòmica del projecte és difícilment assumible per un centre d'educació secundària de forma autònoma, podria ser fàcilment assumible des d'una entitat més global, com per exemple el Departament d'Ensenyament.

Els beneficis que pot aportar la implantació d'aquest sistema superen amb escreix els costos que podrien arribar a suposar si cadascun dels centres que puguin necessitar un sistema d'aquestes característiques el desenvolupés de forma autònoma.

L'aplicació d'un sistema global (amb les petites diferències que calgués implementar per a adaptar-lo a l'entorn) aportaria beneficis a nivell organitzatiu, ja que establiria un mateix flux de treball entre una gran quantitat de centres, estandarditzant els processos de control d'assistència.

# <span id="page-29-0"></span>3 Anàlisi del sistema

En aquest tercer capítol es definirà el sistema des del punt de vista de l'anàlisi, establint els requisits i l'entorn tecnològic del sistema. Aquests requisits permetran la concreció dels diversos casos d'ús i les interfícies associades a aquests, així com l'especificació del pla de proves del projecte.

# <span id="page-29-1"></span>3.1 Definició del sistema

En la definició del sistema es detallaran els requisits del projecte i quin és l'entorn tecnològic que es necessitarà per a la seva implantació, així com la identificació dels usuaris que intervindran en l'acceptació de la solució final.

## <span id="page-29-2"></span>3.1.1 Requisits

El sistema web de control d'assistència basat en Attendance amb ampliacions d'agrupació d'informació i interfície mòbil haurà de complir amb els requisits següents:

- La informació s'haurà de mostrar de forma que sigui fàcil treballar amb ella, integrant-se amb la imatge de la plantilla que s'hagi seleccionat a Moodle.
- Totes les gestions s'hauran de fer mitjançant formularis web, de manera que no es requereixin coneixements tècnics per a dur-les a terme.
- En funció del perfil de cada usuari, aquests hauran de poder dur a terme una sèrie

d'accions: els alumnes podran accedir a la seva pròpia informació d'assistència, els professors a la dels alumnes matriculats als seus cursos i els tutors a la informació agrupada dels cursos als quals estiguin matriculats els seus alumnes.

- **Administració de sessions:** l'aplicació permetrà la creació, edició i esborrat de sessions de classe, sigui de forma individual o en bloc.
- **Control d'assistència:** el sistema haurà de permetre, per a cada sessió i alumne inscrit, el registre de diversos estats d'assistència (Falta, Retard, Justificada, etc.) i la consulta, modificació o esborrat d'aquesta informació. Es podran introduir comentaris.
- **Gestió d'informació global:** l'aplicació mostrarà informació de resum que permeti veure la situació global en un curs o de tots els cursos en els quals es trobi inscrit un alumne.
- **Exportació d'informació:** el sistema permetrà l'exportació d'informació resum en els formats de referència: Microsoft Excel, LibreOffice Calc, fitxers de text, etc.
- **Configuració de preferències:** s'hauran de poder modificar els diversos estats d'assistència i els paràmetres de configuració a nivell de curs.
- S'hauran de poder dur a terme les tasques de control d'assistència des de qualsevol navegador modern (Firefox ≥4, Internet Explorer ≥8, Safari ≥5, Google Chrome ≥11, Opera  $\geq$ 9).
- Moodle està implementant en 84 idiomes diferents, així que s'ha de realitzar la implementació tenint en compte possibles traduccions.
- Les comunicacions del subsistema de control d'assistència amb l'aplicació mòbil s' hauran de fer mitjançant els serveis web de Moodle i permetre la connexió segura a aquests.
- Les tasques de control d'assistència s'hauran de poder dur a terme des d'un terminal mòbil amb API 15 o superior, la qual cosa garanteix l'accés a l'aplicació de més del 80% dels usuaris d'aquesta plataforma (maig 2014) [\[7\]](#page-75-7).
- El servidor web on s'emmagatzemi l'EVA i l'aplicació desenvolupada haurà de disposar

de les mesures de seguretat adequades, assegurant la disponibilitat de l'aplicació i un rendiment adient en condicions normals d'utilització de la xarxa.

- Les còpies de seguretat realitzades amb Moodle hauran d'incorporar la informació introduïda en aquest mòdul i l'hauran de poder restaurar amb garanties.
- Caldrà tractar la informació del sistema amb la confidencialitat i mesures de seguretat adients, tenint en compte els termes de la LOPD.
- El sistema de control d'assistència haurà de respectar la llicència del programa original i, per tant, es distribuirà sota els termes de la GPL. Pel que fa a l'aplicació mòbil, també respectarà la llicència del producte original i es distribuirà sota els termes de la GPL.
- En la mesura del possible, si s'incorporen altres productes al desenvolupament del projecte, com per exemple llibreries, hauran de distribuir-se amb llicències compatibles amb els productes base del desenvolupament (Moodle, Attendance i l'aplicació mòbil de Moodle).

# <span id="page-31-0"></span>3.1.2 Entorn tecnològic

L'entorn tecnològic del sistema ve marcat per l'EVA Moodle en el qual es basa tot el desenvolupament. En el nostre cas, s'ha optat per un servidor LAMP (L: Linux, A: Apache, M: MySQL, P: PHP), malgrat que altres sistemes gestors de bases de dades i servidors web són suportats.

# <span id="page-31-1"></span>3.1.3 Estàndards i normes

Per a la implementació del sistema caldrà seguir les normes i estàndards següents:

- En la instal·lació del sistema, el servidor haurà de complir amb els requisits d'instal·lació de Moodle [\[8\]](#page-75-8).
- Totes les millores implementades s'hauran d'integrar amb l'arquitectura de Moodle [\[9\]](#page-75-9).
- El mòdul haurà d'implementar-se seguint les recomanacions d'accessibilitat en els desenvolupaments de Moodle [\[10\]](#page-75-10), que són totalment compatibles amb les del W3C.
- Totes les adaptacions que es desenvoluparan, seguiran l'estil de codificació i documentació de codi de Moodle [\[11\]](#page-75-11).
- Quan es faci la implementació de les millores, caldrà ser molt conscient de les qüestions de seguretat relacionades amb Moodle: [\[12\]](#page-75-12).
- Caldrà parar atenció en la codificació per a mantenir la informació local i les cadenes de text traduïbles en paquets d'idioma.
- El treball amb bases de dades s'haurà de programar de forma genèrica de tal manera que el sistema resultant es pugui utilitzar amb qualsevol instal·lació de Moodle, fent ús de la capa d'abstracció XMLDB.
- El sistema de control d'assistència haurà de permetre l'exportació als formats més comunament utilitzats: Microsoft Office, LibreOffice i fitxers de text.

# <span id="page-32-0"></span>3.1.4 Identificació d'usuaris

Com que aquest projecte no es planteja com a implantació per a una institució concreta, la definició i acceptació dels requisits s'ha fet mitjançant l'observació de la situació actual d'alguns centres d'ensenyament secundari, tenint en compte les aportacions de professorat amb experiència en aquestes tecnologies i validant aquesta informació contra altres projectes de programari lliure desenvolupats per a Moodle.

L'acceptació de la solució final del sistema, a més de tenir en compte els professionals que aportaran la seva experiència, haurà de ser duta a terme de forma conjunta entre el responsable de la seva implementació, el tutor d'empresa i el consultor de l'assignatura. Per a tal efecte es prepararà un entorn on es puguin provar i validar aquestes funcionalitats.

# <span id="page-32-1"></span>3.2 Concreció dels requisits del sistema

En aquest apartat es descriuen les decisions preses respecte cadascun dels requisits funcionals del sistema. Com podreu observar, no es descriuen acords amb personal responsable, degut a que el desenvolupament no s'està realitzant per a una institució concreta.

## <span id="page-33-0"></span>3.2.1 Definició dels requisits

A continuació aprofundirem en els requisits del sistema que requereixen una compleció d'informació degut a la seva complexitat.

#### Definició del requisit "Administració de sessions"

Quant a la creació, modificació i esborrat de sessions de classe, els requisits són:

- Només els professors dels cursos podran crear, editar o eliminar sessions.
- El sistema permetrà la creació de sessions de durada arbitrària.
- Les sessions de classe es podran definir per a un grup d'alumnes o per a tots els grups.
- Per a agilitzar les operacions de creació de sessions, el sistema haurà de permetre la creació massiva de sessions, definint un patró de repetició.

### Definició del requisit "Control d'assistència"

Pel que fa al registre, consulta i modificació d'informació d'assistència, el sistema tindrà els requisits següents:

- Els professors del curs podran dur a terme el control d'assistència dels cursos en què hi estiguin assignats.
- Els alumnes podran consultar la informació pròpia d'assistència.
- La informació d'assistència d'un curs haurà de poder consultar-se de tal manera que es pugui filtrar per grup, data, etc.
- Caldrà mostrar fotografies dels alumnes en la realització del control d'assistència.

### Definició del requisit "Gestió d'informació global"

Respecte la gestió d'informació global de resum, el sistema tindrà aquests requisits:

- Els tutors podran editar la informació global de tots els cursos als quals estiguin matriculats els seus alumnes.
- Els professors podran consultar la informació global del curs en que imparteixin.
- Els alumnes podran consultar la informació global pròpia d'assistència.
- La informació global d'assistència haurà de poder consultar-se de tal manera que es pugui filtrar per grup, data, etc.
- Caldrà mostrar fotografies dels alumnes en la revisió de la informació global.

### Definició del requisit "Exportació d'informació"

En referència a l'exportació d'informació<sup>1</sup> resum de l'assistència, tindrà els següents requisits:

- Els tutors podran exportar la informació global de tots els cursos als quals estiguin matriculats els seus alumnes.
- Els professors podran exportar la informació global dels cursos que imparteixin.
- El sistema permetrà filtrar la informació a exportar per grup, data, etc.

### Definició del requisit "Configuració de preferències"

Pel que fa a la configuració de preferències<sup>1</sup> del sistema, els requisits seran:

- El sistema permetrà l'activació i/o desactivació de la notificació d'informació des d'un curs a un curs global i viceversa.
- El sistema haurà de permetre la creació, edició i eliminació d'estats d'assistència, però haurà de mantenir els quatre estats base següents: present, falta, retard, justificat.

<sup>&</sup>lt;sup>1</sup>Aquesta funcionalitat només estarà disponible a la interfície web.

# <span id="page-35-0"></span>3.2.2 Especificació dels casos d'ús

Aquest apartat descriu detalladament cadascun dels grans casos d'ús del sistema, indicant quines operacions permetrà i, a grans trets, com es desenvoluparan aquestes.

#### Cas d'ús "Administració de sessions"

El professor de cada curs haurà de poder crear noves sessions de classe. Per a cada sessió se li demanarà una sèrie d'informació:

- El grup o grups per als quals es defineix la sessió.
- La data i hora de la sessió, juntament amb la seva durada.
- La descripció de la sessió, informació que es podrà obviar o utilitzar per a indicar el contingut tractat o a tractar, per exemple.
- Si es tracta d'una sessió recurrent (periòdica), es podrà indicar quins dies de la setmana es repeteix, amb quina freqüència i fins a quina data.

Un cop emmagatzemada la informació de la/les sessions, aquesta serà consultable en un llistat que permetrà la posterior edició, modificant tota o part de la informació introduïda durant la seva creació, o eliminació de la sessió.

<span id="page-35-1"></span>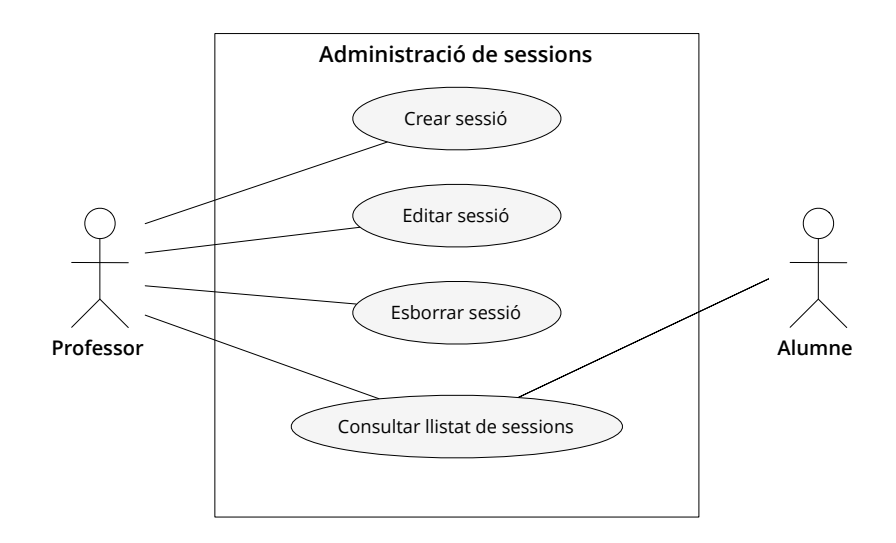

Figura 3.1: Creació, edició i esborrat de sessions
Tot i que aquest cas d'ús té una relació important amb la resta de casos d'ús, són aquests els que precisen de les sessions amb les quals treballem en aquest cas. Veurem aquesta relació de dependència en els successius apartats d'aquest document.

#### Cas d'ús "Control d'assistència"

Per a cadascuna de les sessions, els professors podran accedir al control d'assistència. Es disposarà d'un llistat dels alumnes i es podrà indicar l'estat d'assistència (present, retard, etc.). Aquest estat es podrà complementar amb de comentaris a nivell d'alumne i sessió, si es creu necessari.

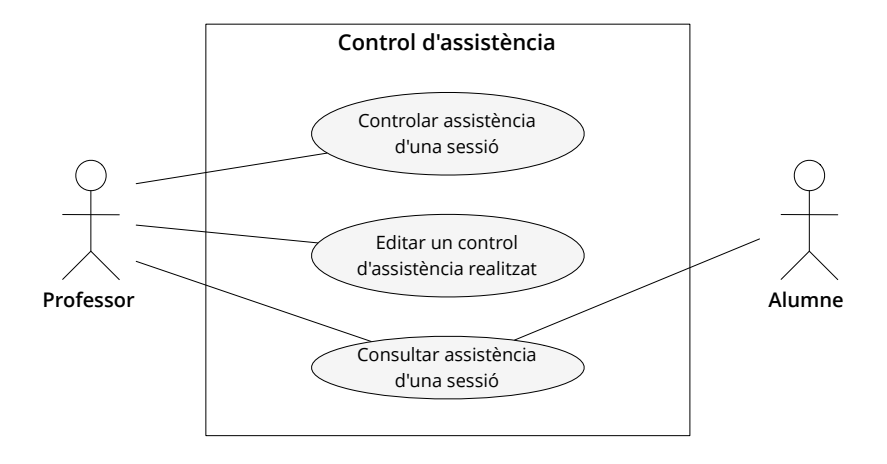

Figura 3.2: Registre, consulta i modificació d'informació d'assistència

Un cop introduïda la informació, s'emmagatzemarà i es tindrà en compte en altres operacions. També es podrà tornar a accedir a la informació per a consultar-la, ja sigui a nivell de sessió o de forma global. Finalment, aquest cas d'ús haurà de permetre l'edició i/o rectificació de la informació d'assistència d'una sessió gestionada anteriorment.

Aquest cas d'ús està directament relacionat amb els següents:

- **Administració de sessions:** per a poder dur a terme les operacions de control d'assistència, és necessari que existeixin les sessions a controlar.
- **Configuració de preferències:** els símbols i estats utilitzats per al control d'assistència es configuren des d'aquest cas d'ús.

#### Cas d'ús "Gestió d'informació global"

El sistema permetrà l'accés a la informació global d'assistència d'un grup o alumne, amb la diferència que el professor podrà consultar la informació de qualsevol dels alumnes matriculats al seu curs i els alumnes només a la seva pròpia informació. Per a poder consultar aquesta informació, el sistema mostrarà una informació per defecte, referent a un termini relativament present per determinar (aquest mes, aquesta setmana, etc.). Mitjançant filtres es podrà ampliar aquesta informació a altres períodes, grups o alumnes.

En el cas concret dels tutors, aquests podran, a més, fer modificacions sobre l'assistència dels seus alumnes tutoritzats, assignant estats d'assistència diferents a aquells definits pel professor del curs. Per a fer la modificació, introduiran el símbol del nou estat d'assistència allà on hi havia l'anterior.

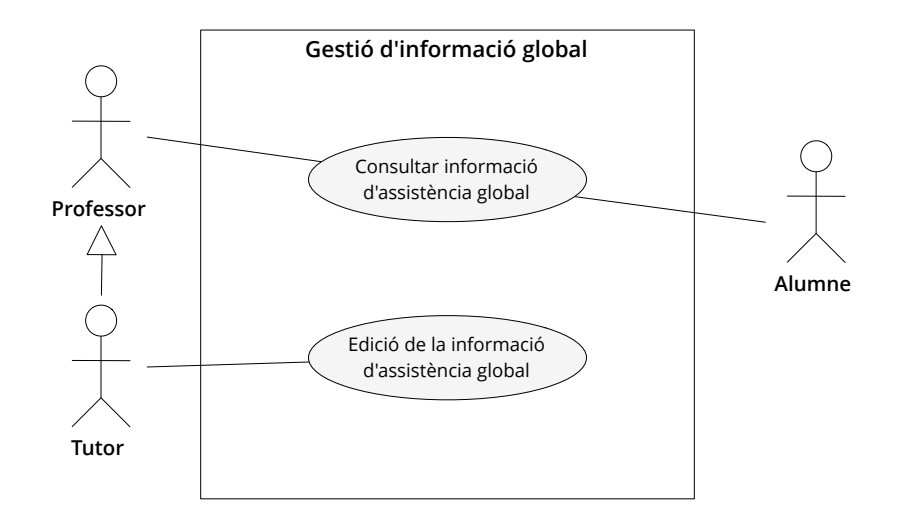

Figura 3.3: Creació, edició i esborrat de sessions

Aquest cas d'ús està relacionat amb els següents:

- **Administració de sessions:** la informació global a gestionar serà referent a les sessions que s'hauran creat.
- **Control d'assistència:** la informació global a consultar o modificar s'haurà introduït mitjançant aquest cas d'ús.
- **Configuració de preferències:** els símbols i estats utilitzats per a l'edició d'informació

global es poden configurar des de les preferències. A més, la informació global es generarà sempre i quan s'estableixin les relacions pertinents entre els cursos en aquest cas d'ús.

#### Cas d'ús "exportació als formats de referència"

Els professors podran exportar la informació d'assistència d'un curs o, en cas dels tutors, la informació global d'assistència des de la interfície web.

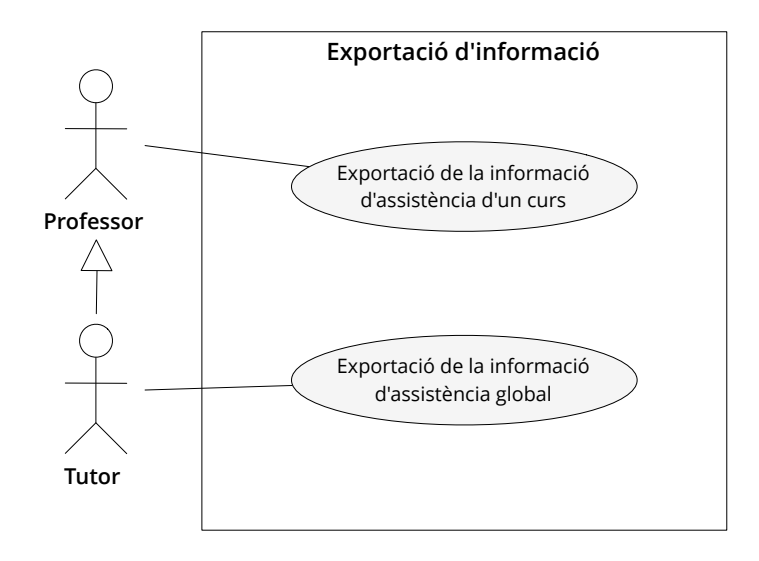

Figura 3.4: Exportació als formats de referència

Per a dur a terme aquestes accions, seleccionaran:

- El grup o grups dels quals volen obtenir la informació.
- Quines sessions es volen mostrar.
- Una data d'inici i una de finalització.
- El format de descarrega, que podrà ser LibreOffice, Microsoft Excel o format text pla.

En informar aquests paràmetres, el sistema retornarà el fitxer sol·licitat, sigui amb informació d'un curs o global.

Aquest cas d'ús té una relació important amb:

- **Administració de sessions:** la informació a exportar estarà organitzada en les sessions que s'hagin definit en aquest cas d'ús.
- **Control d'assistència:** la informació a llistar provindrà de la introducció feta en aquest cas d'ús.
- **Gestió d'informació global:** la informació exportada tindrà un aspecte i tipologia molt similar a la d'aquest cas d'ús, amb la diferència que aquesta ho farà en un arxiu descarregable.

### Cas d'ús "Configuració de preferències"

El sistema control d'assistència permetrà la creació i/o edició de nous estats d'assistència. Per a fer-ho, un administrador accedirà a un llistat on es trobarà tots els estats d'assistència existents. Per a afegir un nou estat d'assistència haurà d'informar:

- **Símbol utilitzat:** amb quina lletra s'identifica aquest estat d'assistència, per exemple, F: Falta, R: Retard, P: Present, etc.
- **Descripció de l'estat:** el text que descriu aquell estat.

Per restriccions de la manera en què implementa Moodle aquests paràmetres globals, s'ha definit que el sistema disposarà d'un màxim de 8 estats diferents d'assistència.

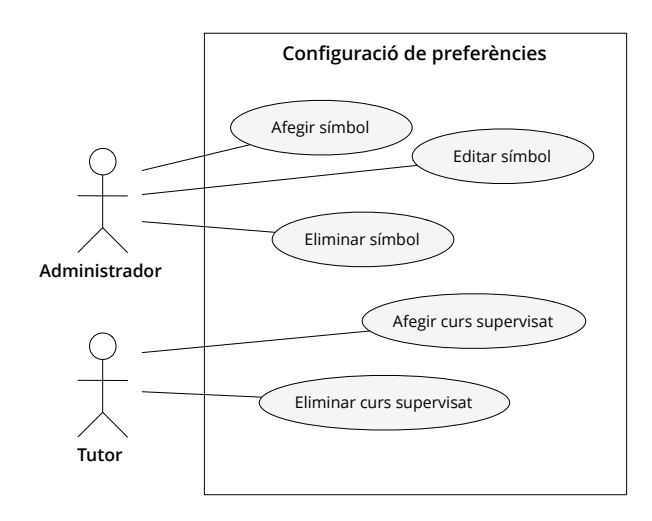

Figura 3.5: Configuració de preferències

Una altra preferència que permetrà modificar serà la d'afegir o eliminar l'opció de tutorització de la informació d'un o més cursos. Per a fer-ho, un tutor podrà indicar, a partir d'un llistat d'aquells cursos que disposin d'informació d'assistència, des de quins cursos es vol prendre la informació.

Les funcionalitats relacionades amb aquest cas d'ús només es trobaran disponibles a la interfície web, per qüestions de seguretat. Com en el primer dels casos descrits, seran els altres casos d'ús els que dependran fortament de la informació gestionada per aquest.

# 3.3 Definició d'interfícies d'usuari

### 3.3.1 Perfils d'usuari

Moodle preveu un conjunt de rols per defecte. A alguns d'aquests rols els assignarem les responsabilitats dins del subsistema d'assistència.

- **Administrador:** té la missió d'instal·lar els mòduls de control i supervisió de l'assistència i dur a terme la configuració inicial d'aquests (personalització dels estats d'assistència, obertura i configuració dels serveis web, etc.). Només té una relació eventual amb les funcionalitats que ofereixen els dos subsistemes.
- **Professor:** s'encarregaran de dur a terme les operacions de control d'assistència i supervisar-les. Els rols Moodle que podrien realitzar aquestes funcions serien: Administrador, Creador de Cursos i Professor. El rol Professor no Editor de Moodle permetrà la realització de les activitats de seguiment d'assistència, però no la creació de nous blocs de control d'assistència.
- **Tutor:** el sistema permetrà assignar responsabilitats addicionals a alguns professors. Pel que fa al sistema Moodle, els rols assignats seran els mateixos que els del Professor, ja que es considera més senzill no haver de sol·licitar la creació de rols no estàndard. Per tant, un tutor no serà més que un professor responsable d'un o més cursos que s'hagin configurat per a rebre informació resumida d'assistència d'altres cursos.

• **Alumne:** se'ls assignarà informació d'assistència per a cada curs en què estiguin matriculats. A nivell de rols Moodle tindran el rol Estudiant.

Els Professors i Tutors no hauran de disposar de coneixements tècnics per a la utilització de la plataforma, però hauran d'estar familiaritzats amb Moodle per a poder adaptar-se ràpidament a les noves funcionalitats introduïdes. Per a poder treballar amb els llistats exportats, caldrà que dominin les eines ofimàtiques necessàries per a la seva manipulació, en un nivell bàsic. En una implementació del sistema caldria preveure les accions de formació necessàries per al professorat implicat.

Pel que fa als Alumnes, no precisen de cap tipus de coneixement més enllà que l'ús habitual de la plataforma per a la consulta de la informació.

### 3.3.2 Principis generals de la interfície d'usuari

L'aplicació de control d'assistència tindrà les característiques següents:

- Tota la operativa de l'aplicació es podrà dur a terme a través de l'entorn web, mitjançant un navegador, tenint en compte els requisits descrits a apartats anteriors d'aquest document.
- La interfície implementada caldrà que s'adapti a les plantilles de Moodle, utilitzant els elements estàndards d'aquest sistema.
- El volum d'informació amb el qual es treballarà pot ser altament variable. Per això, és necessari que, aquelles pantalles que prevegin manipular una quantitat d'informació important hauran d'incorporar filtres i paginació. Tanmateix, permetran la ordenació segons diversos camps, si s'escau.
- Els camps i/o formularis que impliquin certa dificultat hauran de preveure els mecanismes d'ajuda pertinents (segons l'estàndard de Moodle).
- En el cas de l'aplicació mòbil, caldrà que tingui en compte les possibilitats de dispositius de mena diversa, adaptant la informació mostrada a l'espai disponible.

### 3.3.3 Interfície d'usuari

La interfície d'usuari de l'aplicació web a nivell general, seguirà el següent esquema:

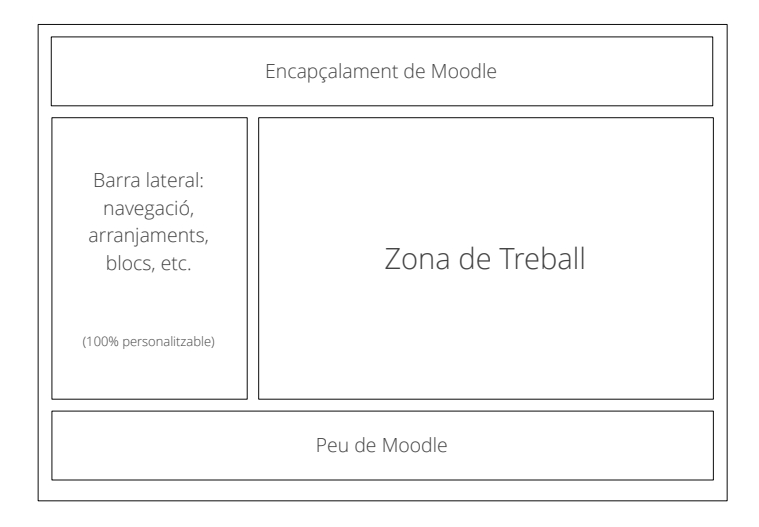

Figura 3.6: Distribució general de la pantalla

Moodle té un sistema de plantilles molt potent, així que es possible que, en funció de la plantilla seleccionada, la distribució en blocs es vegi lleugerament modificada. El detall de la interfície que us presentem a continuació fa referència a la Zona de Treball de l'esquema anterior.

Tingueu en compte que pot haver-hi diferències de distribució i organització de les pantalles que us presentem, respecte la implementació definitiva de la interfície. La interfície haurà de ser adaptada per a l'aplicació mòbil de Moodle i és molt probable que la distribució dels elements sigui diferent, degut a que els patrons de disseny que s'apliquen en una interfície i l'altra són completament diferents. La decisió sobre aquests canvis es prendrà a mesura que s'avanci en la fase de desenvolupament.

#### Administració de sessions

Per a dur a terme l'administració de sessions es treballarà amb dues pantalles diferents.

|                | Selector grups | $\overline{\mathbf{v}}$ | $\epsilon$ | Selector dates<br>$\overline{\mathbf{v}}$<br>$\geq$ | Selector presentació | $\overline{\mathbf{v}}$  |
|----------------|----------------|-------------------------|------------|-----------------------------------------------------|----------------------|--------------------------|
|                | <b>Tipus</b>   | Data i hora             |            | <b>Descripció</b>                                   | <b>Accions</b>       | $\overline{\mathcal{A}}$ |
| 1              | Lorem ipsum    | Lorem ipsum             |            | Lorem ipsum                                         | 0000                 | W.                       |
| $\overline{2}$ | Lorem ipsum    | Lorem ipsum             |            | Lorem ipsum                                         | 0000                 | ℮                        |
| 3              | Lorem ipsum    | Lorem ipsum             |            | Lorem ipsum                                         | 000                  | W.                       |
| $\Delta$       | Lorem ipsum    | Lorem ipsum             |            | Lorem ipsum                                         | 0 0 0                | $\Box$                   |
| 5              | Lorem ipsum    | Lorem ipsum             |            | Lorem ipsum                                         | 0 0 0                | ø                        |

Figura 3.7: Llistat de sessions

El llistat mostrarà totes les sessions existents (o aquelles que compleixin amb els filtres corresponents). A partir d'aquesta primera pantalla, es podran editar o eliminar les sessions existents i dur a terme el control d'assistència. La pantalla també permetrà la realització d'operacions en bloc.

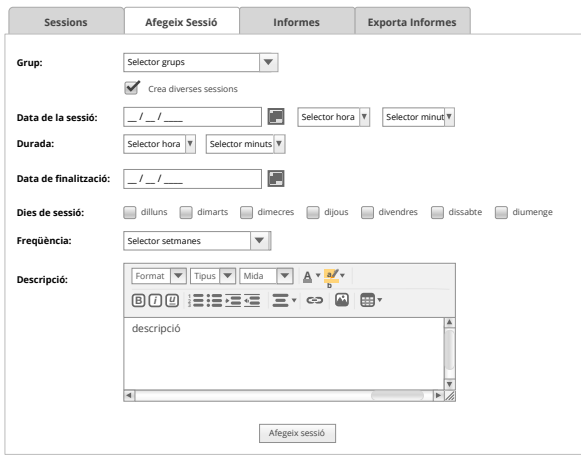

Figura 3.8: Creació i edició de sessions

Des d'aquesta mateixa pantalla, es pot arribar a la pantalla de creació de sessions, que serà utilitzada, indiferentment, per a la creació i edició de sessions, amb l'única diferencia que, en el segon cas, aquesta carregarà la informació de la sessió a editar.

#### Control d'assistència

Pel que fa al control d'assistència, l'accés a la seva funcionalitat es farà a partir de la pantalla del llistat de sessions que hem descrit a l'apartat anterior. Quan s'accedeixi al control d'assistència de la sessió en qüestió, es mostrarà una pantalla d'aspecte similar a la següent:

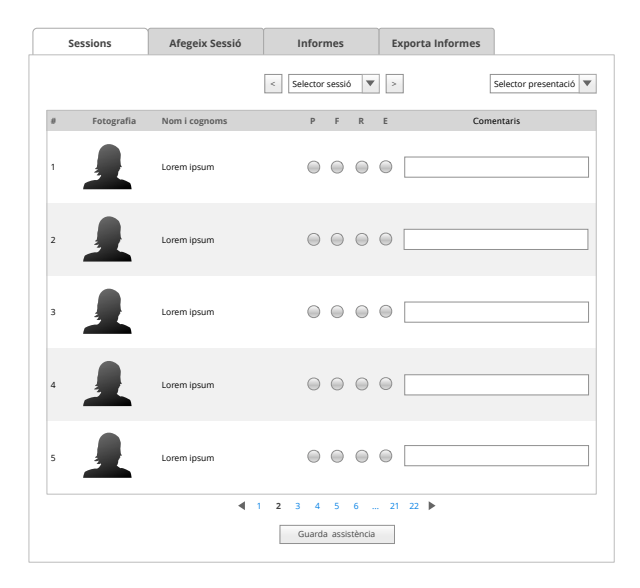

Figura 3.9: Pantalla per a dur a terme el control d'assistència

En aquesta pantalla es mostrarà un llistat amb tots els alumnes del grup, indicant el seu nom, cognoms i una fotografia. El llistat permetrà seleccionar un dels estats d'assistència (que es podran definir i personalitzar) i es podran afegir comentaris, si es considera convenient.

### Gestió d'informació global

Quant a la informació global, són diverses les pantalles que estan relacionades amb aquest cas d'ús.

Quan un alumne accedeixi a la seva informació personal d'assistència se li mostrarà la pantalla d'informació individual.

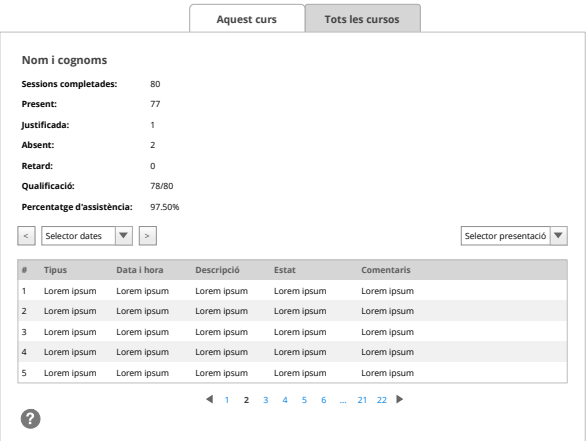

Figura 3.10: Informació d'assistència personal a un curs

En aquesta pantalla es mostrarà la informació d'assistència a cadascuna de les sessions, juntament amb la informació resumida. Els filtres i la paginació permetran navegar a través de la resta de la informació.

Des d'aquesta mateixa pantalla l'alumne pot arribar a la informació global de tots els cursos, una pantalla que mostra el resum de tots els cursos.

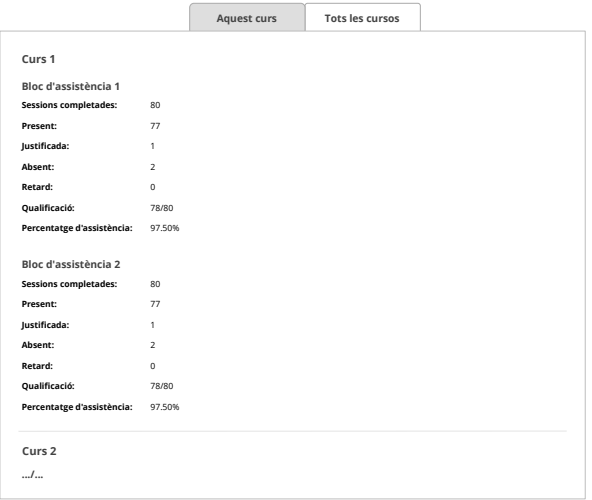

Figura 3.11: Informació d'assistència de tots els cursos

Els professors podran consultar la informació d'assistència d'un curs. A la pantalla hi apareixerà la informació d'assistència de les sessions pertanyents al període seleccionat, configurable mitjançant filtres. Es mostrarà informació resum, també.

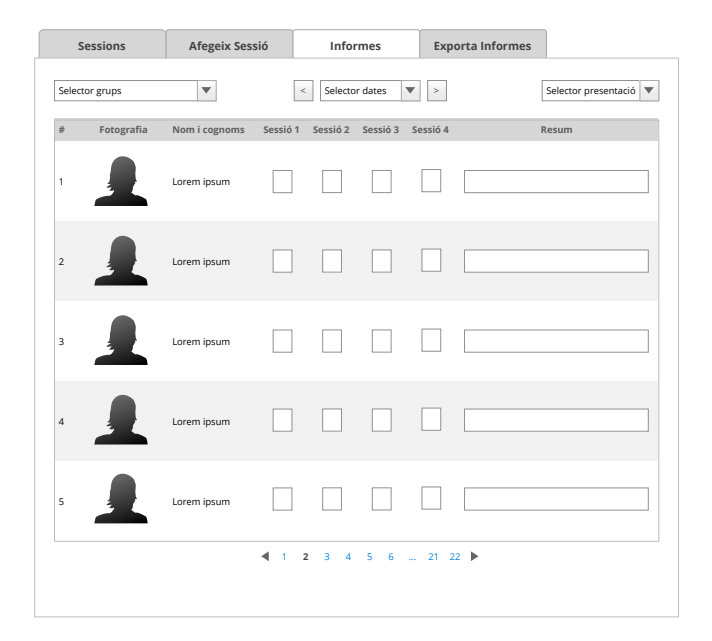

Figura 3.12: Pantalla d'informes del curs

Els tutors podran consultar la informació resumida de tots els cursos de forma individual o grupal, amb la possibilitat d'aplicar-hi canvis. Ambdós informes disposaran dels filtres i les opcions de paginació necessaris per al millor treball amb la informació mostrada.

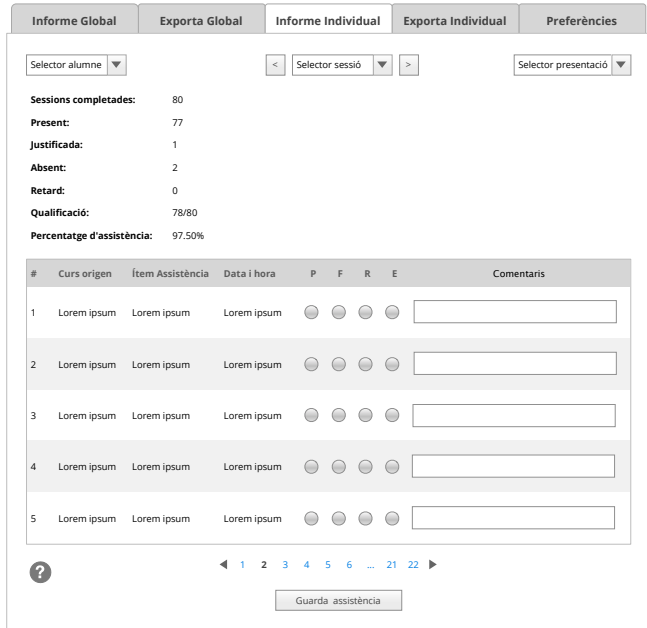

Figura 3.13: Informe individual del tutor

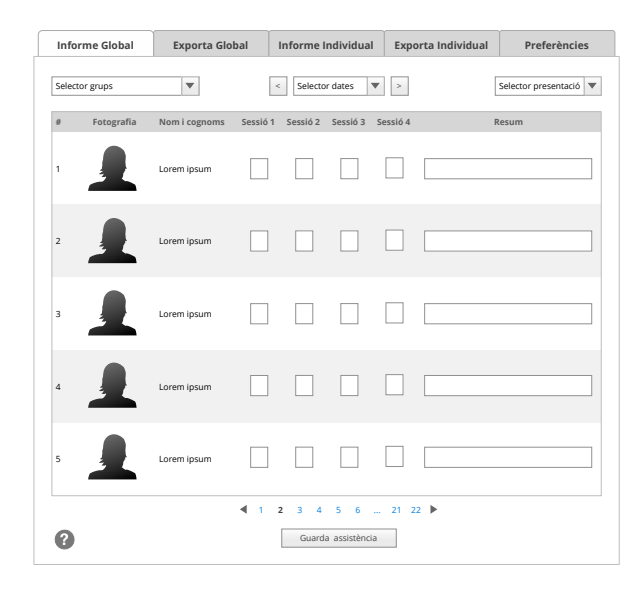

Figura 3.14: Informe global del tutor

#### Exportació d'informació

Els informes mostrats a l'apartat anterior disposaran d'equivalents exportables als formats més utilitzats. Les pantalles d'exportació d'informes tindran un comportament comú:

- Seleccionar l'alumne o el grup del qual obtenir l'informe.
- Indicar si es volen obtenir les sessions ja controlades i/o les no controlades.
- Seleccionar les dates d'inici i finalització.
- Indicar el format d'exportació

Les diverses pantalles d'exportació d'informació tindran un disseny molt similar al de la imatge següent:

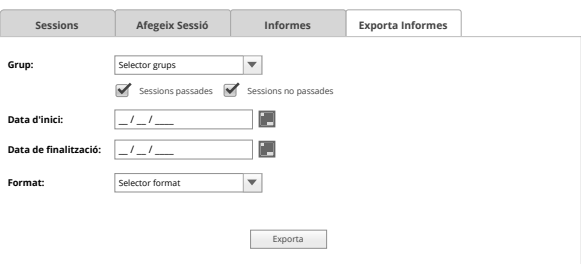

Figura 3.15: Exportació de l'informe de curs

### Configuració de preferències

Les pantalles de preferències permetran establir la configuració del sistema. L'administrador podrà establir els diversos estats d'assistència i la descripció de cadascun d'ells.

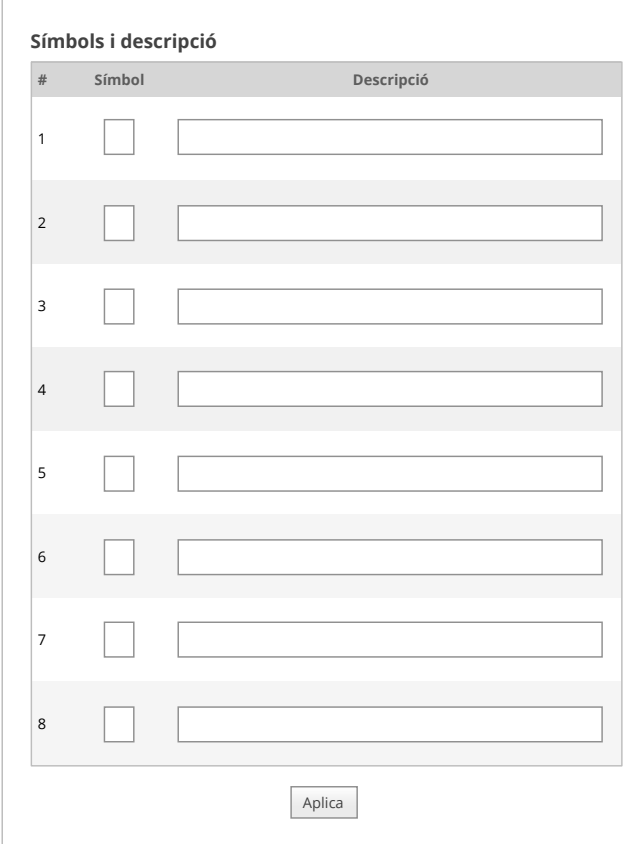

Figura 3.16: Configuració d'estats d'assistència

Des del bloc de control global, es podrà modificar també aquesta informació d'associació entre cursos, amb un mecanisme igual que el plantejat a nivell de curs.

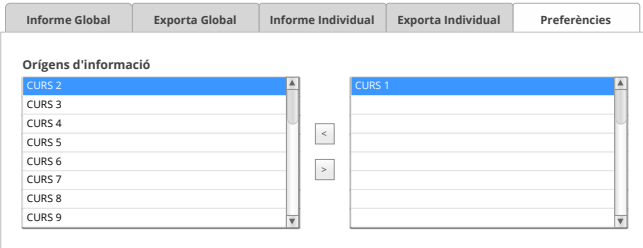

Figura 3.17: Configuració de preferències del bloc d'assistència global

# 3.4 Especificació del pla de proves

Per a la comprovació del projecte, es preveuen les proves següents, a diversos nivells:

- **Proves funcionals:** aquestes proves tindran l'objectiu de comprovar que aquelles funcionalitats que s'han especificat s'han dut a terme de la forma indicada. Per a la realització d'aquestes proves es demanarà la col·laboració a usuaris que estiguin familiaritzats amb eines de l'àmbit de la docència i el control d'assistència que, juntament amb el desenvolupador, puguin comprovar que es compleixen els requisits i el sistema permet un flux de treball complet pel que fa al control d'assistència.
- **Proves unitàries:** a mesura que es vagi desenvolupant tot el projecte s'aniran duent a terme les proves corresponent sobre els elements desenvolupats.
- **Proves d'integració i del sistema:** es preveuen proves entre els diversos mòduls que es desenvoluparan. Es comprovarà que la informació introduïda sigui accessible i modificable entre els diversos blocs desenvolupats, inclosa l'aplicació mòbil.
- **Proves d'implantació:** per a provar la implantació del mòdul de control d'assistència es realitzarà una instal·lació sobre una aula virtual Moodle. Es provaran les operacions de còpia de seguretat i restauració d'aquestes.
- **Proves d'acceptació:** degut a que aquest és un projecte genèric, no desenvolupat a petició d'una empresa, la responsabilitat de realitzar les proves d'acceptació recaurà principalment en el desenvolupador de l'aplicació. El tutor i el consultor de l'assignatura de projecte podran participar d'aquest procés si ho consideren necessari per a l'avaluació del del projecte.

# 4 Disseny del sistema

El quart capítol d'aquest projecte està dedicat al disseny del sistema, on veurem l'arquitectura definida per a aquest, el model de dades i els components que compondran cadascun dels subsistemes. S'establirà la llicència del projecte, les especificacions de desenvolupament i proves, així com els requisits d'implementació del projecte.

### 4.1 Arquitectura

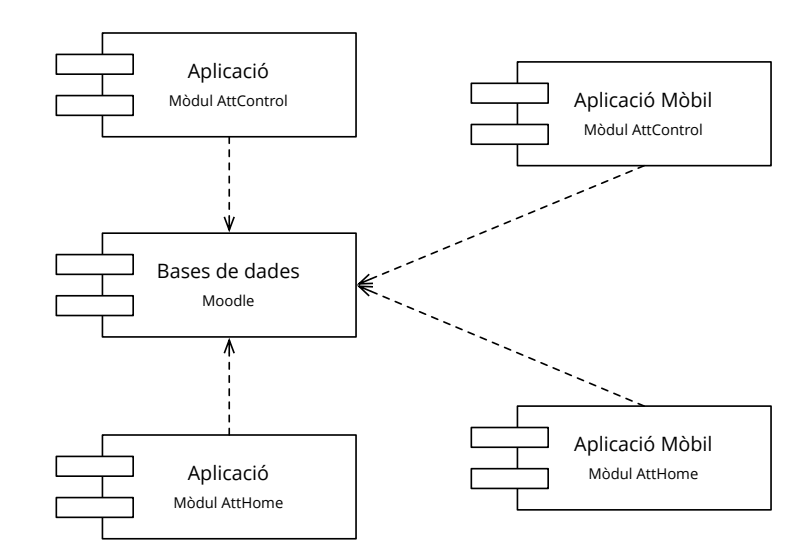

L'arquitectura del sistema de control d'assistència que plantegem serà la següent:

Figura 4.1: Diagrama UML de components

• **La base de dades:** que serà la mateixa que utilitzarà el sistema Moodle. En concret, l'àmbit del desenvolupament se centrarà en aquelles taules específicament dissenyades

a efectes del control d'assistència i les de l'estandard Moodle que hi intervinguin.

- **El mòdul Attendance:** que agruparà totes les funcions des del punt de vista de l'alumnat i el professor a nivell d'un curs concret.
- **El mòdul Attendance Home:** que inclourà les funcions d'agrupació d'informació global i que serà el punt d'entrada a tota la informació del tutor.
- **Les interfícies mòbils dels dos mòduls:** que seran una adaptació del desenvolupament web a aquesta tecnologia.

Per a poder interconnectar tots els mòduls es treballarà amb dues interfícies importants.

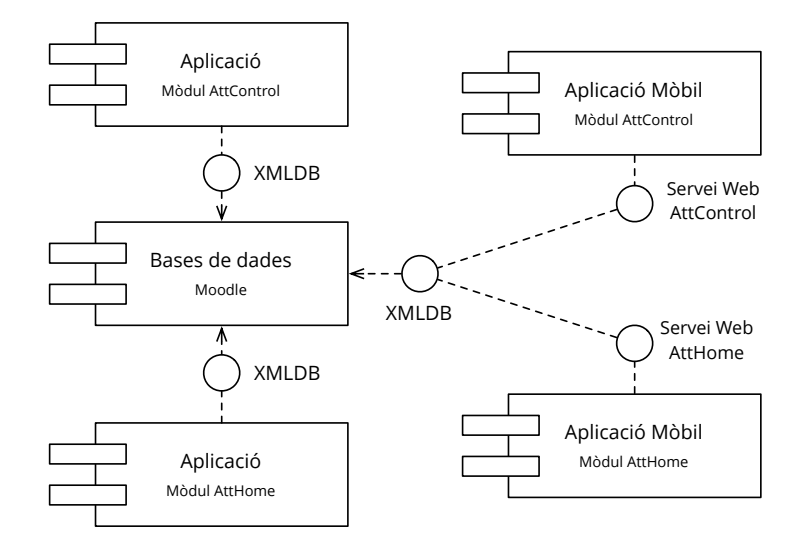

Figura 4.2: Diagrama UML de components amb interfícies

- **La capa d'abstracció XMLDB:** encarregada de permetre la utilització de diversos tipus de bases de dades (ja esmentades a apartats anteriors) amb el sistema Moodle.
- **El servei web dels mòduls AttControl i AttHome:** que s'hauran de desenvolupar des de zero i permetran la connexió a la informació de la base de dades des de l'aplicació mòbil.

A continuació descrivim, mitjançant targes CRC les característiques dels components del nostre desenvolupament. Noteu que no es distingeix entre la interfície mòbil o la interfície web, ja que a nivell de responsabilitats són components anàlegs.

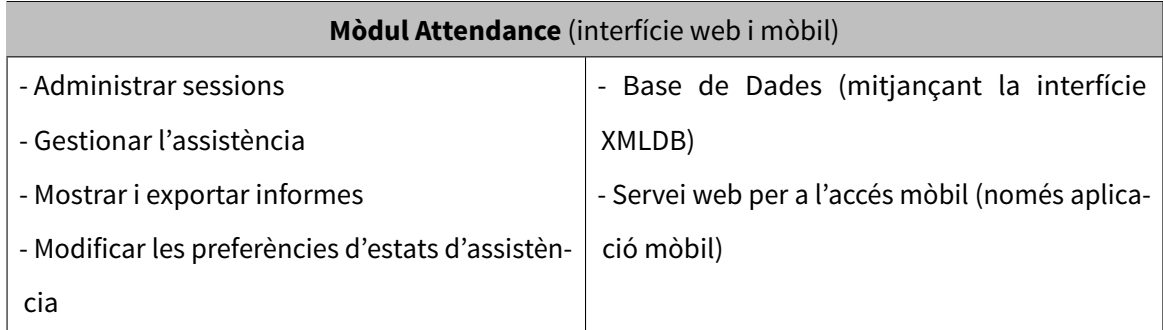

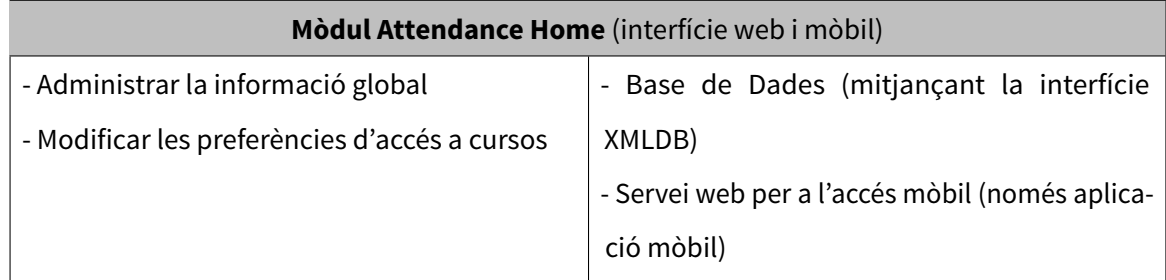

### 4.1.1 Conjunt de normes i notacions

Els documents d'aquest projecte utilitzen la present plantilla, elaborada amb el sistema lliure de redacció de textos científics ETEX. S'ha triat aquest sistema degut a que permet una redacció ordenada i estructurada de la informació i la generació de documents elegants a partir de diversos fitxers en text pla (evitant la dependència d'un editor concret), la qual cosa facilita la manutenció d'aquesta. Tots els gràfics que ho permeten s'inclouen en format vectorial, fet que permet la magnificació d'aquests sense pèrdua de qualitat. Tota la documentació haurà de disposar de l'índex corresponent que permeti arribar a les diverses seccions i subseccions dels documents. Tots els diagrames UML que s'incloguin es trobaran en la notació 2.0[\[13\]](#page-76-0). Els lliuraments es faran en format PDF.

Es generarà una plantilla de presentació que mantindrà la mateixa imatge utilitzada en la documentació, de cara a la defensa virtual de projecte.

Pel que fa al codi desenvolupat, segons les directives de Moodle[\[14\]](#page-76-1), s'inclourà documentació explicant l'objectiu de funcions i variables en la notació de l'estàndard PHPDoc[\[15\]](#page-76-2). L'aplicació mòbil es documentarà seguint l'estil JavaDoc[\[16\]](#page-76-3). Tots els comentaris de codi estaran en anglès, per a mantenir una coherència amb els projectes originals i donar-hi més projecció internacional.

Tingueu en compte que aquest projecte es construirà sobre les bases de productes lliures disponibles i, si aquests no es troben adequadament documentats, no serà objectiu del projecte completar aquesta informació.

### 4.1.2 Identificació de subsistemes

Podem identificar clarament dos grans subsistemes dins d'aquest projecte:

- **Mòdul AttControl:** permetrà dur a terme les operacions de control d'assistència a nivell de curs: gestió de sessions, control d'assistència, modificació de preferències, etc. Estarà construït sobre el mòdul Attendance que fonamenta tot el desenvolupament d'aquest projecte.
- **Mòdul AttHome:** nom assignat al mòdul derivat d'AttControl que permet la consulta i manipulació d'informació de diversos cursos. Estarà construït des de zero.

Aquests dos grans subsistemes comparteixen una mateixa font d'informació, la base de dades de Moodle i, en concret, el subconjunt de taules dedicades a l'efecte del control d'assistència. Pel que fa a l'accés, hi haurà disponibles dues interfícies gràfiques, cadascuna amb les seves particularitats:

- **Aplicació Web:** accés a la informació a partir de mòduls d'activitat dels tipus esmentats dins de l'entorn Moodle.
- **Aplicació mòbil AttMobile:** aplicació nativa Android que dóna accés a la informació més rellevant dels dos subsistemes.

### 4.2 Model de dades

Una de les particularitats més importants d'aquest projecte és el fet d'estar basat en Moodle i el mòdul Attendance. Això fa que, a nivell de classes, tot el disseny vingui determinat per unes estrictes normes que permeten la seva integració[\[17\]](#page-76-4) amb la resta del sistema. Per aquest

motiu, no s'inclou un diagrama de classes a l'ús, i s'opta indicar el disseny de base de dades associat a cada subsistema.

A nivell de base de dades, el model de desenvolupament de mòduls per a Moodle sí que proporciona llibertat. L'única restricció que hi ha és que totes les taules han de tenir un identificador enter automàticament generat que sigui el primer camp d'aquestes (en el nostre cas, id). Tenint en compte això, el model per al component AttControl serà:

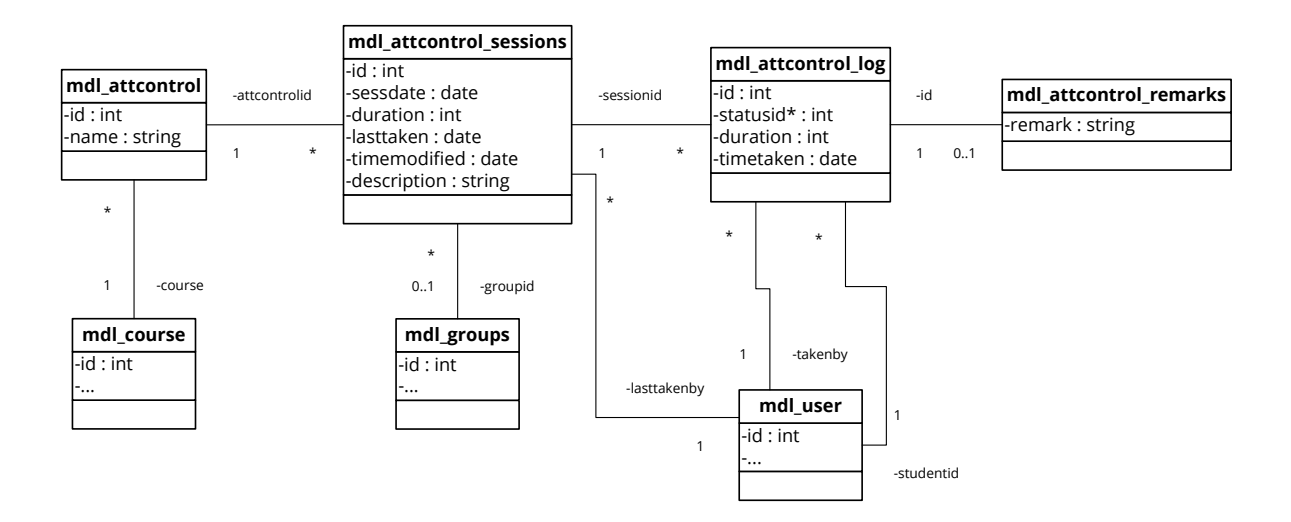

Figura 4.3: Model de dades del mòdul AttControl. Noteu que les taules mdl\_course, mdl\_groups i mdl\_user formen part de l'estàndard de Moodle[\[1\]](#page-75-0) i per això no es mostra la seva llista completa de camps.

De fet, aquest model és l'original del mòdul Attendance, introduint petites modificacions. També s'ha dissenyat el model del segon component, AttHome, de la següent manera:

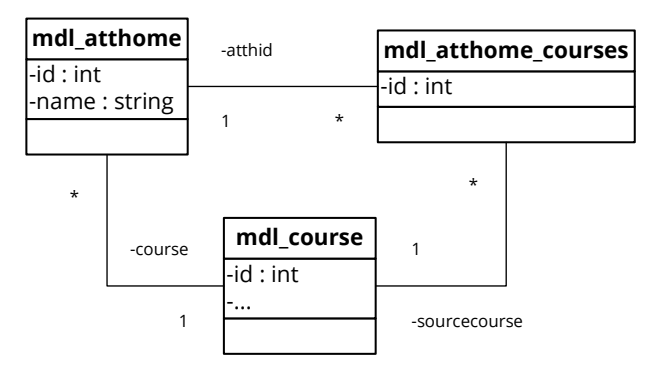

Figura 4.4: Model de dades del mòdul AttHome. Noteu que la taula mdl\_course forma part de l'estàndard de Moodle[\[1\]](#page-75-0) i per això no es mostra la seva llista completa de camps.

Aquests dos models tindran la implantació següent a la base de dades.

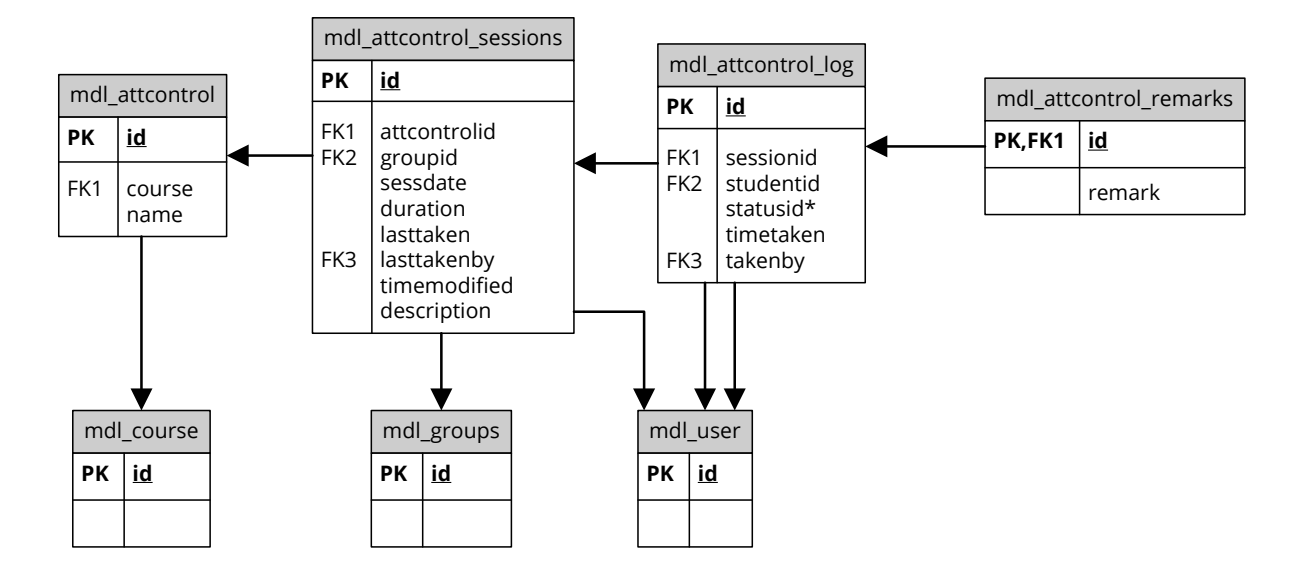

Figura 4.5: Model de base de dades del mòdul AttControl.

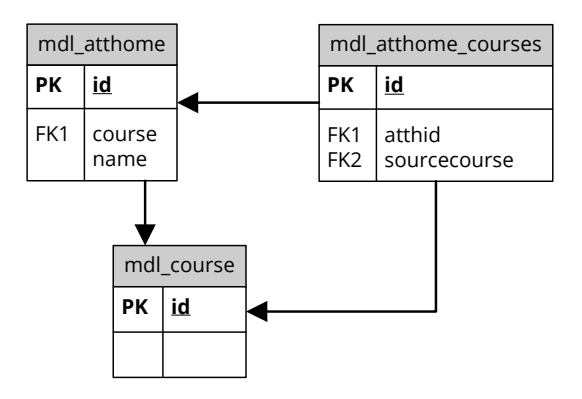

Figura 4.6: Model de base de dades del mòdul AttHome.

Com es pot observar, la informació que s'introdueix a AttHome és molt bàsica, però aquest mòdul es nodreix de tota la informació dels mòduls AttControl de cadascun dels cursos amb els quals està associat. Per tant, tota la informació del model d'aquest altre mòdul és també rellevant per a aquest subsistema i no s'ha tornat a incloure per motius de llegibilitat.

Noteu que, tot i que s'indiquen al model, Moodle no implementa les restriccions de clau forana i aquestes comprovacions són dutes a terme des de dins del codi d'aplicació. Aquesta és una tendència seguida per moltes altres aplicacions web similars com Joomla!, WordPress, PrestaShop, etc.

## 4.3 Elecció d'alternatives de components

Com que el resultat d'aquest projecte seran dos mòduls per a Moodle i una aplicació mòbil, però tots tres venen limitats per productes existents, l'estudi de components es limitarà a l'entorn que s'utilitzarà com a referència per al desenvolupament, que serà:

- **Servidor Apache versió 2.4.6**, tot i que Moodle també accepta Microsoft IIS, lighttpd, nginx, cherokee, zeus i LiteSpeed. S'opta per aquest producte perquè és el més utilitzat en les instal·lacions de Moodle.
- **Motor d'execució PHP 5.3.27**, tot i que el requisit mínim de Moodle és la versió 5.3.2 d'aquest.
- **Base de dades MySQL versió 5.6.14**, ja que el requisit d'aquesta versió de Moodle és MySQL 5.1.33. Moodle també accepta PostgreSQL, MSSQL, Oracle i SQLite, però s'ha optat per aquesta alternativa perquè és la plataforma instal·lada en la gran majoria dels servidors en què s'utilitza Moodle.

Per motius de mobilitat, es preveu la utilització de dos entorns de desenvolupament similars, però amb petites diferències en les versions dels productes indicats, la qual cosa permet comprovar de forma progressiva l'adaptació dels mòduls desenvolupats a diversos entorns, com a efecte secundari. Tota tota la implementació en local farà ús del servidor integrat i multiplataforma XAMPP[\[18\]](#page-76-5).

### 4.4 Llicència del projecte

El desenvolupament d'aquest projecte està orientat a la comunitat Moodle i s'ha optat per utilitzar la mateixa llicència amb la qual es distribueix aquest producte, la GNU GPL v3[\[19\]](#page-76-6).

Pel que fa als mòduls d'assistència i d'agrupació de la informació d'assistència, es basaran en el desenvolupament existent d'Attendance, que també es distribueix sota la mateixa llicència, així que es podrà mantenir la llicència original, especificant en tots els fitxers de codi que ambdós mòduls es deriven de l'Attendance original. Per a evitar problemes d'instal·lació

concurrent i possibles confusions, s'ha optat per modificar el nom del producte original per AttControl en el cas del control d'assistència i AttHome per a l'agrupació d'informació d'assistència, sense que això afecti la conservació de l'autoria.

Pel que fa a l'aplicació mòbil, tot i que el desenvolupament es fa des de zero, s'optarà també en utilitzar la mateixa llicència, sens perjudici de l'aplicació de llicències específiques a components de tercers que s'incorporin a l'aplicació.

# 4.5 Especificacions de desenvolupament

En aquest projecte, els llenguatges de programació i tecnologies utilitzats vénen marcats, un cop més, pels productes la funcionalitat dels quals amplia. Per tant, s'utilitzarà:

- **Llenguatge PHP[\[20\]](#page-76-7):** l'entorn virtual d'aprenentatge Moodle està desenvolupat en aquest llenguatge de programació.
- **Base de dades MySQL:** el desenvolupament dels dos mòduls es farà tenint en compte que Moodle és un producte que suporta diversos tipus de bases de dades mitjançant la capa d'abstracció XMLDB[\[21\]](#page-76-8), per a que puguifuncionar amb MySQL≥5.1.33, PostgreSQL ≥8.3, MSSQL ≥9.0, Oracle ≥10.2 i SQLite ≥2.0 o superiors[\[22\]](#page-76-9). Tot i així, a l'entorn de desenvolupament, s'implantarà una base de dades MySQL[\[23\]](#page-76-10), que servirà com a referència d'ús.
- **HTML i CSS:** pel que fa a la interfície web, haurà d'estar codificada amb HTML5 i CSS3. Tenint en compte que aquestes dues especificacions no es troben completament suportades per tots els navegadors, caldrà ser conservador en la codificació, emprant aquells elements àmpliament suportats[\[24\]](#page-76-11). Tot i no basar-se en XHTML, s'utilitzarà una sintaxi respectuosa amb aquesta especificació.
- **JavaScript:** en aquest projecte caldrà utilitzar JavaScript de forma no obstructiva[\[25\]](#page-76-12), de tal manera que, si l'usuari no disposa d'aquest intèrpret, pugui fer ús de les funcionalitats, encara que sigui d'una forma més bàsica. A Moodle s'utilitza la llibreria Yahoo! User Interface[\[26\]](#page-76-13), incorporada per defecte, i seguint els consells d'aquesta llibreria per

a obtenir un rendiment adequat.

• **Java + Android SDK:** l'aplicació estarà desenvolupada en Java, utilitzant Android SDK[\[27\]](#page-76-14). S'estudiarà la incorporació de llibreries externes al llarg del desenvolupament.

En tot moment caldrà tenir en compte les directrius de desenvolupament que es detallen a la documentació de Moodle per a cadascun dels seus subsistemes.

# 4.6 Especificació de proves unitàries

A continuació s'enumeren les proves unitàries que caldrà realitzar per a cadascun dels subsistemes, tenint en compte que caldrà realitzar-les tant a l'entorn web com a l'entorn mòbil.

- **Proves unitàries genèriques:**
	- **–** Instal·lació del mòdul AttControl.
	- **–** Instal·lació del mòdul AttHome.
	- **–** Introducció i modificació dels paràmetres de configuració d'AttControl (estats d'assistència).
- **Configuració de preferències:**
	- **–** Creació d'una connexió entre cursos i comprovació dels efectes en la resta de pantalles d'AttHome.
	- **–** Eliminació d'una connexió entre cursos i comprovació dels efectes en la resta de pantalles d'AttHome.
- **Administració de sessions:**
	- **–** Utilització de les diverses opcions del llistat de sessions, així com els seus filtres.
	- **–** Creació d'una nova sessió introduint (o no) diverses dades a la pantalla de creació.
- **–** Creació de diverses sessions (en bloc), introduint (o no) diverses dades a la pantalla de creació.
- **–** Edició de la informació d'una sessió.
- **–** Edició de la informació de diverses sessions (en bloc).
- **–** Esborrat d'una sessió (controlada o no).
- **–** Esborrat d'un conjunt de sessions (en bloc).

#### • **Control d'assistència:**

- **–** Control de l'assistència d'una sessió, introduint diversos valors d'assistència i/o comentaris.
- **–** Consulta d'un control d'assistència realitzat, fent ús dels filtres disponibles.
- **–** Edicó d'un control d'assistència realitzat.

#### • **Gestió d'informació global:**

- **–** Consulta de l'informe d'assistència global, d'acord amb la informació introduïda als cursos dels quals es rep la informació, utilitzant els diversos filtres disponibles.
- **–** Modificació de l'informe d'assistència global, d'acord amb la informació introduïda als cursos dels quals es rep la informació.
- **–** Consulta de l'informe d'assistència agrupat d'un alumne, d'acord amb la informació introduïda als cursos dels quals es rep la informació, utilitzant els filtres disponibles.
- **–** Modificació de l'informe d'assistència agrupat d'un alumne, d'acord amb la informació introduïda als cursos dels quals es rep la informació.

#### • **Exportació als formats de referència:**

**–** Exportació d'un informe d'assistència d'un curs a cadascun dels 3 formats suportats, utilitzant les diverses opcions i filtres disponibles, d'acord amb la informació d'assistència introduïda.

- **–** Exportació d'un informe d'assistència agrupat d'un alumne a cadascun dels 3 formats suportats, utilitzant les diverses opcions i filtres disponibles, d'acord amb la informació d'assistència introduïda.
- **–** Exportació d'un informe d'assistència global d'un grup a cadascun dels 3 formats suportats, utilitzant les diverses opcions i filtres disponibles, d'acord amb la informació d'assistència introduïda.

# 4.7 Requisits d'implantació

A nivell tecnològic, el projecte treballarà en els entorns següents:

- **Entorn de desenvolupament:** es preveu la utilització de dues màquines (un portàtil i una altra d'escriptori) per a la creació de projecte i la realització de les proves pertinents.
- **Entorn de demostració:** servidor web extern que servirà per a que els supervisors d'aquest projecte puguin dur a terme les verificacions pertinents respecte el desenvolupament. En ser aquest un projecte que no està pensat per a la implantació per a un client determinat, la única finalitat de l'entorn de producció serà demostrar la utilitat de les eines presentades. Aquest entorn es troba a <http://moodle.mindeos.net>.

Els requisits de cadascun d'aquests equips venen determinats pel propi Moodle[\[28\]](#page-76-15).

- **Espai en disc:** 160 MB lliures (mínim), a més de tot el que es necessiti per guardar els materials. 5 GB és probablement un mínim realista per a un entorn de producció.
- **Memòria:** 256 MB (mínim), es recomana 1 GB o més.

Lògicament, la superació d'aquests requisits permet un treball més fluid amb l'aplicació. En el cas d'aquest projecte tindrem:

- **Equip de desenvolupament principal (escriptori):**
	- **–** CPU: Intel Core I5, a 2,5 GHz.
	- **–** RAM: 12GB, DDR3, a 1333MHz.
- **–** Disc Dur: 500GB, SATA2.
- **–** Tarja de Xarxa: Ethernet 1Gb.
- **–** Sistema Operatiu Utilitzat: Mac OS X, versió 10.9.
- **Equip de desenvolupament secundari (portàtil):**
	- **–** CPU: Intel Core I3, a 1,8 GHz.
	- **–** RAM: 8GB, DDR3, a 1333MHz.
	- **–** Disc Dur: 320GB, SATA2 + 32MB SSD.
	- **–** Tarja de Xarxa: Ethernet 1Gb.
	- **–** Sistema Operatiu Utilitzat: Ubuntu Gnome, versió 13.10.
- **Entorn de demostració:** servidor d'allotjament a Strato, paquet "Hosting Avançat". Els detalls de maquinari no són públics més enllà de la capacitat de disc (que supera amb escreix els requisits), però acompleix tots els requisits de programari especificats en punts anteriors.

S'utilitzarà un compte privat de GitHub[\[29\]](#page-76-16) que permetrà gestionar les versions del projecte i la seva sincronització entre les dues màquines de desenvolupament. En aquest dipòsit també s'hi carregaran les versions de desenvolupament de la base de dades associada al projecte, per tal de disposar d'un únic lloc amb l'històric de versions.

Per a la part mòbil s'utilitzaran diversos dispositius mòbils de prova:

- **Tauleta Nexus 7:**
	- **–** Processador NVIDIA Tegra 3 quad-core 1.3GHz, GPU ULP GeForce.
	- **–** 1GB de memòria RAM.
	- **–** Pantalla de 7 polzades amb resolució de 800 × 1280 píxels.
	- **–** Versió 4.4.2 d'Android (API 19).

#### • **Telèfon Samsung Galaxy Ace 2:**

- **–** Processador dual-core 800MHz.
- **–** 2GB de memòria RAM.
- **–** Pantalla de 3,8 polzades amb resolució de 400 × 800 píxels.
- **–** Versió 4.1 d'Android (API 16).

#### • **Telèfon Nexus 5:**

- **–** Processador quad-core Qualcomm Snapdragon 800 2.26 GHz, GPU Adreno 330
- **–** 2GB de memòria RAM.
- **–** Pantalla de 4,95 polzades amb resolució de 1080 × 1920 píxels.
- **–** Versió 4.4.2 d'Android (API 19).

a més de les màquines virtuals GenyMotion[\[30\]](#page-76-17) per a provar diverses versions d'Android i mides de pantalla.

# 5 Desenvolupament

En aquest capítol es descriurà la planificació del projecte, així com l'entorn de desenvolupament i la documentació que es generarà d'aquest.

## 5.1 Planificació del desenvolupament i integració del sistema

Aquest projecte va iniciar la seva fase de desenvolupament a principis de desembre de 2013, organitzant la implementació en gairebé **27 setmanes** amb una dedicació aproximada de **7 hores setmanals**.

Com es pot observar a la planificació de la plana següent, el projecte preveu tres lliuraments:

- **Fase 1:** lliurament dels components AttControl i AttHome mitjançant un enllaç a la plataforma de demostració on es podran veure els mòduls en funcionament.
- **Fase 2:** lliurament de l'aplicació mòbil mitjançant un arxiu apk que permetrà connectar amb la plataforma de proves del lliurament anterior.
- **Fase 3:** lliurament final, amb els arxius instal·lables i les aplicacions funcionals a l'entorn de proves.

A la plana següent us mostrem el diagrama de Gantt del projecte que mostra les diferents tasques d'aquest, les seves precedències i les fites importants del projecte.

#### El diagrama de Gantt següent mostra la planificació del projecte:

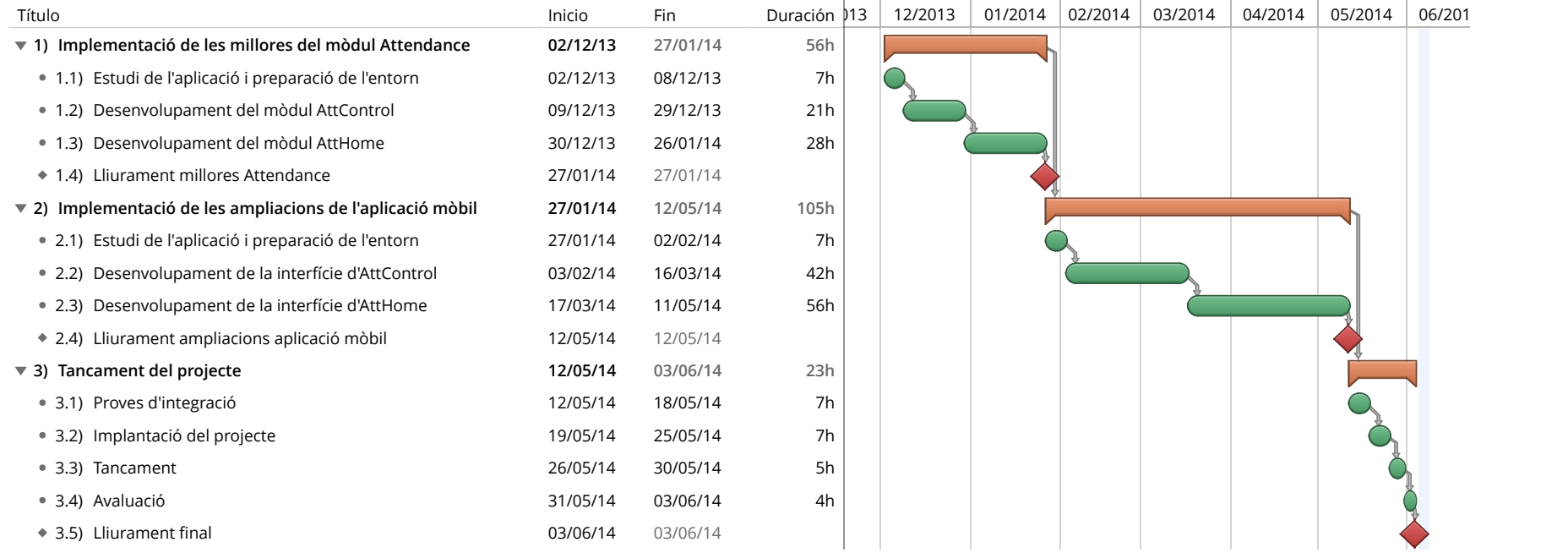

Al diagrama es poden diferenciar les tasques que componen cadascuna de les tres fases del projecte, les hores <sup>a</sup> dedicar <sup>a</sup> cadascunad'aquestes tasques i els lliuraments que conclouran cada etapa. En acabar les dues primeres fases del projecte, es preveu un períoded'integració i tancament.

Els dos grans subprojectes tenen una precedència marcada: no es podrà iniciar la part mòbil fins que no estigui molt avançadal'aplicació web. Malgrat que l'aplicació mòbil requereix un estat molt madur de l'aplicació AttControl, en cas d'incidències, no existiriainconvenient en valorar tornar enrere en aquest aspecte, tot i que no es preveu inicialment.

Cadascun dels lliuraments anirà complementat d'un resum d'allò que conté que es plasmarà amb una taula que tindrà el format següent:

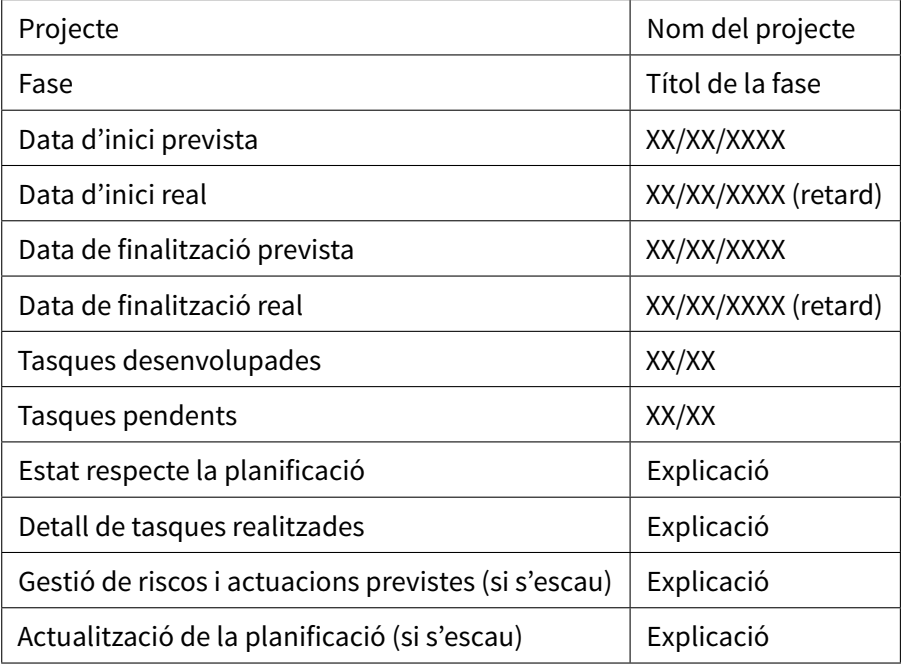

Figura 5.1: Plantilla de la taula de descripció de l'estat del desenvolupament del projecte.

## 5.2 Entorn de desenvolupament

Pel que fa a l'entorn de desenvolupament, s'han valorat les alternatives següents:

- **Sublime Text[\[31\]](#page-77-0):** editor de text lleuger, però potent i multiplataforma. Permet el desenvolupament de complements en Perl (i disposa d'una gran biblioteca de complements gratuïts i/o lliures molt potents). Disposa d'una versió no registrada amb molt poques limitacions, però la seva versió de pagament té un preu de \$70.
- **Eclipse IDE[\[32\]](#page-77-1):** entorn de desenvolupament complet i multiplatafroma, però menys lleuger. També permet la creació i instal·lació de complements per al desenvolupament en diversos entorns, amb assistència important al codi.

Tenint en compte totes les tecnologies a utilitzar, l'entorn de desenvolupament principal que s'ajusta millor a les nostres necessitats, d'una forma completa i integrada, és Eclipse IDE.

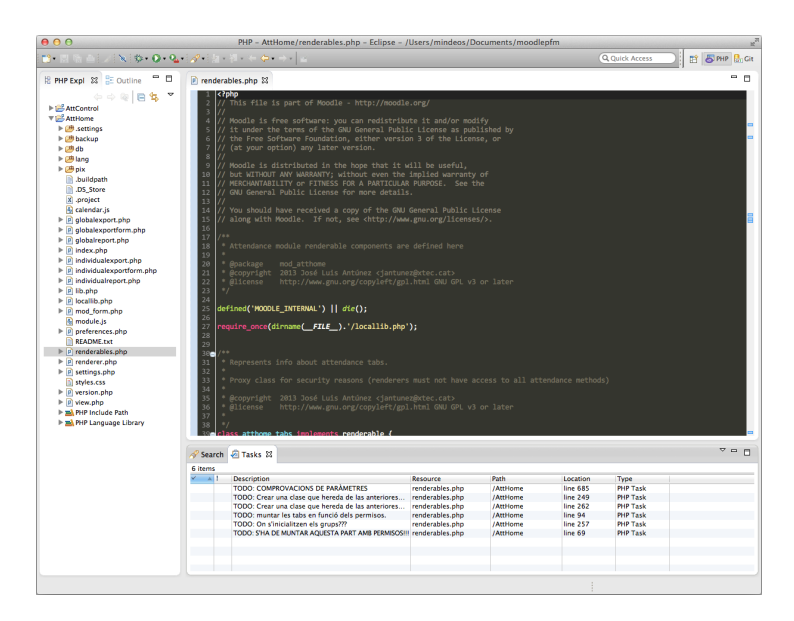

Figura 5.2: Eclipse IDE en acció, amb els dos projectes de treball

Sobre l'entorn principal de desenvolupament caldrà instal·lar complements per a la codificació en PHP[\[20\]](#page-76-7), per a la gestió de dipòsits de GitHub i per al desenvolupament amb l'Android SDK[\[27\]](#page-76-14). A més, caldrà modificar la configuració de l'entorn per a que utilitzi la codificació de caràcters UTF-8 per defecte.

També s'utilitzaran les eines complementàries de desenvolupament següents:

- Plugin **Firebug[\[33\]](#page-77-2)** per a Mozilla Firefox: paquet d'utilitats lliure i gratuït per a l'edició, monitorització i depuració de codi HTML, CSS, JavaScript, xarxa, etc.
- **PHPMyAdmin[\[34\]](#page-77-3)**: administrador de bases de dades web lliure i gratuït.

A més d'aquests productes, s'implementaran els guions següents:

- Guió que realitzi, de forma automàtica, la càrrega dels canvis realitzats en codi al servidor de GitHub[\[29\]](#page-76-16) i la restauració de les dades d'aquest servidor (inclosa la base de dades).
- Guió que faci la implantació del projecte en el servidor extern de proves.

## 5.3 Documentació

Tal com s'ha comentat a l'apartat "Conjunt de normes i notacions", tota la documentació es realitzarà seguint l'estil de codificació de Moodle[\[14\]](#page-76-1), utilitzant l'estàndard **PHPDoc[\[15\]](#page-76-2)**. En concret, es redactarà en llengua anglesa i se seguiran les directrius d'estil de codificació a tal efecte. D'aquesta manera, la documentació introduïda al codi podrà ser, eventualment, generada de forma automàtica.

De forma anàloga, en el cas de la documentació de l'aplicació mòbil, es farà servir l'estil **JavaDoc[\[16\]](#page-76-3)**.

Addicionalment, els mòduls es complementaran d'una petita guia d'instal·lació, també en anglès (arxiu README) i es crearà un document de primers passos d'utilització de cadascun dels mòduls, que estarà redactat, com a mínim, en català, com la resta de documentació no tècnica del projecte. Aquesta documentació es presentarà en format web per a que sigui accessible des de l'aplicació mòbil al lloc web <http://att.mindeos.net>.

# 6 Implantació

Malgrat el que s'ha comentat a l'apartat anterior, sí que es preveu fer una implantació del projecte en un entorn de demostració que permeti veure una demostració del projecte en ús. Tot i que es preveu una implantació del projecte al final d'aquest, degut a que cal anar mostrant als supervisors del projecte la progressió d'aquest.

## 6.1 Implantació del sistema de demostració

Com ja hem avançat al capítol anterior, es confeccionarà un guió que automatitza les tasques d'implantació del sistema de demostració, que consistiran a:

- 1. Empaquetar i comprimir els fitxers de la instal·lació local de Moodle.
- 2. Generar una còpia de seguretat de la base de dades de Moodle local.
- 3. Suprimir l'anterior instal·lació de Moodle al servidor de demostració.
- 4. Carregar al servidor de demostració els arxius necessaris per a l'entorn Moodle en un fitxer comprimit.
- 5. Desempaquetar al servidor els arxius carregats.
- 6. Restaurar la còpia de seguretat de la base de dades.
- 7. Aplicar els canvis de configuració necessaris per a que el Moodle del servidor de demostració utilitzi la base de dades remota.

En el calendari de projecte del capítol anterior es preveu, dins de la tercera fase del projecte, una setmana en la qual acabar de definir tots els detalls que siguin necessaris per a al correcta demostració de les capacitats del projecte presentat.

Coincidint amb aquesta setmana d'implantació, tot i que no sigui una tasca d'implantació pròpiament dita, es preveu la realització (o finalització) de totes les tasques necessàries per a que els tres productes puguin ser implantables:

- Generació del paquet instal·lable final del mòdul AttControl.
- Generació del paquet instal·lable final del mòdul AttHome.
- Generació del paquet apk instal·lable final per a l'aplicació mòbil (amb les funcionalitats incorporades).

### 6.2 Proves a realitzar

Dins de la fase d'implantació del projecte s'inclouran totes les proves necessàries per a la correcta prova i distribució del projecte. En concret, es preveu:

- Assegurar la correcta implantació en el cas de la utilització del guió d'implantació automàtica mitjançant la realització de proves de navegació completa i la realització de les diverses operacions descrites a les proves unitàries.
- Confirmar que els mòduls generats són automàticament instal·lables en qualsevol entorn Moodle que compleixi els requisits d'instal·lació establerts.
- Provar que l'aplicació mòbil pot ser instal·lada a qualsevol equip Android que compleixi els requisits d'instal·lació i que el seu ús és l'esperat, contra el mateix servidor de demostració.

Amb els resultats contrastats, es valorarà si hi ha o no incidències i com s'hauran de resoldre. Es preveu una continuïtat del projecte i la resolució d'aquestes mitjançant l'alliberament de noves versions dels tres productes.

## 6.3 Formació

Com acostuma a passar en els projectes de tecnologies d'informació, la formació no es troba inclosa en el propi projecte. Malgrat això, es considera que, per a la implantació i utilització de l'aplicació caldrà disposar de coneixements mínims d'implantació de mòduls d'activitats i utilització, a nivell docent, d'aules virtuals Moodle.

Per aquest motiu, el projecte es complementarà amb una documentació bàsica que permetrà implantar de forma fàcil les solucions presentades. També es presentarà una guia bàsica de funcionalitats que agilitzarà la corba d'aprenentatge en el seu ús per part de professors.

# 7 Manteniment del sistema

Després de l'alliberament del sistema, caldrà dur a terme un manteniment d'aquest si es vol que aquest sigui implantat en un nombre creixent d'aules virtuals Moodle. Aquest manteniment podrà ser dut a terme pel desenvolupador de l'aplicació o per tercers, ja que els tres components estaran disponibles en dipòsits oberts de GitHub.

- **AttControl:** <https://github.com/mindeos/attcontrol>
- **AttHome:** <https://github.com/mindeos/atthome>
- **AttMobile:** <https://github.com/mindeos/attmobile>

Pel que fa als mòduls AttControl i AttHome, la distribució de noves versions no presenta cap tipus de problemàtica ja que la robusta arquitectura de Moodle permet la instal·lació de noves versions del component de forma automàtica. Aquestes noves versions es trobaran al lloc web oficial del projecte, <http://att.mindeos.net>.

Pel que fa l'aplicació mòbil, aquesta s'haurà de distribuir mitjançant un arxiu apk i, en cas de necessitar fer un manteniment d'aquesta, caldrà limitar-se a distribuir noves versions d'aquest instal·lador a través del lloc web oficial del projecte.
# 8 Conclusions

L'elaboració del projecte ha assolit tots els objectius que se li plantejaven amb un resultat molt satisfactori. En concret, s'ha posat a disposició del professorat una eina per al control d'assistència que treballa amb Moodle, que és l'entorn virtual d'aprenentatge més utilitzat a l'actualitat en l'àmbit d'actuació del projecte. La informació d'assistència s'ha centralitzat dins del dipòsit de dades utilitzat pel mateix EVA i s'accedeix de forma interna per als mòduls AttControl i AttHome, i mitjançant serveis web per a AttMobile. Tot això ha permès que professors, tutors, caps d'estudis i alumnes manipulin un mateix conjunt d'informació actualitzat. La interfície d'AttMobile és molt lleugera i intuïtiva, la qual cosa aporta molta agilitat al procés de control d'assistència en entorns on no es disposi d'un ordinador.

Per a arribar a assolir aquests objectius ha estat de vital importància dur a terme un estudi complet dels mòduls de control d'assistència per a Moodle, així com tenir uns coneixements previs del funcionament intern d'aquest EVA. Malgrat això, el temps marca sempre la profunditat a la qual es pot arribar en aquest estudi, i en aquest projecte aquesta manca de profunditat va tenir certes conseqüències en el plantejament i en la temporització.

El contratemps més important del projecte va arribar quan es va començar a desenvolupar l'aplicació mòbil. L'estudi inicial realitzat no va arribar al nivell de provar a realitzar compilacions del codi font original de l'aplicació, si no que es va quedar en la documentació que hi havia al respecte. Quan es va iniciar a la implementació es van trobar certes dificultats amb l'aplicació mòbil oficial de Moodle, com:

• Es trobava en una fase més inicial del que podia semblar per la documentació publicada, ja que disposava de força errors bloquejants. L'aplicació estava construïda amb una

versió obsoleta d'Apache Cordova i hi havia certs prerequisits de compilació que no es podien assolir, a més de components que havien quedat «deprecated».

- Els mètodes de creació de connectors que es preveien a l'aplicació no funcionaven de la forma "tan automàtica" com documentaven i requerien molta configuració en el costat del servidor i a l'administració de Moodle (poc intuïtiva per a una implantació real). La realització del projecte obligava a modificar el nucli de l'aplicació, de manera que es perdia un dels punts més importants del projecte que era la possibilitat d'ampliar una aplicació existent. Per tant, no es podia construir una base aportant funcionalitats a un projecte de més envergadura, mantenint la consistència d'aquest o la possibilitat d'actualització i ampliació independent entre ambdues plataformes.
- Per a la compilació de l'aplicació, es va haver de provar un procés poc fiable, degut a la manca de totes les llibreries actualitzades: descompilar l'aplicació que distribuïen, incorporar els nous fitxers, tornar-la a compilar i signar-la. Va semblar que era un procés massa poc rigorós per a un projecte d'aquestes característiques. Era el mètode de construcció que l'equip de desenvolupament proposava, però semblava poc estable.

Totes aquestes dificultats van fer valorar l'opció de canviar la tecnologia a utilitzar i optar per una aplicació nativa que dugués a terme únicament les tasques de control d'assistència. Es va comentar aquesta possibilitat amb el tutor i el consultor i la resposta va ser positiva, i van aportar un consell que ha marcat la presa de decisions en la resta del desenvolupament: "en un projecte és important prendre les decisions correctes, el més aviat possible, i després justificar-ho".

Aquesta era la segona opció a l'estudi de viabilitat, però amb la informació completa de l'aplicació mòbil, i simplificant alguna de les funcionalitats de la nova aplicació, era més viable la solució mòbil nativa. Aquesta problemàtica va tenir un impacte en unes 20 hores de projecte (unes 3 setmanes, amb la dedicació planificada), que van haver de ser compensades amb un major esforç en la resta del temps de projecte.

A nivell de planificació, s'ha pogut complir correctament amb els terminis establerts, encara que s'ha hagut d'augmentar la dedicació respecte el previst, sobretot degut al desconeixement per part del desenvolupador de les tecnologies emprades, fet que ha exigit una formació

addicional.

Tot i que el total d'hores del projecte ha pogut ser ajustat al total de la planificació, la distribució interna per a les diferents tasques que componien cada fase no ha estat del tot fidel, ja que la codificació del mòdul AttHome, tant en la interfície web com en la mòbil, ha estat més ràpida i senzilla de l'esperat, ja que s'aprofitava l'experiència i coneixements adquirits durant el desenvolupament de la interfície d'AttControl. En contraposició, els desenvolupaments d'AttControl suposaven més temps del planificat.

Dur a terme un desenvolupament doble com aquest aporta una gran experiència, ja que implica treballar amb moltes tecnologies: PHP, XMLDB i MySQL, HTML i CSS, serveis web REST, Java amb l'Android SDK, etc. Ara bé, quan es treballa de forma paral·lela amb diverses tecnologies es poden cometre força errors absurds de codificació per simples confusions de sintaxi. Tanmateix, ha estat molt satisfactori trobar que Moodle realment fa honor al seu nom "Modular Object Oriented Dynamic Learning Environment", donat que la seva modularitat i ampliabilitat han facilitat moltes de les tasques de desenvolupament.

Com a possibles ampliacions del projecte es valorarien aspectes com els següents:

- Opcions d'exportació d'informes a la interfície mòbil, que van ser descartats per falta de temps en l'adaptació al nou entorn de desenvolupament.
- Traducció de les aplicacions a més idiomes.

En un projecte lliure de les característiques del presentat, el més adient és que aquestes o altres ampliacions puguin ser desenvolupades per qualsevol programador, és per això que s'ha decidit publicar els tres blocs del projecte en dipòsits de GitHub que permetin fer forks i ampliacions per a que el sistema tingui futur i continuïtat al màxim d'institucions que el vulguin adoptar.

# Referències

A continuació trobareu els diversos recursos referenciats al llarg de la memòria del projecte, en ordre d'aparició.

- [1] **Moodle Database Schema Introduction**. URL: [http://docs.moodle.org/dev/](http://docs.moodle.org/dev/Database_schema_introduction) [Database\\_schema\\_introduction](http://docs.moodle.org/dev/Database_schema_introduction).
- [2] **Attendance Module**. URL: [http://docs.moodle.org/25/en/Attendance\\_module](http://docs.moodle.org/25/en/Attendance_module).
- [3] **Auto Attendance**. URL: [http://docs.moodle.org/25/en/Autoattendance\\_block](http://docs.moodle.org/25/en/Autoattendance_block).
- [4] **Attendance Register**. URL: [https://moodle.org/plugins/view.php?plugin=mod\\_](https://moodle.org/plugins/view.php?plugin=mod_attendanceregister) [attendanceregister](https://moodle.org/plugins/view.php?plugin=mod_attendanceregister).
- [5] **Moodle Mobile**. URL: [http://docs.moodle.org/25/en/Moodle\\_Mobile\\_app](http://docs.moodle.org/25/en/Moodle_Mobile_app).
- [6] **Apache Cordova**. URL: <http://cordova.apache.org/>.
- [7] **Android Dashboards**. URL: [https://developer.android.com/about/dashboards/](https://developer.android.com/about/dashboards/index.html) [index.html](https://developer.android.com/about/dashboards/index.html).
- [8] **Installing Moodle: Requirements**. URL: [http://docs.moodle.org/25/en/](http://docs.moodle.org/25/en/Installing_Moodle#Requirements) [Installing\\_Moodle#Requirements](http://docs.moodle.org/25/en/Installing_Moodle#Requirements).
- [9] **Moodle Architecture**. URL: [http://docs.moodle.org/dev/Moodle\\_architecture](http://docs.moodle.org/dev/Moodle_architecture).
- [10] **Moodle Accessibility**. URL: <http://docs.moodle.org/dev/Accessibility>.
- [11] **Moodle Coding Style**. URL: [http://docs.moodle.org/dev/Coding\\_style](http://docs.moodle.org/dev/Coding_style).
- [12] **Moodle Security**. URL: <http://docs.moodle.org/dev/Security>.
- [13] **UML 2.0: Infrastructure**. URL: [http://www.omg.org/spec/UML/2.0/](http://www.omg.org/spec/UML/2.0/Infrastructure/PDF/) [Infrastructure/PDF/](http://www.omg.org/spec/UML/2.0/Infrastructure/PDF/).
- [14] **Moodle Coding Style: Documentation and Comments**. URL: [http://docs.moodle.](http://docs.moodle.org/dev/Coding_style#Documentation_and_comments) [org/dev/Coding\\_style#Documentation\\_and\\_comments](http://docs.moodle.org/dev/Coding_style#Documentation_and_comments).
- [15] **PHPDoc**. URL: <http://www.phpdoc.org/>.
- [16] **How to Write Doc Comments for the Javadoc Tool**. URL: [http://www.oracle.com/](http://www.oracle.com/technetwork/java/javase/documentation/index-137868.html) [technetwork/java/javase/documentation/index-137868.html](http://www.oracle.com/technetwork/java/javase/documentation/index-137868.html).
- [17] **Moodle Activity Modules**. URL: <http://docs.moodle.org/dev/Modules>.
- [18] **XAMPP**. URL: <http://www.apachefriends.org/es/xampp.html>.
- [19] **GNU GPL v3**. URL: <http://www.gnu.org/copyleft/gpl.html>.
- [20] **PHP**. URL: <http://www.php.net>.
- [21] **XMLDB**. URL: [http://docs.moodle.org/dev/XMLDB\\_introduction](http://docs.moodle.org/dev/XMLDB_introduction).
- [22] **Moodle Database Structure**. URL: <http://docs.moodle.org/dev/Database>.
- [23] **MySQL**. URL: <http://dev.mysql.com/doc/refman/5.7/en/index.html>.
- [24] **Can I use...** URL: <http://docs.moodle.org/dev/Database>.
- [25] **Moodle Javascript Guidelines**. URL: [http://docs.moodle.org/dev/JavaScript\\_](http://docs.moodle.org/dev/JavaScript_guidelines) [guidelines](http://docs.moodle.org/dev/JavaScript_guidelines).
- [26] **Yahoo User Interface Library**. URL: <http://yuilibrary.com/>.
- [27] **Android Standard Development Kit**. URL: [http://developer.android.com/sdk/](http://developer.android.com/sdk/index.html?hl=sk) [index.html?hl=sk](http://developer.android.com/sdk/index.html?hl=sk).
- [28] **Installing Moodle Hardware Requirements**. URL: [http://docs.moodle.org/23/en/](http://docs.moodle.org/23/en/Installing_Moodle#Hardware) [Installing\\_Moodle#Hardware](http://docs.moodle.org/23/en/Installing_Moodle#Hardware).
- [29] **GitHub**. URL: <https://github.com/>.
- [30] **Genymotion**. URL: <http://www.genymotion.com/>.
- [31] **Sublime Text**. URL: <http://www.sublimetext.com/>.
- [32] **Eclipse IDE**. URL: <http://www.eclipse.org/>.
- [33] **FireBug**. URL: <https://getfirebug.com/>.
- [34] **PHPMyAdmin**. URL: [http://www.phpmyadmin.net/home\\_page/index.php](http://www.phpmyadmin.net/home_page/index.php).

# A Manual d'ús del sistema

**AttControl + AttHome + AttMobile** conformen una proposta única per al control d'assistència utilitzant l'Entorn Virtual d'Aprenentatge Moodle. Aquestes tres aplicacions tenen unes funcionalitats molt ben diferenciades:

- **AttControl** és el sistema de control d'assistència per a Moodle que permet al professorat crear les seves activitats d'assistència dins dels cursos d'una forma ràpida i senzilla. Està basat en el mòdul Attendance.
- **AttHome** repon a la necessitat de disposar d'un entorn per a que tutors, caps d'estudis i altres membres de la comunitat educativa puguin supervisar les activitats de control d'assistència d'un grup d'alumnes d'una forma centralitzada.
- **AttMobile** és la plataforma d'accés mòbil per a Android de totes les funcionalitats anteriors.

Aquestes tres aplicacions han estat desenvolupades per José Luis Antúnez, com a Projecte de Final del Màster Universitari en Programari Lliure de la Universitat Oberta de Catalunya i s'allibera sota una llicència GNU GPL v3.

El codi font de cadascuna de les aplicacions el podeu trobar als enllaços següents:

- **AttControl**: <http://att.mindeos.net/attcontrol.zip>
- **AttHome**: <http://att.mindeos.net/atthome.zip>
- **AttMobile**: <http://att.mindeos.net/attmobile-source.zip>

Addicionalment, podeu accedir al dipòsits de GitHub del projecte.

- **AttControl**: <https://github.com/mindeos/AttControl>
- **AttHome**: <https://github.com/mindeos/AttHome>
- **AttMobile**: <https://github.com/mindeos/attmobile>

# A.1 AttControl

AttControl és un mòdul per a l'entorn virtual d'aprenentatge Moodle que permet al professorat dur a terme les tasques de control d'assistència dins dels seus cursos. En aquest sistema, el professor pot definir sessions de classe de forma unitària o en bloc, establir la seva durada, els subgrups que hi participaran. Sobre aquestes sessions, podrà dur a terme les operacions de control d'assistència pertinents, amb uns estats d'assistència que són personalitzables a nivell global de tot el lloc. A més, a aquests controls se'ls pot complementar amb els comentaris pertinents. El sistema genera informes individuals i de grup que poden ser visualitzats en pantalla o descarregats en format Excel, OpenOffice/LibreOffice o text.

No només el professorat té accés a aquesta informació, cada estudiant pot consultar la seva pròpia informació d'assistència gràcies a AttControl.

# A.1.1 Característiques

- **Flexibilitat en la definició de sessions:** cada professor pot definir les seves pròpies sessions de classe amb total independència de la resta de blocs.
- **Ràpid control d'assistència:** el sistema de control d'assistència està dissenyat amb una interfície que permet una ràpida realització de les tasques de control.
- **Generació d'informes:** l'aplicació permet generar informes individuals o de grup en els formats de referència.
- **Centralització de la informació:** tota la informació relacionada amb el seguiment de les classes queda emmagatzemada en un únic entorn Moodle.
- **Aplicació Multiidioma:** el sistema AttControl està disponible en català, castellà i anglès i, pel seu disseny, és traduïble a qualsevol idioma.
- **Adaptació a plantilles estàndard:** aquest sistema està dissenyat per a que es pugui adaptar a qualsevol de les plantilles de Moodle de forma totalment transparent.

# A.1.2 Instal·lació

Per a instal·lar el complement AttControl al vostre lloc web Moodle cal que, primerament, descarregueu el paquet d'instal·lació de l'adreça següent:

```
http://att.mindeos.net/attcontrol.zip
```
AttControl requereix que tingueu una instal·lació operativa de Moodle 2.2 o superior i que tingueu privilegis d'Administració per a accedir a la instal·lació.

Un cop descarregat el paquet, accediu amb un usuari amb privilegis d'administració al vostre lloc web Moodle i aneu a l'opció Administració del lloc > Connectors > Instal·la complements.

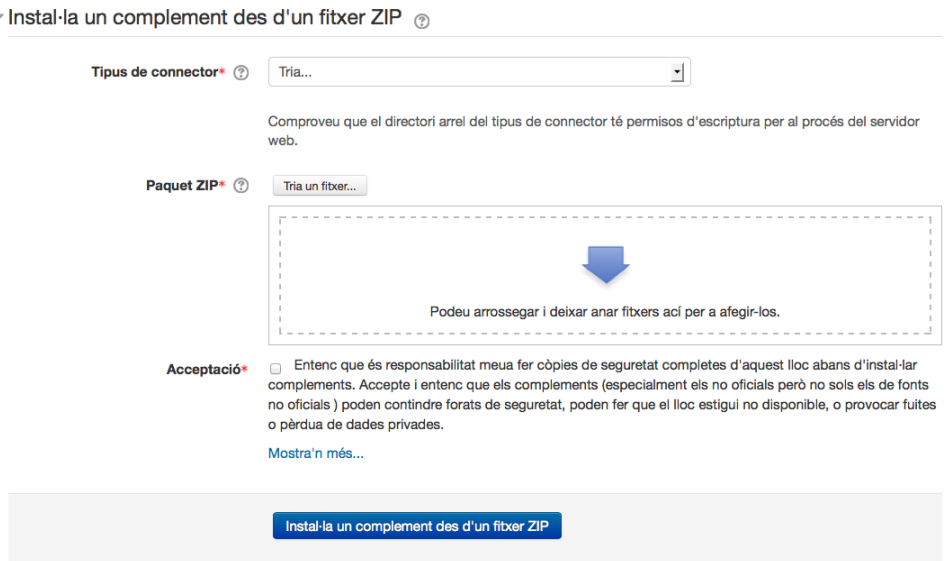

Figura A.1: Pantalla d'instal·lació de mòduls

Dins de la pantalla d'instal·lació de complements, seleccioneu la instal·lació des d'un fitxer ZIP i introduïu els paràmetres següents:

- **Tipus de connector:** mòdul d'activitat (mod).
- **Paquet zip:** carregueu el fitxer zip d'instal·lació del mòdul.
- **Acceptació:** marqueu l'acceptació de les condicions d'instal·lació del complement.

Premeu el botó per a instal·lar el paquet.

A continuació, se us mostrarà una pantalla amb la validació de les dades del complement i podreu procedir a la instal·lació. Se us sol·licitarà també l'actualització de la base de dades de Moodle.

Un cop finalitzada la instal·lació, el sistema us permetrà dur a terme la configuració inicial dels estats d'assistència, indicant, per a cadascun d'aquests estats, una abreviatura i un valor textual.

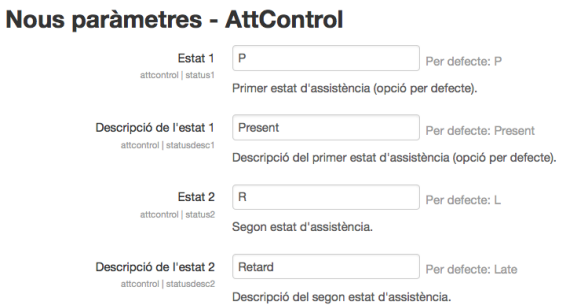

### Figura A.2: Paràmetres de configuració d'AttControl

# A.1.3 Primers passos

Un cop teniu instal·lat el mòdul AttControl ja podreu crear activitats de control d'assistència dins dels vostres cursos seguint el procediment habitual de Moodle, indicant un nom per a identificar aquesta activitat.

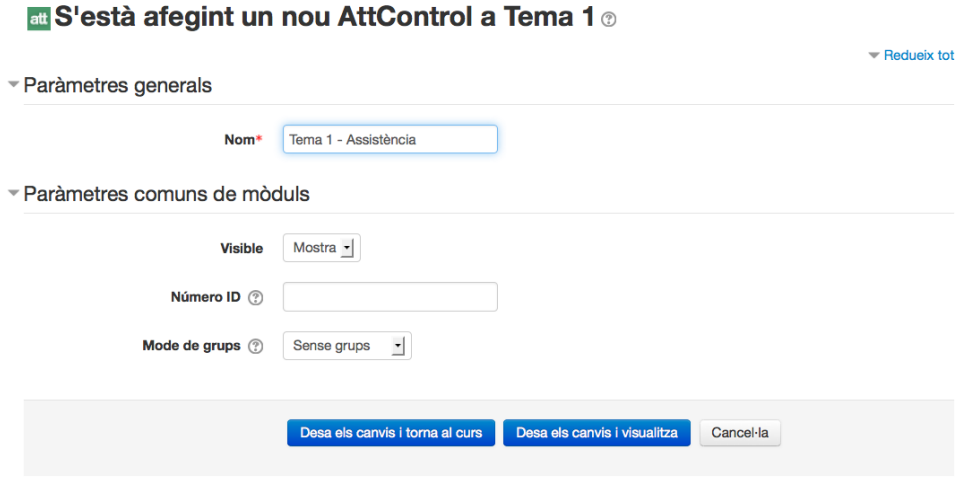

Figura A.3: Creació d'un nou AttControl

Un cop creada l'activitat, accedirem a la pantalla principal d'AttControl que ens permetrà accedir a les diverses opcions de treball:

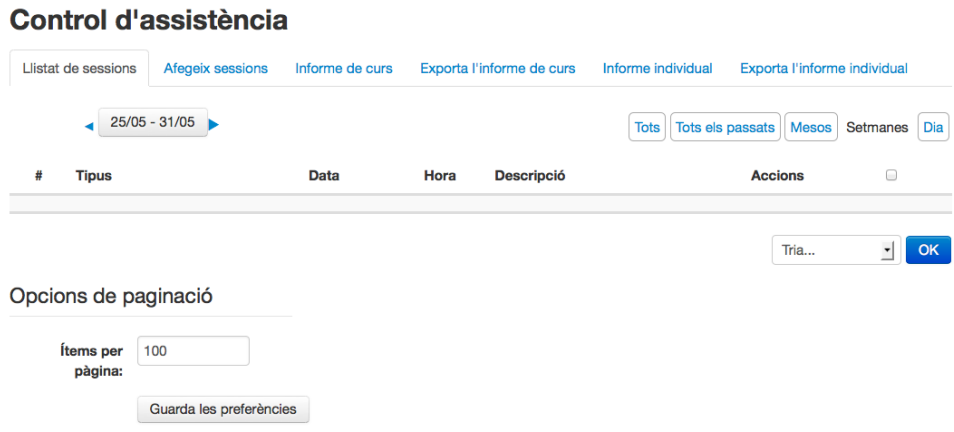

Figura A.4: Pantalla principal d'AttControl

- **Llistat de sessions:** mostra el llistat de les diverses sessions de classe amb la seva informació completa.
- **Afegeix sessions:** permet crear noves sessions de classe.
- **Informe de curs i Exporta l'informe de curs:** generen informes globals de l'assistència a aquest ítem d'AttControl i exporten aquests informes, respectivament.
- **Informe individual i Exporta l'informe individual:** generen informes individuals (per alumne) de l'assistència a aquest ítem d'AttControl i exporten aquests informes, respectivament.

## A.1.4 Sessions

Les sessions de classe són un dels elements primordials d'AttControl, ja que donen accés al control d'assistència.

### Creació de sessions

Per a definir noves sessions de classe, aneu a la pestanya Afegeix sessions. Aquesta pantalla permet la creació de sessions úniques o periòdiques, segons un patró definit.

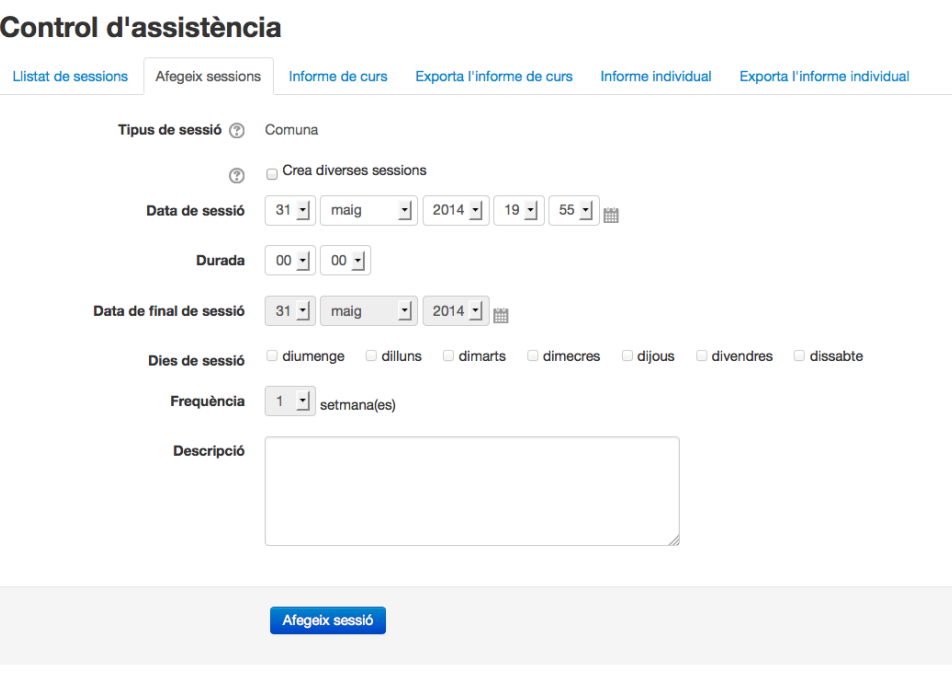

Figura A.5: Creació d'una sessió nova

Aquesta pantalla sol·licita una sèrie d'informació:

- **Tipus de sessió:** pot ser una sessió comuna (tots els alumnes) o de grup, si s'han definit grups en aquest curs i el tipus d'activitat Moodle que hagueu definit suporta aquesta característica. Per a més informació, consulteu aquesta informació del lloc web de Moodle.
- **Crea diverses sessions:** indica al sistema que es vol crear un conjunt de sessions. Aquesta opció habilita la selecció de:
	- **– Data de final de sessió:** data fins la qual es volen crear sessions.
	- **– Dies de sessió:** indica quins dies de la setmana es voldran crear sessions periòdiques.
- **– Freqüència:** estableix cada quantes setmanes es vol repetir. Si es vol que sigui cada setmana, s'haurà de triar 1, si es vol una setmana sí i una no, 2, etc.
- **Data de sessió:** permet indicar la data i hora de sessió. En el cas de sessions periòdiques, es prendrà aquest valor com a data d'inici del període de repetició i l'hora com a hora de la sessió periòdica.
- **Descripció:** camp opcional on es pot indicar una descripció de la sessió de classe. Per exemple, es pot utilitzar aquest camp per a emmagatzemar informació referent als continguts tractats en la classe.

### Llistat de sessions

Un cop creades les sessions, aquestes es trobaran disponibles al llistat de sessions.

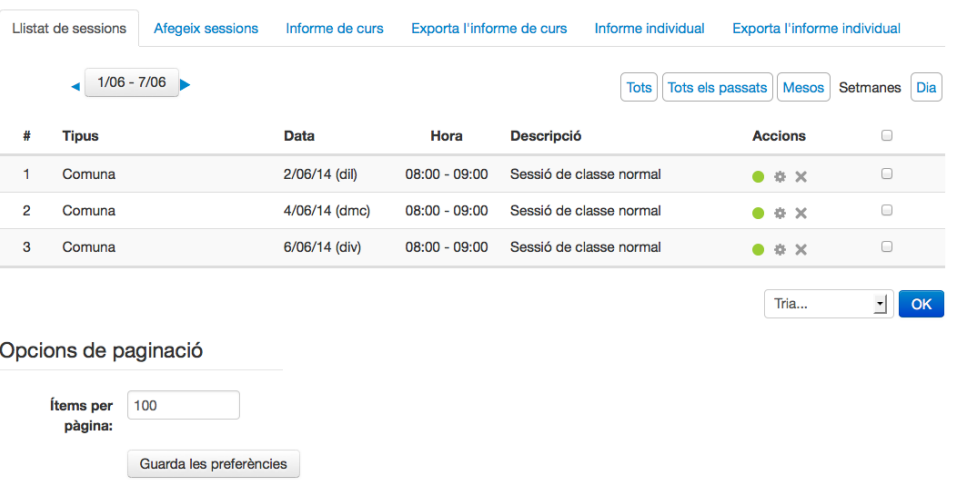

### Control d'assistència

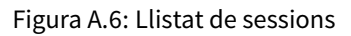

En aquesta pantalla tenim disponibles diversos filtres de data o de quantitat d'elements a mostrar que ens poden facilitar la vistualització de la informació. A més, per a cada sessió es mostren tres accions:

- **El punt verd**, que ens portarà a la pantalla de control d'assistència.
- **L'engranatge**, que permet editar la informació de la sessió (descripció, data i durada).

• **La creu**, que eliminarà la sessió seleccionada.

Aquestes accions es poden fer de forma individualitzada o en bloc, amb el desplegable que hi ha a la part inferior de la graella.

### Control d'assistència

La principal funcionalitat d'AttControl és el control d'assistència. Per a dur a terme aquesta acció, cal que premeu el botó corresponent del llistat de sessions i us apareixerà la pantalla següent:

| Llistat de sessions                                  |                      | Afegeix sessions    | Informe de curs | Exporta l'informe de curs |         |   |                                                        | Informe individual |         | Exporta l'informe individual               |  |
|------------------------------------------------------|----------------------|---------------------|-----------------|---------------------------|---------|---|--------------------------------------------------------|--------------------|---------|--------------------------------------------|--|
| 2 juny 2014 08:00 - 09:00<br>Sessió de classe normal |                      |                     |                 |                           |         |   |                                                        |                    |         | Mode de visualització<br>Llista ordenada - |  |
| #                                                    | <b>Nom / Cognoms</b> |                     |                 |                           | P       | R | <b>F</b>                                               | $\mathbf{J}$       | - E     | <b>Comentaris</b>                          |  |
|                                                      |                      | Àguila Accipitridae |                 |                           |         |   |                                                        | 0 0 0 0 0          |         |                                            |  |
| $\overline{2}$                                       | Anec Anatidae        |                     |                 |                           | $\circ$ |   | $\begin{array}{ccc} \circ & \circ & \circ \end{array}$ |                    | $\circ$ |                                            |  |
| 3                                                    | <b>Ocell Aves</b>    |                     |                 |                           |         |   |                                                        | 0 0 0 0 0          |         |                                            |  |

Figura A.7: Control d'assistència

En aquesta pantalla podreu establir, de forma individual, un dels estats d'assistència que hagueu definit en la instal·lació i configuració del mòdul. A més, aquests estats es poden establir de forma global a tots els alumnes si premeu qualsevol de les sigles que encapçalen les columnes. Finalment, podeu establir els comentaris que considereu pertinents en els quadres que apareixen a la columna de la dreta.

El control d'assistència també es pot dur a terme amb una vista en format de graella, si utilitzeu el desplegable de Mode de visualització.

#### Control d'assistència

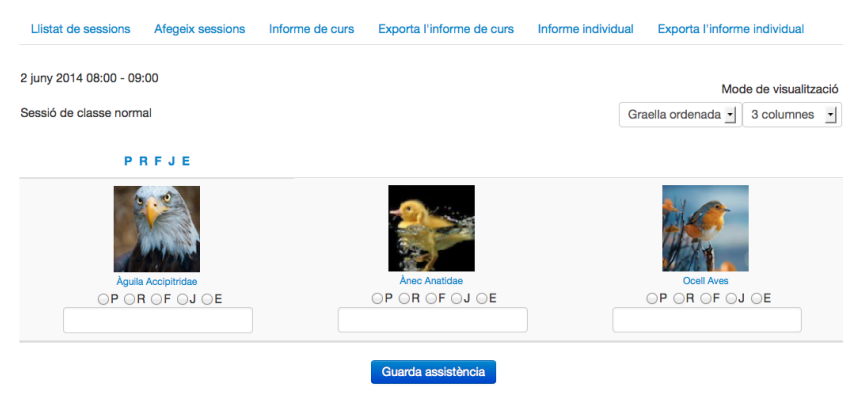

Figura A.8: Control d'assistència en format graella

### A.1.5 Informes

Els informes d'AttControl permeten visualitzar informació global d'assistència d'una forma centralitzada i fàcilment gestionable. Aquests informes es poden visualitzar a nivell de la instància d'AttControl que estem treballant o a nivell concret de cadascun dels alumnes inscrits al curs, també al nivell d'aquesta instància.

### Informes de curs

Els informes de curs es poden veure a la pestanya amb el mateix nom d'AttControl.

|   | Control d'assistència                               |                 |                           |                           |                           |                           |                            |                              |   |                 |             |                |                |
|---|-----------------------------------------------------|-----------------|---------------------------|---------------------------|---------------------------|---------------------------|----------------------------|------------------------------|---|-----------------|-------------|----------------|----------------|
|   | Llistat de sessions<br>Afegeix sessions             | Informe de curs |                           | Exporta l'informe de curs |                           | Informe individual        |                            | Exporta l'informe individual |   |                 |             |                |                |
|   |                                                     |                 |                           |                           |                           | <b>Tots</b>               | Tots els passats           | <b>Mesos</b>                 |   | <b>Setmanes</b> |             |                | Dia            |
| # | <b>Nom / Cognoms</b>                                |                 | 2.06<br>(08:00)<br>Comuna | 4.06<br>(08:00)<br>Comuna | 6.06<br>(08:00)<br>Comuna | 9.06<br>(08:00)<br>Comuna | 11.06<br>(08:00)<br>Comuna | 13.06<br>(08:00)<br>Comuna   | P | R               |             |                | J E            |
|   | Àguila Accipitridae                                 |                 | P                         | $\mathsf{R}$              | J                         | P                         | P                          | P                            | 4 | $\mathbf{1}$    | $\mathbf 0$ |                | $1\quad 0$     |
| 2 | <b>Anec Anatidae</b>                                |                 | $\overline{R}$            | $\mathsf{R}$              | P                         | P                         | E                          | P                            | 3 | $\overline{2}$  | 0           | 0 <sub>1</sub> |                |
| 3 | <b>Ocell Aves</b>                                   |                 | P                         | F                         | P                         | P                         | P                          | $\mathsf{R}$                 | 4 | 1               | 1           |                | 0 <sub>0</sub> |
|   | Opcions de paginació<br>Ítems per<br>100<br>pàgina: |                 |                           |                           |                           |                           |                            |                              |   |                 |             |                |                |
|   | Guarda les preferències                             |                 |                           |                           |                           |                           |                            |                              |   |                 |             |                |                |

Figura A.9: Informe de curs

Dins d'aquesta pantalla trobareu els filtres de temps que us permetran seleccionar les dates en què voleu consultar l'informe i les opcions de paginació per a dosificar la informació a mostrar.

Si volem modificar qualsevol de les dades d'assistència, cal prémer qualsevol de les capçaleres que indiquen la data i hora de la sessió, que ens portaran al control d'assistència de la sessió de classe en concret. De la mateixa manera, si fem clic sobre qualsevol dels noms dels alumnes, podrem veure el seu informe individual.

Aquests informes es poden exportar a la pestanya Exporta l'informe de curs.

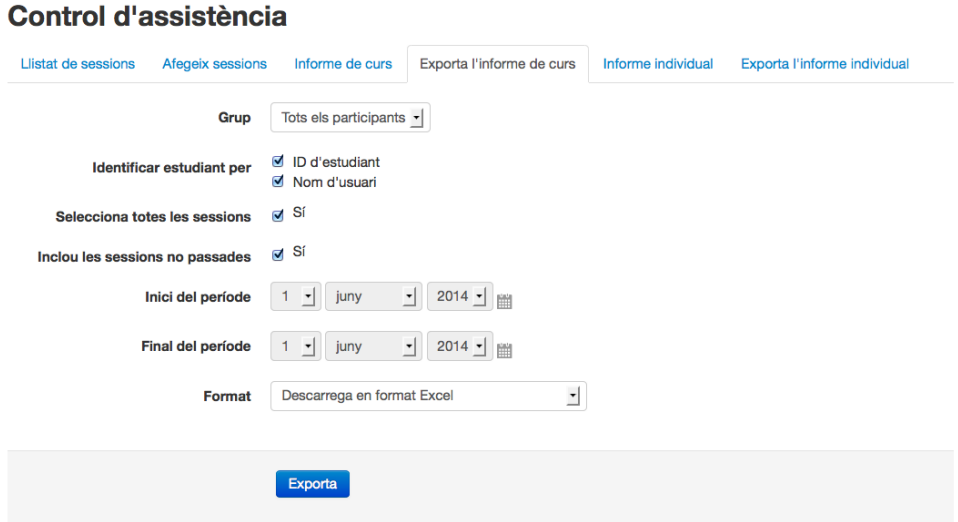

Figura A.10: Exportació d'un informe de curs

Quan s'exporta un informe global, les opcions que permet seleccionar són:

- **Grup:** selecció d'alumnes d'un grup concret o tots els alumnes.
- **Opcions d'identificació:** si es vol mostrar l'identificador i/o el nom de l'usuari.
- **Selecciona totes les sessions:** permet indicar si es volen totes les sessions d'aquesta instància d'AttControl. Si es desmarca aquesta opció, el sistema permet triar les dates d'inici i final del període a exportar.
- **Inclou les sessions no passades:** indica si es vol incloure sessions que encara no s'hagin controlat (i estaran buides d'informació d'assistència).

• Format: estableix el format d'exportació de l'informe, que pot ser Excel, LibreOffice/OpenOffice o text pla (csv).

### Informes individuals

Les opcions pel que fa als informes individuals d'AttControl són molt similars als anteriors. Quan accedim a aquesta pantalla, el primer que haurem de fer serà seleccionar l'alumne del qual vulguem visualitzar l'informe.

|    |                                           | Control d'assistència          |                 |                           |   |   |                           |             |                    |                                                            |     |
|----|-------------------------------------------|--------------------------------|-----------------|---------------------------|---|---|---------------------------|-------------|--------------------|------------------------------------------------------------|-----|
|    | Llistat de sessions                       | Afegeix sessions               | Informe de curs | Exporta l'informe de curs |   |   |                           |             | Informe individual | Exporta l'informe individual                               |     |
|    | <b>Estudiant</b><br>Accipitridae, Àguila  | $\overline{\phantom{a}}$       |                 |                           |   |   |                           |             | <b>Tots</b>        | <b>Tots els passats</b><br><b>Mesos</b><br><b>Setmanes</b> | Dia |
|    |                                           | Accipitridae, Àguila           |                 |                           |   |   |                           |             |                    |                                                            |     |
| #  | <b>Data</b>                               | Hora                           |                 | P                         | R | F | J                         | Е           | Estat              | Comentari                                                  |     |
| 1. | 2/06/14 (dil)                             |                                | $08:00 - 09:00$ | $\pmb{\times}$            |   |   |                           |             | Present            |                                                            |     |
| 2  | 4/06/14 (dmc)                             |                                | $08:00 - 09:00$ |                           | × |   |                           |             | Retard             |                                                            |     |
| 3  | 6/06/14 (div)                             |                                | $08:00 - 09:00$ |                           |   |   | $\boldsymbol{\mathsf{x}}$ |             | Justificada        | Ha anat al metge                                           |     |
| 4  | 9/06/14 (dil)                             |                                | $08:00 - 09:00$ | $\boldsymbol{\mathsf{x}}$ |   |   |                           |             | Present            |                                                            |     |
| 5  | 11/06/14 (dmc)                            |                                | $08:00 - 09:00$ | $\boldsymbol{\mathsf{x}}$ |   |   |                           |             | Present            |                                                            |     |
| 6  | 13/06/14 (div)                            |                                | $08:00 - 09:00$ | $\boldsymbol{\mathsf{x}}$ |   |   |                           |             | Present            |                                                            |     |
|    |                                           |                                |                 | 4                         | 1 | 0 | $\mathbf{1}$              | $\mathbf 0$ |                    |                                                            |     |
|    | Opcions de paginació<br>Ítems per pàgina: | 100<br>Guarda les preferències |                 |                           |   |   |                           |             |                    |                                                            |     |

Figura A.11: Informe individual

Un cop més, trobem una pantalla on s'indica, per a cada sessió, l'estat d'assistència de l'alumne i els comentaris que s'hi hagin introduït. A més, si fem clic a la data o l'hora de la sessió podrem passar a veure el control d'assistència de la sessió en qüestió.

Com en el cas anterior, aquests informes es poden exportar als formats de referència utilitzant la pantalla corresponent.

#### Control d'assistència

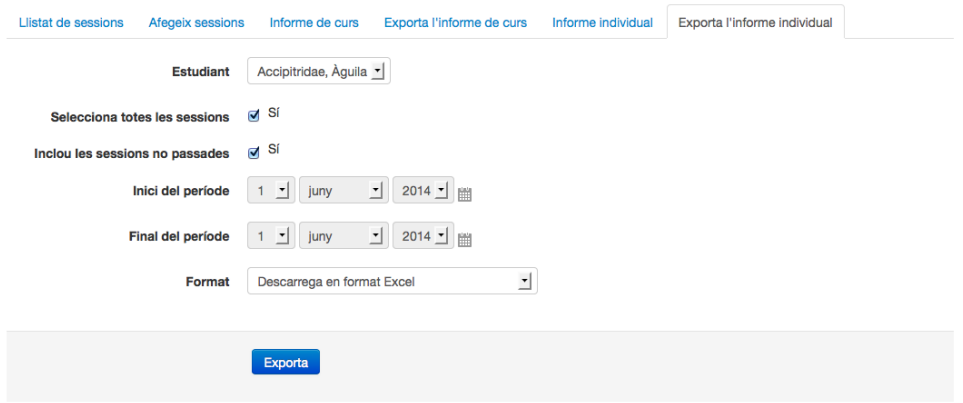

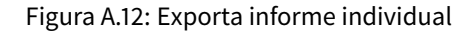

Quan s'exporta un informe individual, les opcions que permet seleccionar són:

- **Alumne:** l'alumne del qual volem exportar la informació.
- **Selecciona totes les sessions:** permet indicar si es volen totes les sessions d'aquesta instància d'AttControl. Si es desmarca aquesta opció, el sistema permet triar les dates d'inici i final del període a exportar.
- **Inclou les sessions no passades:** indica si es vol incloure sessions que encara no s'hagin controlat (i estaran buides d'informació d'assistència).
- Format: estableix el format d'exportació de l'informe, que pot ser Excel, LibreOffice/OpenOffice o text pla (csv).

## A.1.6 Alumnat

L'alumnat pot consultar la seva informació d'assistència quan accedeix a qualsevol curs amb instàncies d'AttControl. Per a fer-ho, accedirà al sistema com a qualsevol altra activitat en la qual participi.

### Control d'assistència

|                  | $1/06 - 7/06$<br>◀      |       |                           |                           |   |          |   |              | Tots els passats   Mesos  <br><b>Tots</b><br>Setmanes<br>Dia |
|------------------|-------------------------|-------|---------------------------|---------------------------|---|----------|---|--------------|--------------------------------------------------------------|
|                  | Accipitridae, Àguila    |       |                           |                           |   |          |   |              |                                                              |
| #<br><b>Data</b> |                         | Hora  | P                         | R                         | F | J        | Е | <b>Estat</b> | <b>Comentari</b>                                             |
| 1.               | 2/06/14 (dil)           | 08:00 | $\boldsymbol{\mathsf{x}}$ |                           |   |          |   | Present      |                                                              |
| 2                | 4/06/14 (dmc)           | 08:00 |                           | $\boldsymbol{\mathsf{x}}$ |   |          |   | Retard       |                                                              |
| 3                | 6/06/14 (div)           | 08:00 |                           |                           |   | ×        |   | Justificada  | Ha anat al metge                                             |
|                  |                         |       | 1                         | 1                         | 0 | $\sim$ 1 | 0 |              |                                                              |
|                  | Opcions de paginació    |       |                           |                           |   |          |   |              |                                                              |
|                  | 10<br>Ítems per pàgina: |       |                           |                           |   |          |   |              |                                                              |
|                  | Guarda les preferències |       |                           |                           |   |          |   |              |                                                              |

Figura A.13: Vista d'alumne a AttControl

En la seva vista d'AttControl, cada alumne podrà veure el seu propi informe d'assistència, utilitzant els diversos filtres i opcions de pàginació que hem trobat a altres pantalles d'Att-Control.

# A.2 AttHome

AttHome és un mòdul per a l'entorn virtual d'aprenentatge Moodle que permet als tutors dur a terme les tasques de supervisió de l'assistència de diversos cursos que utilitzin el mòdul AttControl. Per a fer-ho, aquests supervisors tenen la possibilitat de definir des de quins cursos volen obtenir informació i, a partir d'aquest moment, podran visualitzar i treballar amb els informes individuals i de grup generats, que també podran ser descarregats en format Excel, OpenOffice/LibreOffice o text.

No només el professorat té accés a aquesta informació, cada estudiant pot consultar la seva pròpia informació d'assistència global gràcies a AttHome.

# A.2.1 Característiques

- **Facilitat en la incorporació d'informació de cursos externs:** permet incorporar informació d'altres cursos amb un simple clic.
- **Ràpida modificació de la informació d'assistència:** el sistema fa que la modificació de la informació d'assistència d'altres cursos per part de tutors sigui molt senzilla, proporcionant una interfície molt àgil de treball.
- **Generació d'informes:** l'aplicació permet generar informes individuals o de grup en els formats de referència.
- **Centralització de la informació:** tota la informació relacionada amb el seguiment de les classes queda emmagatzemada en un únic entorn Moodle.
- **Aplicació Multiidioma:** el sistema AttHome està disponible en català, castellà i anglès i, pel seu disseny, és traduïble a qualsevol idioma.
- **Adaptació a plantilles estàndard:** aquest sistema està dissenyat per a que es pugui adaptar a qualsevol de les plantilles de Moodle de forma totalment transparent.
- **Definició de permisos estàndard:** AttHome s'integra amb el sistema de permisos i rols de Moodle, de manera que es poden definir permisos específics per a cadascuna de les

operacions importants del sistema.

• **Completa integració amb el sistema de còpies de seguretat de Moodle:** el sistema suporta la realització de còpies de seguretat, restauració d'aquestes, buidat d'informació i duplicat segons els mètodes establerts per Moodle.

# A.2.2 Instal·lació

Per a instal·lar el complement AttHome al vostre lloc web Moodle cal que, primerament, descarregueu el paquet d'instal·lació.

```
http://att.mindeos.net/atthome.zip
```
AttHome requereix que tingueu una instal·lació operativa de Moodle 2.2 o superior i que tingueu privilegis d'administració per a accedir a la instal·lació. A més, cal haver instal·lat, prèviament, el paquet AttControl.

Un cop descarregat el paquet, accediu amb un usuari amb privilegis d'administració al vostre lloc web Moodle i aneu a l'opció Administració del lloc > Connectors > Instal·la complements.

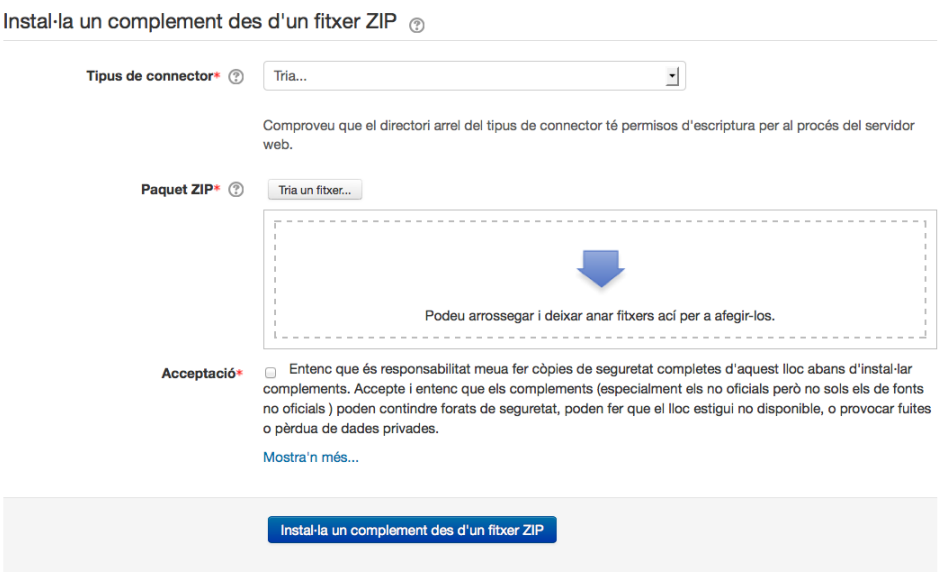

Figura A.14: Pantalla d'instal·lació de mòduls

Dins de la pantalla d'instal·lació de complements, seleccioneu la instal·lació des d'un fitxer ZIP i introduïu els paràmetres següents:

- **Tipus de connector:** mòdul d'activitat (mod).
- **Paquet zip:** carregueu el fitxer zip d'instal·lació del mòdul.
- **Acceptació:** marqueu l'acceptació de les condicions d'instal·lació del complement.

Premeu el botó per a instal·lar el paquet.

A continuació, se us mostrarà una pantalla amb la validació de les dades del complement i podreu procedir a la instal·lació. Se us sol·licitarà també l'actualització de la base de dades de Moodle.

# A.2.3 Primers passos

Un cop teniu instal·lat el mòdul AttHome ja podreu crear activitats que agrupin controls d'assistència d'AttControl dins dels vostres cursos seguint el procediment habitual de Moodle, indicant un nom per a identificar aquesta activitat.

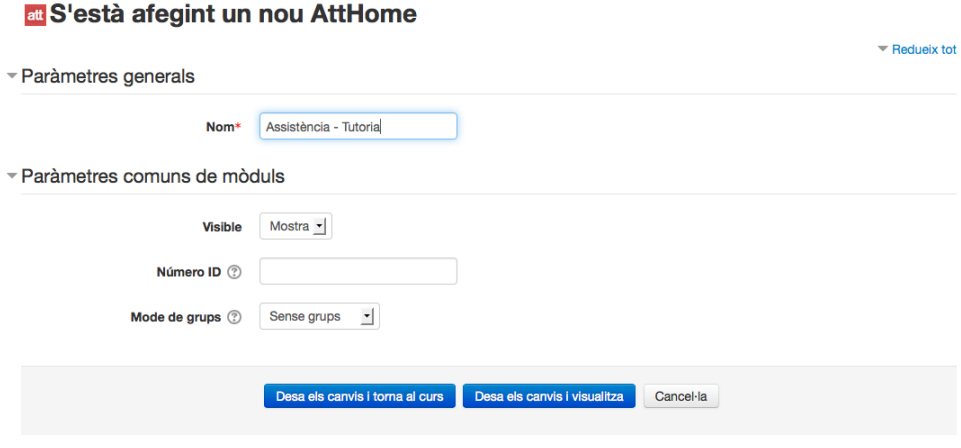

Figura A.15: Creació d'un nou AttHome

Un cop creada l'activitat, accedirem a la pantalla principal d'AttHome que ens permetrà accedir a les diverses opcions de treball:

#### Tutorització d'assistència

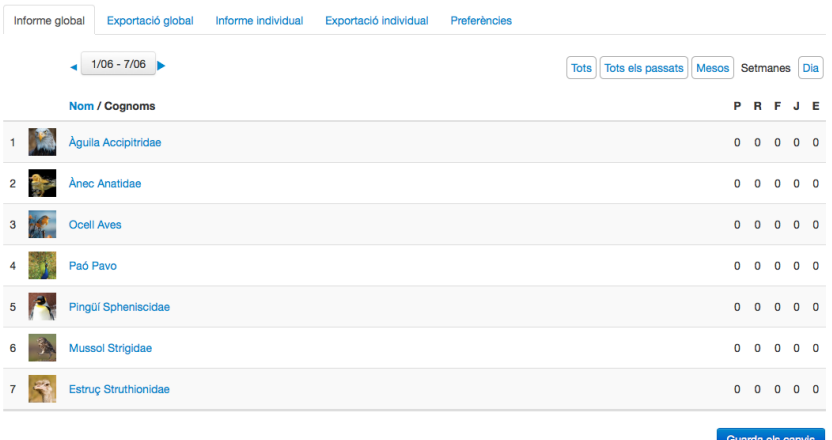

Figura A.16: Pantalla principal d'AttHome

- **Informe global i Exportació global:** generen informes globals de l'assistència i exporten aquests informes, respectivament.
- **Informe individual i Exportació individual:** generen informes per alumne d'assistència a aquest ítem d'AttHome i exporten aquests informes, respectivament.

L'última pestanya de la pantalla principal d'AttHome permet accedir a les preferències d'aquesta instància, pantalla en la qual es podrà definir des de quins cursos volem obtenir la informació global. Caldrà, doncs, desplegar l'arbre de categories i localitzar aquells cursos als quals estiguin inscrits els nostres alumnes.

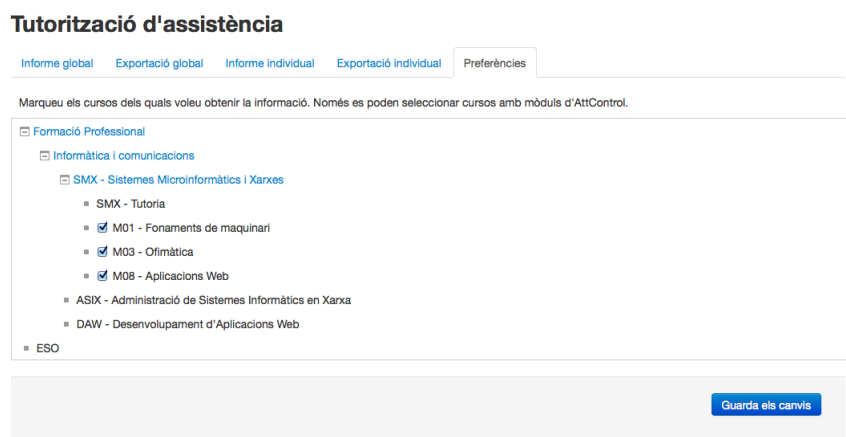

Figura A.17: Pantalla principal d'AttHome

Tingueu en compte que, independentment de quins alumnes estiguin matriculats al curs

d'origen de la informació, únicament es mostrarà informació d'assistència d'aquells alumnes que estiguin matriculats al nostre curs de tutoria.

# A.2.4 Informes

AttHome defineix dos tipus d'informes d'assistència amb els quals treballar.

### Informes globals

Els informes globals d'AttHome mostren la informació d'assistència de tots els cursos que s'hagi determinat, per als alumnes que formen part de la tutoria.

|                       | Tutorització d'assistència        |                                   |                                   |                            |                            |                                   |                                   |                                   |                                   |                                   |                |                |              |                |             |
|-----------------------|-----------------------------------|-----------------------------------|-----------------------------------|----------------------------|----------------------------|-----------------------------------|-----------------------------------|-----------------------------------|-----------------------------------|-----------------------------------|----------------|----------------|--------------|----------------|-------------|
| Informe global        |                                   | Exportació global                 | Informe individual                |                            | Exportació individual      |                                   | Preferències                      |                                   |                                   |                                   |                |                |              |                |             |
| <b>Grups visibles</b> | Tots els participants -           |                                   |                                   |                            |                            |                                   |                                   |                                   |                                   |                                   |                |                |              |                |             |
| Curs                  |                                   |                                   |                                   |                            | $4/05 - 10/05$             |                                   |                                   | <b>Tots</b>                       | <b>Tots els passats</b>           | <b>Mesos</b>                      |                | Setmanes       |              |                | Dia         |
| Seleccioneu un curs   |                                   | $\overline{\phantom{a}}$          |                                   |                            |                            |                                   |                                   |                                   |                                   |                                   |                |                |              |                |             |
|                       | Nom /<br><b>Cognoms</b>           | <b>MSN-M08</b><br>5/05<br>(11:00) | <b>MSN-M08</b><br>5/05<br>(12:00) | SMX-M03<br>6/05<br>(08:00) | SMX-M03<br>6/05<br>(10:00) | <b>MSN-M08</b><br>7/05<br>(11:00) | <b>SMX-M03</b><br>8/05<br>(08:00) | <b>SMX-M03</b><br>8/05<br>(10:00) | <b>MSN-M08</b><br>9/05<br>(10:00) | <b>MSN-M08</b><br>9/05<br>(12:00) | P              | R              | F            | $J$ E          |             |
|                       | <b>Aguila</b><br>Accipitridae     |                                   |                                   | $P_2$                      |                            |                                   |                                   | $P_2$                             |                                   |                                   | $\overline{2}$ | $\mathbf 0$    | $\mathbf 0$  | 0              | 0           |
| 2                     | Ànec<br>Anatidae                  |                                   |                                   |                            | $P_1$                      |                                   | $P_1$                             |                                   |                                   |                                   | $\overline{2}$ | $\mathbf 0$    | $\mathbf 0$  | $\mathbf{0}$   | 0           |
| 3                     | <b>Ocell Aves</b>                 |                                   |                                   | $R_2$                      |                            |                                   |                                   | $P_1$                             |                                   |                                   | $\mathbf{1}$   | $\mathbf{1}$   | $\mathbf 0$  | $\overline{0}$ | $\mathbf 0$ |
| 4                     | Paó Pavo                          | $P_2$                             | $R_2$                             |                            |                            | $F \times$                        |                                   |                                   | $P_2$                             | $P_2$                             | 3              | $\overline{1}$ | 1            | $\Omega$       | 0           |
| Ð<br>5                | Pingüí<br>Spheniscidae            |                                   |                                   |                            | $F_2$                      |                                   | $J_{\perp}$                       |                                   |                                   |                                   | $\mathbf 0$    | $\mathbf 0$    | $\mathbf{1}$ | $\mathbf{1}$   | $\mathbf 0$ |
| 6                     | <b>Mussol</b><br><b>Strigidae</b> | $P_1$                             | $R_2$                             |                            |                            | $P_1$                             |                                   |                                   | $R_2$                             | $P_1$                             | 3              | $\overline{2}$ | $\Omega$     | 0              | 0           |
| 7                     | Estruç<br>Struthionidae           | $P_2$                             | $F =$                             |                            |                            | $P_2$                             |                                   |                                   | $J =$                             | $P_1$                             | 3              | $\mathbf{0}$   | $\mathbf{1}$ | 1.             | $\mathbf 0$ |

Figura A.18: Informe global d'AttHome

Com a la resta de pantalles de l'aplicació disposem de filtres de temps, grup, curs i nombre d'alumnes per pàgina que permeten un treball més àgil amb la informació. La particularitat d'aquest subsistema és que permet la modificació dels estats d'assistència de forma directa i centralitzada.

Aquests informes globals es poden exportar als formats de referència des de la pestanya Exportació global.

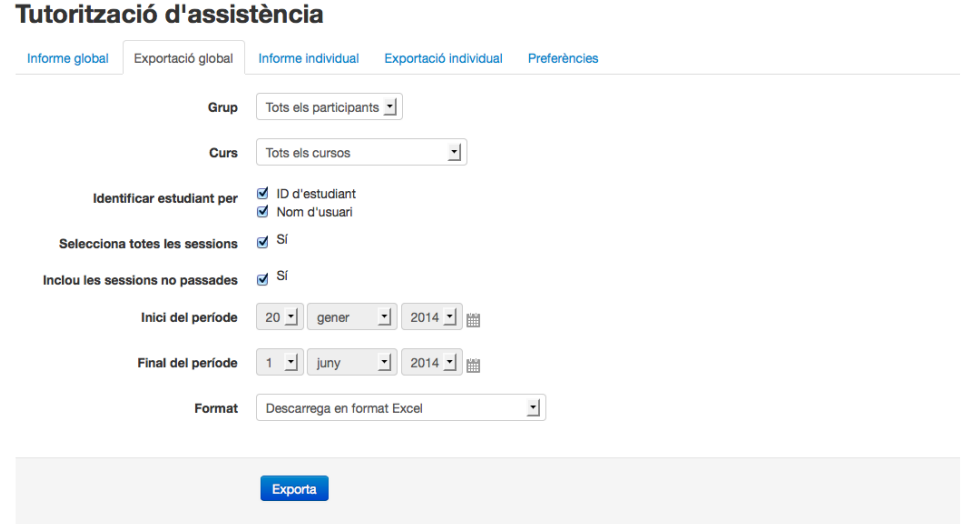

Figura A.19: Exportació global d'AttHome

Quan s'exporta un informe global, les opcions que permet seleccionar són:

- **Grup:** selecció d'alumnes d'un grup concret o tots els alumnes.
- **Curs:** si es vol obtenir la informació de tots els cursos font o d'un en concret.
- **Opcions d'identificació:** si es vol mostrar l'identificador i/o el nom de l'usuari.
- **Selecciona totes les sessions:** permet indicar si es volen totes les sessions d'aquesta instància d'AttHome. Si es desmarca aquesta opció, el sistema permet triar les dates d'inici i final del període a exportar.
- **Inclou les sessions no passades:** indica si es vol incloure sessions que encara no s'hagin controlat (i estaran buides d'informació d'assistència).
- Format: estableix el format d'exportació de l'informe, que pot ser Excel, LibreOffice/OpenOffice o text pla (csv).

### Informes individuals

Les opcions pel que fa als informes individuals d'AttHome són molt similars als anteriors. Quan accedim a aquesta pantalla, el primer que haurem de fer serà seleccionar l'alumne del qual vulguem visualitzar l'informe.

| Tutorització d'assistència                    |                              |                        |                       |                 |            |   |   |                        |         |                                                            |
|-----------------------------------------------|------------------------------|------------------------|-----------------------|-----------------|------------|---|---|------------------------|---------|------------------------------------------------------------|
| Informe global                                | Exportació global            | Informe individual     | Exportació individual | Preferències    |            |   |   |                        |         |                                                            |
| Estudiant<br>Accipitridae, Aguila             | <u>게</u>                     |                        |                       |                 |            |   |   | <b>Tots</b>            |         | Tots els passats<br><b>Mesos</b><br><b>Setmanes</b><br>Dia |
| Curs<br>Seleccioneu un curs                   | 킈                            |                        |                       |                 |            |   |   |                        |         |                                                            |
|                                               | Accipitridae, Àguila         |                        |                       |                 |            |   |   |                        |         |                                                            |
| Curs                                          |                              | <b>Ítem AttControl</b> | <b>Data</b>           | Hora            | P          | R | F | J                      | E       | <b>Comentari</b>                                           |
| M03 - Ofimàtica                               |                              | M03UF2 - Assistència   | 1/05/14 (dij)         | $10:00 - 12:00$ | O          | C | C | $\left( \quad \right)$ | $\odot$ | Expulsada per mal comportamer                              |
| M03 - Ofimàtica<br>2                          |                              | M03UF1 - Assistència   | 6/05/14 (dim)         | $08:00 - 10:00$ | $\bigodot$ | O | O | $\circ$                | O       |                                                            |
| 3                                             | M01 - Fonaments de maquinari | M01UF1 - Assistència   | 23/05/14 (div)        | $08:00 - 09:00$ | $\odot$    | C | O | $\circ$                | O       |                                                            |
|                                               | M01 - Fonaments de maquinari | M01UF2 - Assistència   | 23/05/14 (div)        | $09:00 - 10:00$ | С          |   | G | С                      | C       |                                                            |
| 5                                             | M01 - Fonaments de maquinari | M01UF1 - Assistència   | 26/05/14 (dil)        | $08:00 - 09:00$ | $\odot$    | O | O | $\circ$                | O       |                                                            |
| 6                                             | M01 - Fonaments de maquinari | M01UF2 - Assistència   | 26/05/14 (dil)        | $09:00 - 10:00$ | $\odot$    |   | С | 0                      | C       |                                                            |
| 7                                             | M01 - Fonaments de maquinari | M01UF1 - Assistència   | 28/05/14 (dmc)        | $08:00 - 09:00$ | $\odot$    | C | O | О                      | O       |                                                            |
| 8                                             | M01 - Fonaments de maquinari | M01UF3 - Assistència   | 28/05/14 (dmc)        | $09:00 - 11:00$ | ۰          | C |   | 0                      | C       |                                                            |
| 9                                             | M01 - Fonaments de maquinari | M01UF1 - Assistència   | 30/05/14 (div)        | $08:00 - 09:00$ | $\odot$    | O | O | $\circ$                | O       |                                                            |
| 10                                            | M01 - Fonaments de maquinari | M01UF2 - Assistència   | 30/05/14 (div)        | $09:00 - 10:00$ | ⊝          |   |   | C                      | O       |                                                            |
|                                               |                              |                        |                       |                 | 8          | 0 | 1 | 0                      | 1       |                                                            |
| Pàgina: 1 2 (Següent)<br>Opcions de paginació |                              |                        |                       |                 |            |   |   |                        |         | Guarda els canvis                                          |
| Ítems per pàgina:                             | 10                           |                        |                       |                 |            |   |   |                        |         |                                                            |
|                                               | Guarda les preferències      |                        |                       |                 |            |   |   |                        |         |                                                            |

Figura A.20: Informe individual d'AttHome

En concret, la pantalla d'informes individuals permet filtrar per dates, alumne, curs i aplicar paginació. Els canvis fets en aquesta vista poden ser guardats gràcies al botó a tal efecte.

La informació global d'assistència d'un alumne pot ser exportada amb l'opció Exportació Individual.

### Tutorització d'assistència

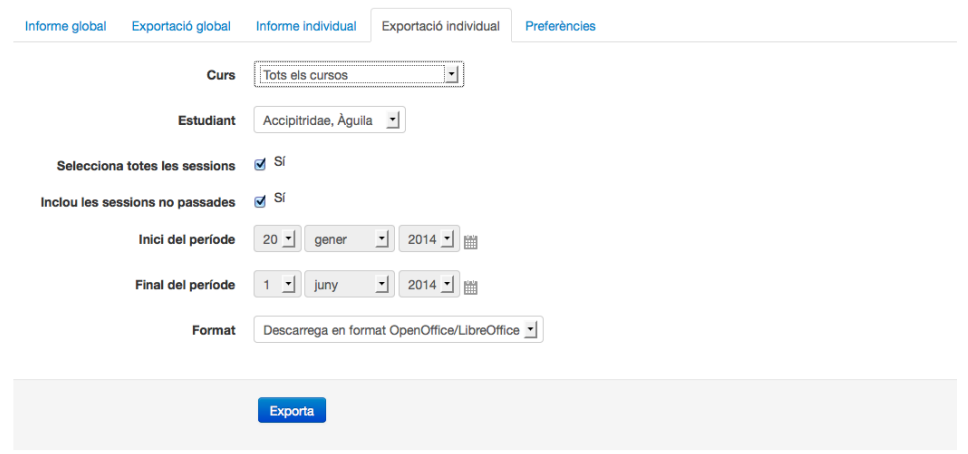

Figura A.21: Exportació individual d'AttHome

Quan s'exporta un informe individual, les opcions que permet seleccionar són:

- **Curs:** si es vol obtenir la informació de tots els cursos font o d'un en concret.
- **Alumne:** l'alumne del qual volem exportar la informació.
- **Selecciona totes les sessions:** permet indicar si es volen totes les sessions d'aquesta instància d'AttHome. Si es desmarca aquesta opció, el sistema permet triar les dates d'inici i final del període a exportar.
- **Inclou les sessions no passades:** indica si es vol incloure sessions que encara no s'hagin controlat (i estaran buides d'informació d'assistència).
- Format: estableix el format d'exportació de l'informe, que pot ser Excel, LibreOffice/OpenOffice o text pla (csv).

### A.2.5 Alumnat

L'alumnat pot consultar la seva informació globalitzada d'assistència quan accedeix a qualsevol curs amb instàncies d'AttHome. Per a fer-ho, accedirà al sistema com a qualsevol altre activitat en la qual participi.

### Tutorització d'assistència

| Curs |                       |                              |                        |                |                 | <b>Tots</b>               |                           |                | Tots els passats |                | <b>Mesos</b> | <b>Setmanes</b>  | Dia |
|------|-----------------------|------------------------------|------------------------|----------------|-----------------|---------------------------|---------------------------|----------------|------------------|----------------|--------------|------------------|-----|
|      | Seleccioneu un curs   | $\overline{ }$               |                        |                |                 |                           |                           |                |                  |                |              |                  |     |
|      |                       | Anatidae, Anec               |                        |                |                 |                           |                           |                |                  |                |              |                  |     |
|      | Curs                  |                              | <b>Ítem AttControl</b> | Data           | Hora            | P                         | R                         | F              | a                | E              |              | Comentari        |     |
| 1    | M03 - Ofimàtica       |                              | M03UF2 - Assistència   | 1/05/14 (dij)  | $08:00 - 10:00$ | $\pmb{\times}$            |                           |                |                  |                |              |                  |     |
| 2    | M03 - Ofimàtica       |                              | M03UF1 - Assistència   | 6/05/14 (dim)  | $10:00 - 12:00$ | ×                         |                           |                |                  |                |              |                  |     |
| 3    |                       | M01 - Fonaments de maquinari | M01UF1 - Assistència   | 23/05/14 (div) | $08:00 - 09:00$ |                           |                           |                |                  | ×              |              | Mal comportament |     |
| 4    |                       | M01 - Fonaments de maquinari | M01UF2 - Assistència   | 23/05/14 (div) | 09:00 - 10:00   |                           |                           | $\pmb{\times}$ |                  |                |              |                  |     |
| 5    |                       | M01 - Fonaments de maquinari | M01UF1 - Assistència   | 26/05/14 (dil) | $08:00 - 09:00$ | $\mathbf{x}$              |                           |                |                  |                |              |                  |     |
| 6    |                       | M01 - Fonaments de maquinari | M01UF2 - Assistència   | 26/05/14 (dil) | $09:00 - 10:00$ | $\boldsymbol{\mathsf{x}}$ |                           |                |                  |                |              |                  |     |
| 7    |                       | M01 - Fonaments de maquinari | M01UF1 - Assistència   | 28/05/14 (dmc) | $08:00 - 09:00$ |                           | $\boldsymbol{\mathsf{x}}$ |                |                  |                |              |                  |     |
| 8    |                       | M01 - Fonaments de maquinari | M01UF3 - Assistència   | 28/05/14 (dmc) | $09:00 - 11:00$ | ×                         |                           |                |                  |                |              |                  |     |
| 9    |                       | M01 - Fonaments de maquinari | M01UF1 - Assistència   | 30/05/14 (div) | $08:00 - 09:00$ | $\boldsymbol{\mathsf{x}}$ |                           |                |                  |                |              |                  |     |
| 10   |                       | M01 - Fonaments de maquinari | M01UF2 - Assistència   | 30/05/14 (div) | 09:00 - 10:00   | $\boldsymbol{\mathsf{x}}$ |                           |                |                  |                |              |                  |     |
|      |                       |                              |                        |                |                 | $\overline{7}$            | $\mathbf{1}$              | $\mathbf{1}$   | $\mathbf 0$      | $\overline{1}$ |              |                  |     |
|      | Pàgina: 1 2 (Següent) |                              |                        |                |                 |                           |                           |                |                  |                |              |                  |     |
|      | Opcions de paginació  |                              |                        |                |                 |                           |                           |                |                  |                |              |                  |     |
|      |                       |                              |                        |                |                 |                           |                           |                |                  |                |              |                  |     |
|      | Ítems per pàgina:     | 10                           |                        |                |                 |                           |                           |                |                  |                |              |                  |     |
|      |                       | Guarda les preferències      |                        |                |                 |                           |                           |                |                  |                |              |                  |     |

Figura A.22: Vista d'alumne d'AttHome

En la seva vista d'AttHome, cada alumne podrà veure el seu propi informe d'assistència a tots els cursos inclosos, utilitzant els diversos filtres i opcions de pàginació que hem trobat a altres pantalles d'AttHome.

# A.3 AttMobile

AttMobile és la interfície mòbil per a Android que permet l'accés remot a la informació d'Att-Control i AttHome. Aquesta interfície, reservada a l'ús per part de professors, permet dur a terme d'una forma encara més àgil totes les operacions relacionades amb el control d'assistència.

# A.3.1 Característiques

- **Facilitat de treball amb la informació d'assistència:** amb AttMobile, totes les operacions de control d'assistència es troben a la palma de la vostra mà: oblideu-vos d'encendre l'ordinador, haver d'accedir a Moodle i al curs!
- **Funcionament amb protocols http i https.**
- **Emmagatzematge de la informació i les preferències d'usuari.**
- **Adaptació a diverses mides i orientacions de pantalla.**
- **Centralització de la informació:** tota la informació relacionada amb el seguiment de les classes queda emmagatzemada en un únic entorn Moodle.
- **Aplicació Multiidioma:** el sistema AttControl està disponible en català, castellà i anglès (segons la configuració del dispositiu) i, pel seu disseny, és traduïble a qualsevol idioma.

# A.3.2 Instal·lació

La instal·lació de l'aplicació mòbil AttMobile és molt senzilla, només cal que escanegeu el codi QR des del vostre dispositiu:

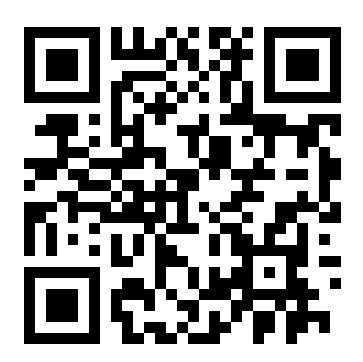

Figura A.23: Codi QR per a la descàrrega d'AttMobile, <http://att.mindeos.net/attmobile.apk>

És important que el vostre dispositiu permeti la instal·lació de paquets des d'orígens desconeguts.

### Requisits d'instal·lació

Per a poder utilitzar AttMobile necessiteu disposar d'un dispositiu Android amb API 15 o superior (Ice Cream Sandwitch en endavant). Us recomanem disposar d'un dispositiu amb una pantalla de 3.8 polzades o superior per a poder visualitzar de forma correcta tots els continguts.

El sistema Moodle amb el qual vulgueu connectar també ha de complir una sèrie de requisits, que són:

- **Versió de Moodle 2.2 o superior.**
- **Protocol REST habilitat a Moodle.**
- **Que el vostre Moodle sigui capaç de generar tokens per als usuaris.**
- **Disposar d'AttControl i, opcionalment, d'AttHome,** instal·lats al sistema Moodle a utilitzar.

Us recomanem que, a més, la connexió al vostre Moodle es faci mitjançant https, per a garantir la seguretat de les comunicacions.

En el següent apartat d'aquesta pàgina trobareu instruccions de com preparar el vostre entorn per a poder utilitzar l'aplicació.

### Preparació de l'entorn

 $\sim$ 

**Contract Contract** 

Per a poder preparar el vostre sistema Moodle per al funcionament amb AttMobile, seguiu els tres passos següents, que hauran de ser duts a terme per un usuari amb privilegis globals d'Administració.

1. Habiliteu els serveis web Per a habilitar els serveis web de Moodle aneu a l'administració i accediu a les Opcions Avançades. D'entre les opcions disponibles, habiliteu els serveis web.

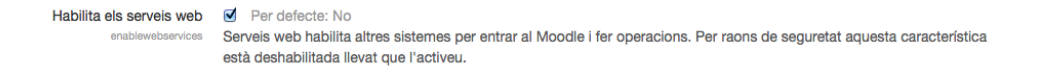

Figura A.24: Habilitació dels serveis web

2. Habiliteu el protocol REST El segon pas que haureu de dur a terme serà habilitar el protocol REST per a la comunicació amb els serveis web. Per a fer-ho, aneu a l'administració i accediu a Connectors > Serveis web > Gestiona protocols. D'entre les opcions disponibles, habiliteu el protocol REST.

| Gestiona protocols                  |               |                 |                   |  |
|-------------------------------------|---------------|-----------------|-------------------|--|
| Activa els protocols de serveis web |               |                 |                   |  |
| <b>Protocol</b>                     | <b>Versió</b> | <b>Habilita</b> | <b>Paràmetres</b> |  |
| Protocol AMF                        | 2013110500    | ø,              |                   |  |
| <b>Protocol REST</b>                | 2013110500    | $^{\circ}$      |                   |  |

Figura A.25: Habilitació del protocol REST

3. Doneu accés als rols als serveis web Per a cadascun dels rols que vulgueu que tinguin accés a la informació d'AttControl i AttHome (per exemple, Creadors de Cursos i Professors, o altres rols definits de forma personalitzada) caldrà que establiu dos paràmetres.

D'una banda, caldrà que els rols puguin accedir als serveis web, aspecte que configurareu a l'administració, a l'opció Usuaris > Permisos > Definició de rols. Concretament, caldrà permetre l'ús del protocol REST als rols en qüestió.

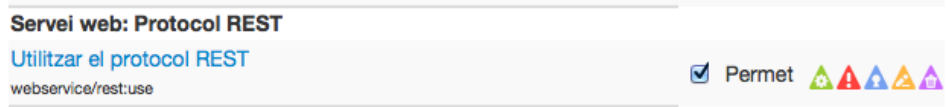

Figura A.26: Permís per a l'ús del protocol REST

Addicionalment, caldrà que els rols d'usuari puguin crear, de forma automàtica, tokens d'autenticació mòbil. Aquesta configuració la trobareu a la mateixa pantalla que en el cas anterior:

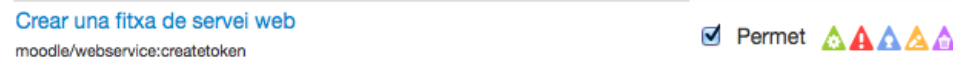

Figura A.27: Configuració automàtica de la creació de tokens d'accés a serveis web

# A.3.3 Accés i ús

Un cop tingueu instal·lat AttMobile, l'aplicació us mostrarà la pantalla d'accés, on us demanarà:

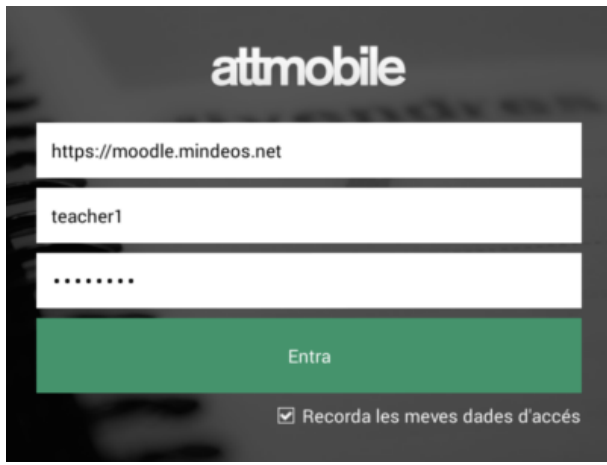

Figura A.28: Pantalla de login d'AttMobile

- **L'adreça del lloc web Moodle a utilitzar**. Cal que indiqueu l'adreça completa, incloent el protocol (<http://>, <https://>).
- **Nom de l'usuari i contrasenya** amb el qual accedir, que caldrà que tingui els privilegis adequats per a poder accedir, segons la informació de la secció d'Instal·lació d'aquest lloc web.

Un cop validades les dades d'accés, el sistema us portarà a la pantalla principal, que serà la relacionada amb AttControl i/o AttHome en funció dels privilegis que tingui definits l'usuari amb el qual hagueu accedit.

L'aplicació proporciona la possibilitat de recordar les dades d'accés, de manera que no s'hagin d'introduir manualment cada vegada que accedim. Aquesta opció només es recomana en dispositiu no compartit i, en cas de pèrdua o robatori del dispositiu, caldrà que realitzeu un canvi en les credencials i sol·liciteu la regeneració del token d'accés a l'administrador del lloc Moodle. Ús de la interfície de treball

Un cop a dins de l'aplicació, us trobareu una interfície molt intuïtiva:

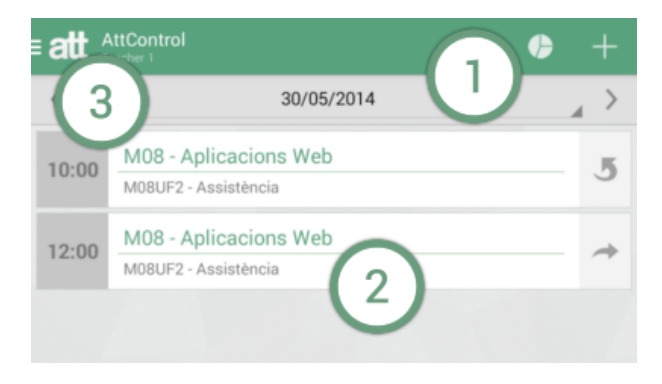

Figura A.29: Interfície d'AttMobile

- 1. **Barra d'accions:** mostrarà el títol de la pantalla en la qual ens trobem i les icones que permetran dur a terme accions relacionades amb la pantalla en qüestió.
- 2. **Zona de treball:** amb els continguts de la pantalla.
- 3. **Accés al Menú lateral:** aquest menú només es troba disponible a les pantalles principals de l'aplicació.

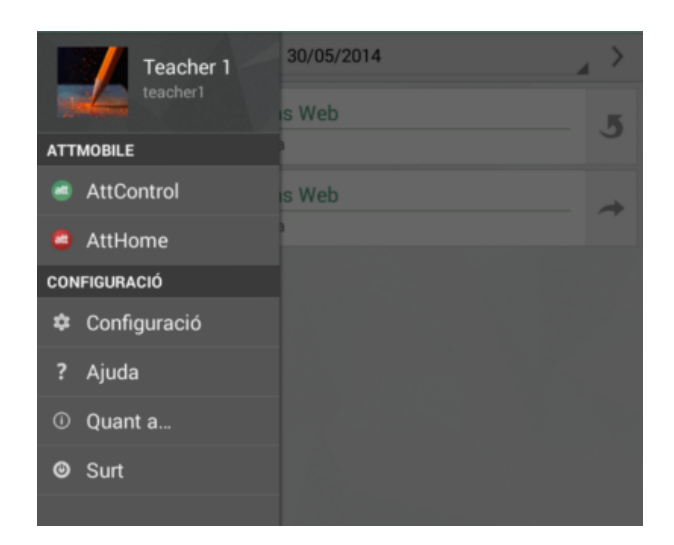

Figura A.30: Menú lateral d'AttMobile

Aquest menú dóna accés a opcions importants com:

- **AttControl/AttHome:** permeten canviar entre la interfície de professor i la interfície de tutor.
- **Configuració:** ens portarà a la pantalla de paràmetres de configuració que permet

modificar els colors assignats a cadascun dels estats d'assistència (aquesta informació només afecta el dispositiu amb el qual s'estigui treballant).

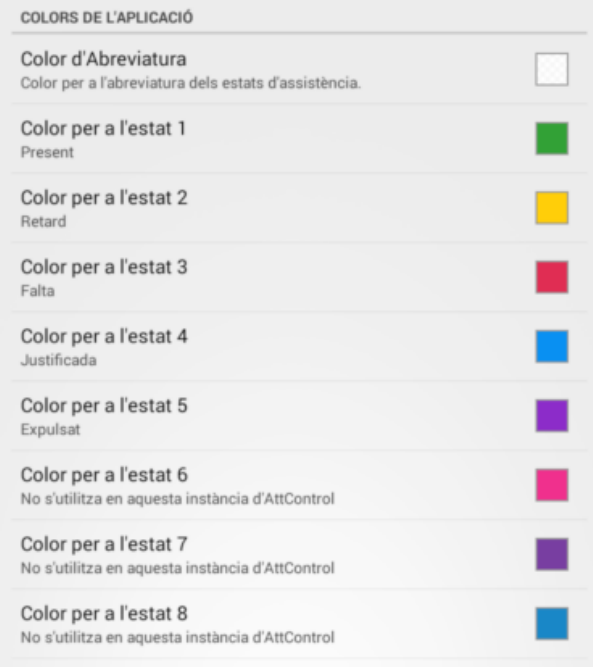

Figura A.31: Pantalla de personalització d'AttMobile

- **Ajuda:** que dirigeix a aquest mateix lloc web, per a la consulta del manual de l'aplicació.
- **Quant a:** mostra els crèdits de l'aplicació.

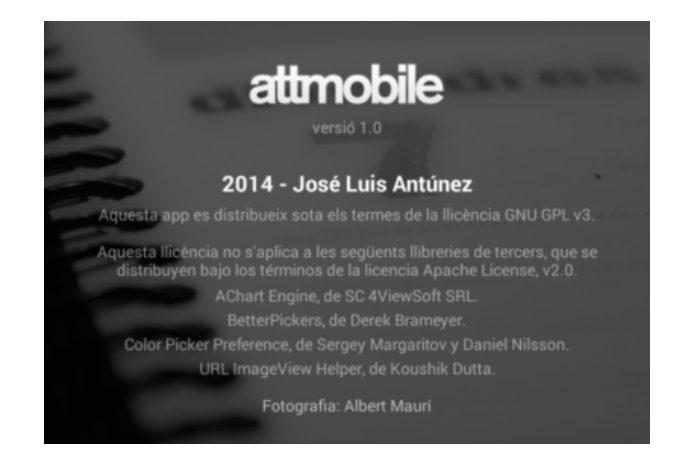

Figura A.32: Pantalla de crèdits d'AttMobile

• **Surt:** tanca l'aplicació de forma definitiva. En cas que s'hagi sol·licitat recordar les dades
d'accés, aquestes seran esborrades. Si no desitgeu que les dades siguin esborrades, sortiu amb el botó d'enrere d'Android.

# A.3.4 AttControl

Si l'usuari amb el qual accediu a AttMobile té accés a alguna instància d'AttControl, el sistema us portarà a la pantalla de sessions.

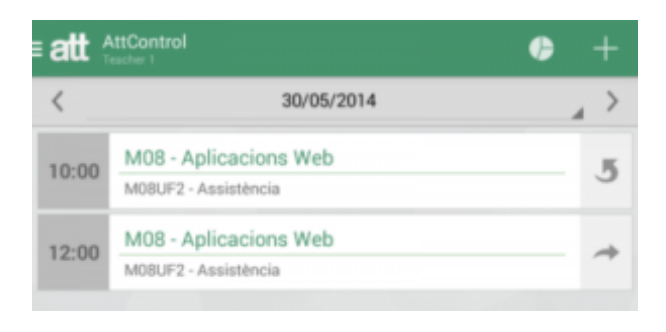

Figura A.33: Llistat de sessions d'AttMobile

En aquesta pantalla podreu veure les sessions de classe programades per a la data actual i podreu navegar endavant i endarrera amb les fletxes o a una data concreta mitjançant el calendari, que apareixerà si premeu sobre de la data.

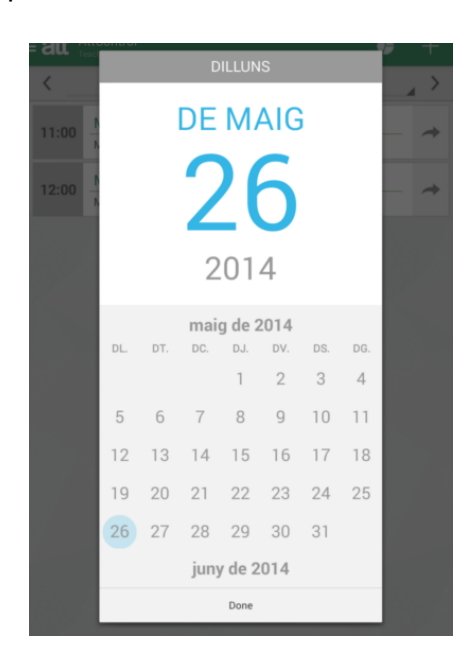

Figura A.34: Selector de dates d'AttMobile

En aquesta pantalla, les sessions de classe que ja s'han passat apareixen amb la icona de tornar a passar i les que no s'han passat encara apareixen amb la icona de passar per primera vegada.

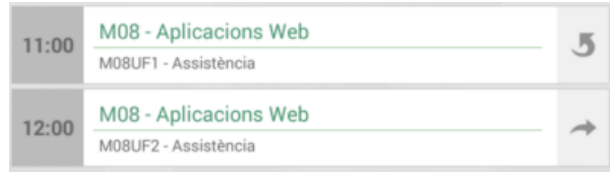

Figura A.35: Detall de la icona per a passar llista

Si premeu qualsevol de les sessions podreu dur a terme el control d'assistència de la sessió. Si feu una pulsació llarga sobre qualsevol de les sessions apareixerà un menú contextual amb les opcions següents:

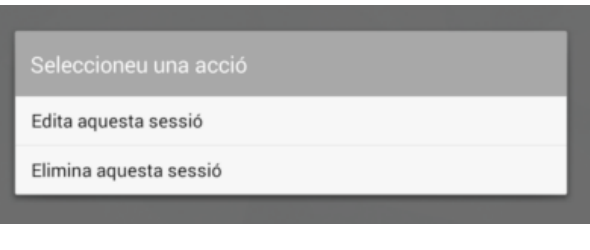

Figura A.36: Menú contextual per a les sessions

Que permetran, respectivament, editar la informació d'una sessió de classe o eliminar-la.

## Control d'assistència

Quan premeu qualsevol de les sessions de classe, anireu a parar a la pantalla de control d'assistència.

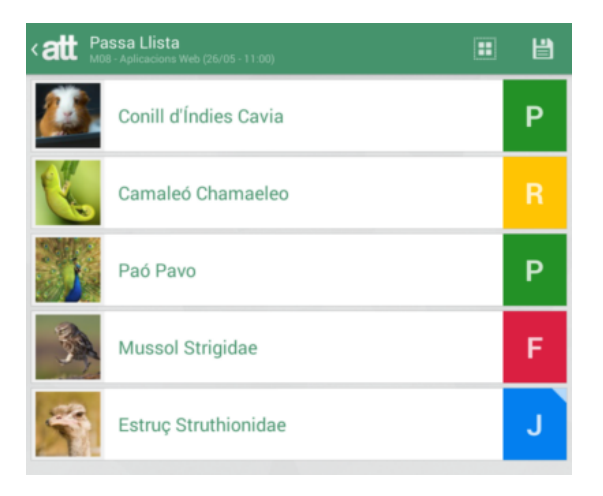

Figura A.37: Control d'assistència a AttMobile

En aquesta pantalla apareixerà un llistat de tots els alumnes que participen de la sessió i, prement sobre cadascun d'ells, anireu passant pels diversos estats d'assistència que hi hagi definits al sistema (per exemple, present, retard, falta,... ).

Addicionalment, si feu una pulsació llarga sobre qualsevol dels alumnes podreu accedir al quadre de comentaris, que us permetrà introduir una anotació per a aquell alumne i sessió. Els elements del llistat que tinguin algun comentari apareixeran destacats amb un petit triangle blanc sobre l'estat d'assistència.

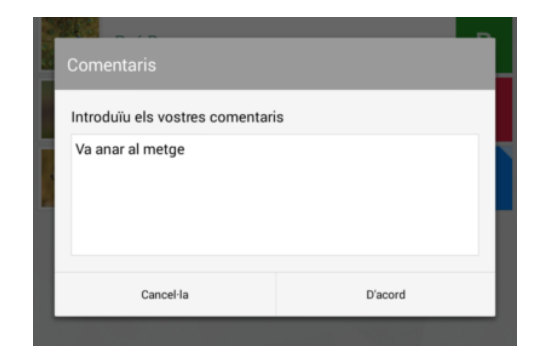

Figura A.38: Introducció de comentaris a AttMobile

És habitual que, en algunes situacions, hagueu de posar el mateix estat d'assistència per a

tots els alumnes. AttMobile proporciona la funció "Posa'ls tots" que permet indicar el mateix estat d'assistència a tots els alumnes.

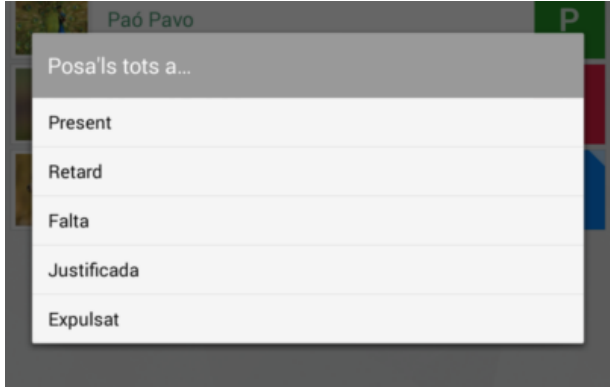

Figura A.39: Diàleg per a posar el mateix estat d'assistència a tots els alumnes

Finalment, quan acabeu un control d'assistència, recordeu prémer el botó de desat, que emmagatzemarà tota la informació introduïda al servidor Moodle i us retornarà a la pantalla de sessions.

# Creació de sessions

La icona + de la cantonada superior dreta de la pantalla de sessions permet crear noves sessions de classe.

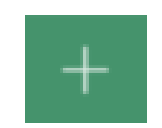

Figura A.40: Botó per a afegir una sessió nova

Dins de la pantalla de creació de sessions trobareu tota una sèrie de paràmetres que caldrà que indiqueu per a la creació de la sessió.

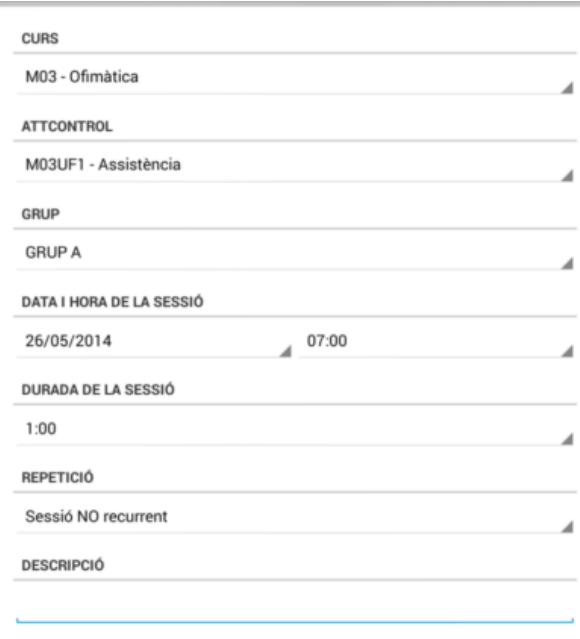

Figura A.41: Creació d'una nova sessió a AttMobile

- **Curs:** indica en quin curs es crearà la sessió de classe.
- **AttControl:** a quina instància d'AttControl s'associarà la sessió de classe.
- **Grup (si la instànica d'AttControl ho suporta):** us permetrà seleccion per a quin grup es vol la sessió de classe o si es vol una sessió de grup complet.
- **Data i hora de sessió:** la data i hora en què es durà a terme la sessió.

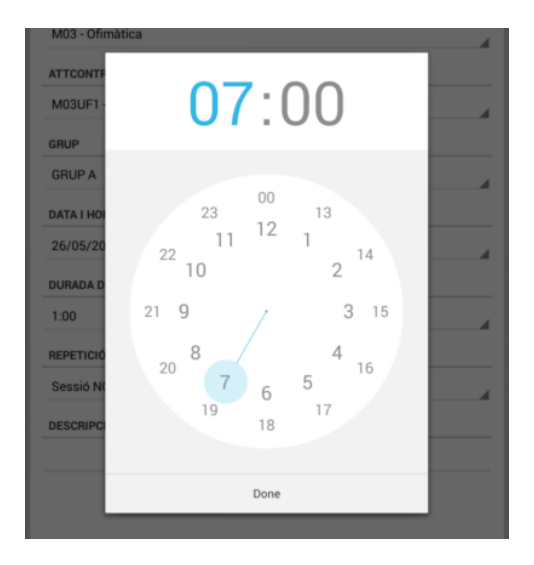

Figura A.42: Selecció d'hora per a una sessió nova

• **Durada:** la durada de la sessió.

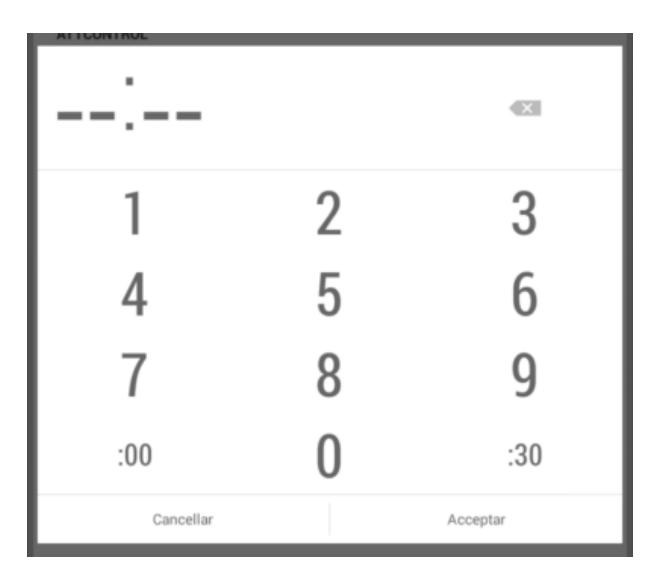

Figura A.43: Selecció de durada per a una sessió nova

• **Repetició:** si es vol generar un conjunt de sessions que segueixin una regla de repetició, podreu seleccionar el patró de recurrència assignat.

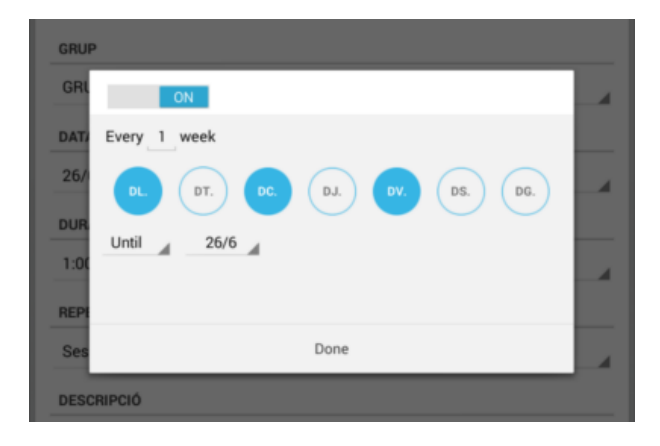

Figura A.44: Selecció de repetició per a una sessió nova

• **Descripció:** descripció de la sessió (valor opcional)

En acabar, caldrà que premeu el botó de desat per a que els canvis siguin efectius al servidor Moodle.

### Edició de sessions

Quan vulgueu editar una sessió d'AttControl caldrà que feu una pulsació llarga sobre qualsevol de les sessions i seleccioneu l'opció corresponent del menú contextual. En aquest moment, apareixerà la pantalla d'edició de sessions:

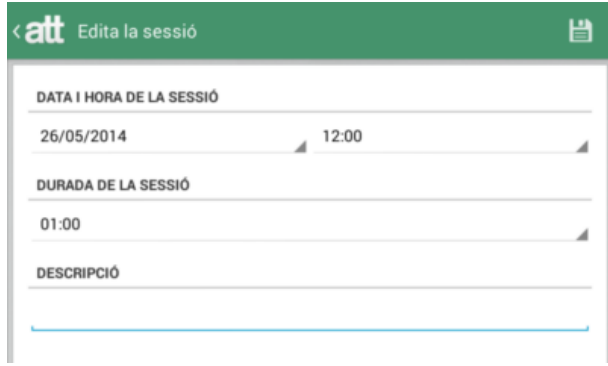

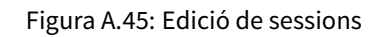

Aquesta pantalla permet modificar:

- **La data i hora de la sessió**
- **La durada d'aquesta**
- **La descripció assignada**

#### Informes

Per a accedir a la pantalla d'Informes d'AttControl cal que cliqueu el gràfic de la pantalla de sessions.

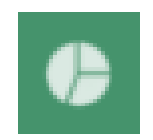

Figura A.46: Botó per a accedir als informes d'AttControl

Un cop carregades les dades corresponent, es mostrarà la icona de filtres en la part superior dreta de la pantalla i podreu prémer-la per a configurar les característiques de l'informe. Aquesta única pantalla centralitza tant els informes individuals com els informes globals.

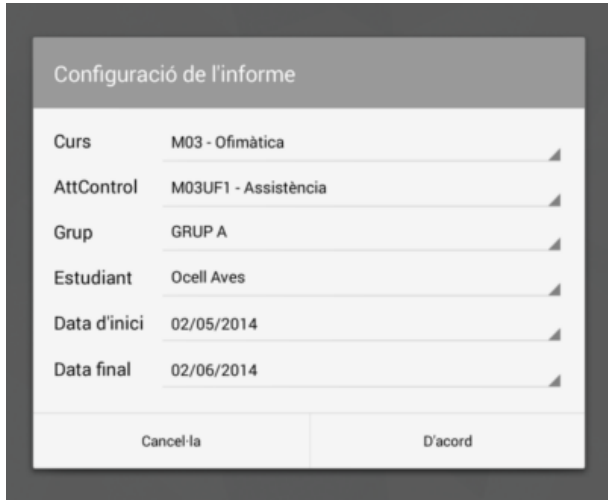

Figura A.47: Filtres per als informes d'AttControl

En aquest quadre de diàleg podreu seleccionar:

- Tots els **cursos** o el curs concret del qual voleu obtenir l'informe (d'entre els que tingui accés el vostre usuari).
- Si seleccioneu un curs, la **instància d'AttControl** o totes les instàncies d'AttControl d'aquell curs.
- Si seleccioneu una instància d'AttControl, el **grup** del qual vulgueu obtenir la informació o tots els cursos.
- L'**estudiant** del qual vulgueu obtenir la informació o tots els estudiants del grup. Les dates d'**inici i final** del període a consultar.

Un cop seleccionats els filtres, es mostraran dues pestanyes a l'àrea de treball: una amb el resum i una altra amb el detall de l'informe d'assistència.

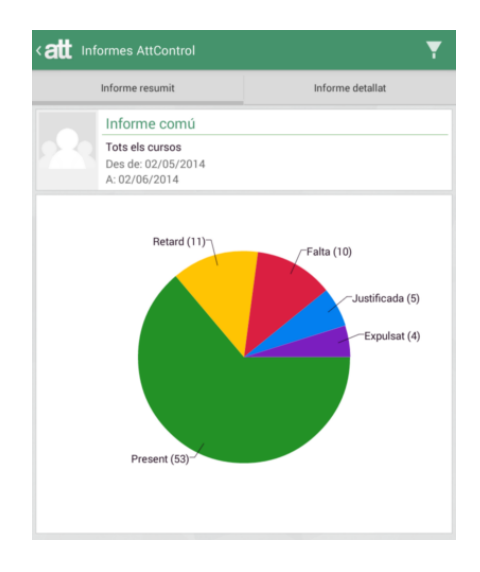

Figura A.48: Resum d'un informe global d'AttControl

El detall de l'informe d'assistència proporciona les mateixes possibilitats de modificació que en el cas de la pantalla de control d'assistència: prement qualsevol dels elements podem anar canviant d'estat d'assistència i amb una pulsació llarga podem accedir als comentaris, que apareixeran marcats amb un petit triangle blanc sobre l'estat d'assistència. En acabar qualsevol edició és molt important que guardeu els canvis realitzats, la qual cosa enviarà la informació al servidor Moodle i actualitzarà el gràfic resum.

|                | <att attcontrol<="" informes="" th=""><th></th><th>H</th></att> |                  | H |
|----------------|-----------------------------------------------------------------|------------------|---|
|                | Informe resumit                                                 | Informe detallat |   |
|                | <b>Conill d'Índies Cavia</b>                                    |                  |   |
| 02/05<br>10:00 | M08 - Aplicacions Web<br>M08UF2 - Assistència                   |                  |   |
| 12:00          | 02/05 M08 - Aplicacions Web<br>M08UF2 - Assistència             |                  | P |
| 11:00          | 05/05 M08 - Aplicacions Web<br>M08UF1 - Assistència             |                  | J |
| 12:00          | 05/05 M08 - Aplicacions Web<br>M08UF2 - Assistència             |                  | Р |
| 08:00          | 06/05 M03 - Ofimàtica<br>M03UF1 - Assistència                   | $\equiv$         | P |
| 11:00          | 07/05 M08 - Aplicacions Web<br>M08UF1 - Assistència             |                  | Р |
| 10:00          | 08/05 M03 - Ofimàtica<br>M03UF2 - Assistència                   |                  | R |
| 10:00          | 09/05 M08 - Aplicacions Web<br>M08UF2 - Assistència             |                  |   |
| 12:00          | 09/05 M08 - Aplicacions Web<br>M08UF2 - Assistència             |                  | P |
| 11:00          | 12/05 M08 - Aplicacions Web<br>M08UF1 - Assistència             |                  | P |
|                | 12/05 M08 - Aplicacions Web                                     |                  | D |

Figura A.49: Detall d'un informe global d'AttControl

# A.3.5 AttHome

Si l'usuari amb el qual accediu a AttMobile té accés a alguna instància d'AttHome, el seu menú lateral mostrarà l'opció per a accedir a AttHome.

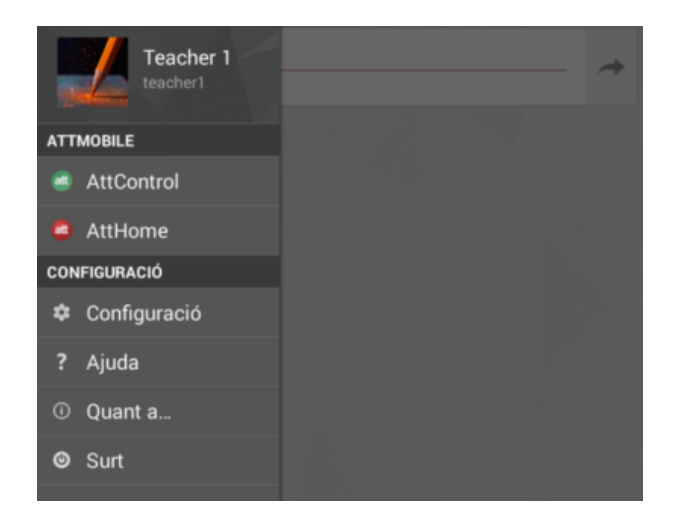

Figura A.50: Menú lateral d'AttHome

### Llistat d'AttHome

La pantalla principal d'aquest subsistema mostra un llistat de totes les instàncies d'AttHome, a les quals es podrà accedir prement de forma simple sobre elles.

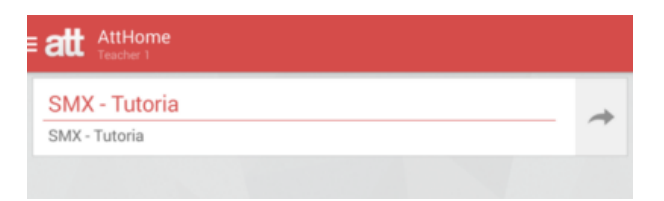

Figura A.51: Selector d'instàncies d'AttHome

Un cop a dins, es mostrarà una pantalla d'informes similars a l'AttControl.

### Informes d'AttHome

Un cop carregades les dades corresponents, es mostrarà la icona de filtres en la part superior dreta de la pantalla i podreu prémer-la per a configurar les característiques de l'informe. Aquesta única pantalla centralitza tant els informes individuals com els informes globals.

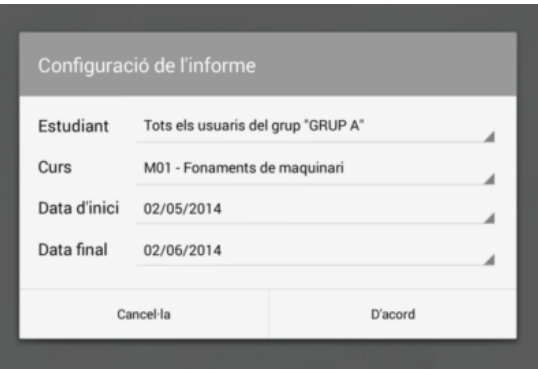

Figura A.52: Filtres per als informes d'AttHome

En aquest quadre de diàleg podreu seleccionar:

- L'**estudiant**, **grups** o **tots els usuaris** dels quals voleu obtenir l'informe.
- Tots els **cursos** o el curs concret del qual voleu obtenir l'informe (d'entre els que tingui accés el vostre usuari).
- L'**estudiant** del qual vulgueu obtenir la informació o tots els estudiants del grup.
- Les **dates d'inici i final** del període a consultar.

Un cop seleccionats els filtres, es mostraran dues pestanyes a l'àrea de treball: una amb el resum i una altra amb el detall de l'informe d'assistència.

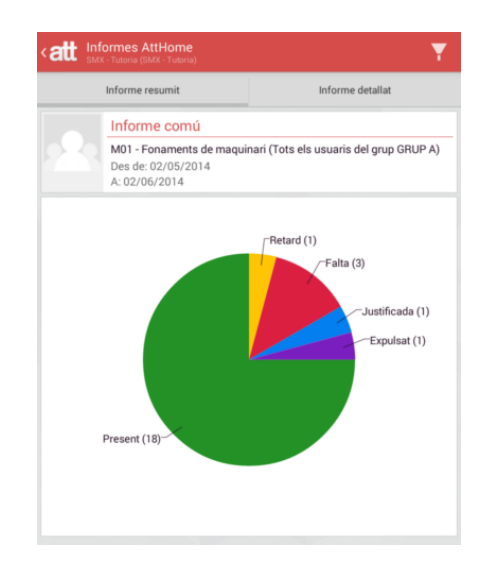

Figura A.53: Resum de l'informe global d'AttHome

El detall de l'informe d'assistència proporciona les mateixes possibilitats de modificació que en el cas de la pantalla de control d'assistència: prement qualsevol dels elements podem anar canviant d'estat d'assistència i amb una pulsació llarga podem accedir als comentaris, que apareixeran marcats amb un petit triangle blanc sobre l'estat d'assistència. En acabar qualsevol edició és molt important que guardeu els canvis realitzats, la qual cosa enviarà la informació al servidor Moodle i actualitzarà el gràfic resum.

|                | <b>&lt; att</b> Informes AttHome                                 |                  |   |
|----------------|------------------------------------------------------------------|------------------|---|
|                | Informe resumit                                                  | Informe detallat |   |
|                | Àguila Accipitridae                                              |                  |   |
| 23/05<br>08:00 | M01 - Fonaments de maquinari<br>M01UF1 - Assistència             |                  | P |
|                | 23/05 M01 - Fonaments de maquinari<br>09:00 M01UF2 - Assistència |                  |   |
|                | 26/05 M01 - Fonaments de maquinari<br>08:00 M01UF1 - Assistència |                  | p |
| 09:00          | 26/05 M01 - Fonaments de maquinari<br>M01UF2 - Assistència       |                  | р |
| 08:00          | 28/05 M01 - Fonaments de maquinari<br>M01UF1 - Assistència       |                  | Р |
|                | 28/05 M01 - Fonaments de maquinari<br>09:00 M01UF3 - Assistència |                  | P |
|                | 30/05 M01 - Fonaments de maquinari<br>08:00 M01UF1 - Assistència |                  | р |
|                | 30/05 M01 - Fonaments de maquinari<br>09:00 M01UF2 - Assistència |                  | Р |
|                | Ànec Anatidae                                                    |                  |   |
|                | 23/05 M01 - Fonaments de maquinari<br>08:00 M01UF1 - Assistència |                  |   |
|                | 23/05 M01 - Fonaments de maquinari<br>09:00 M01UF2 - Assistència |                  |   |

Figura A.54: Detall de l'informe global d'AttHome

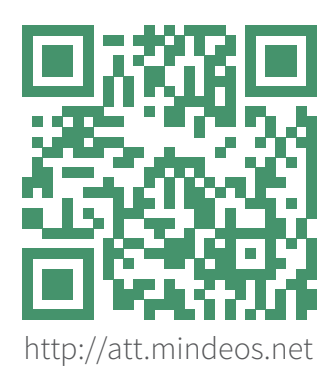

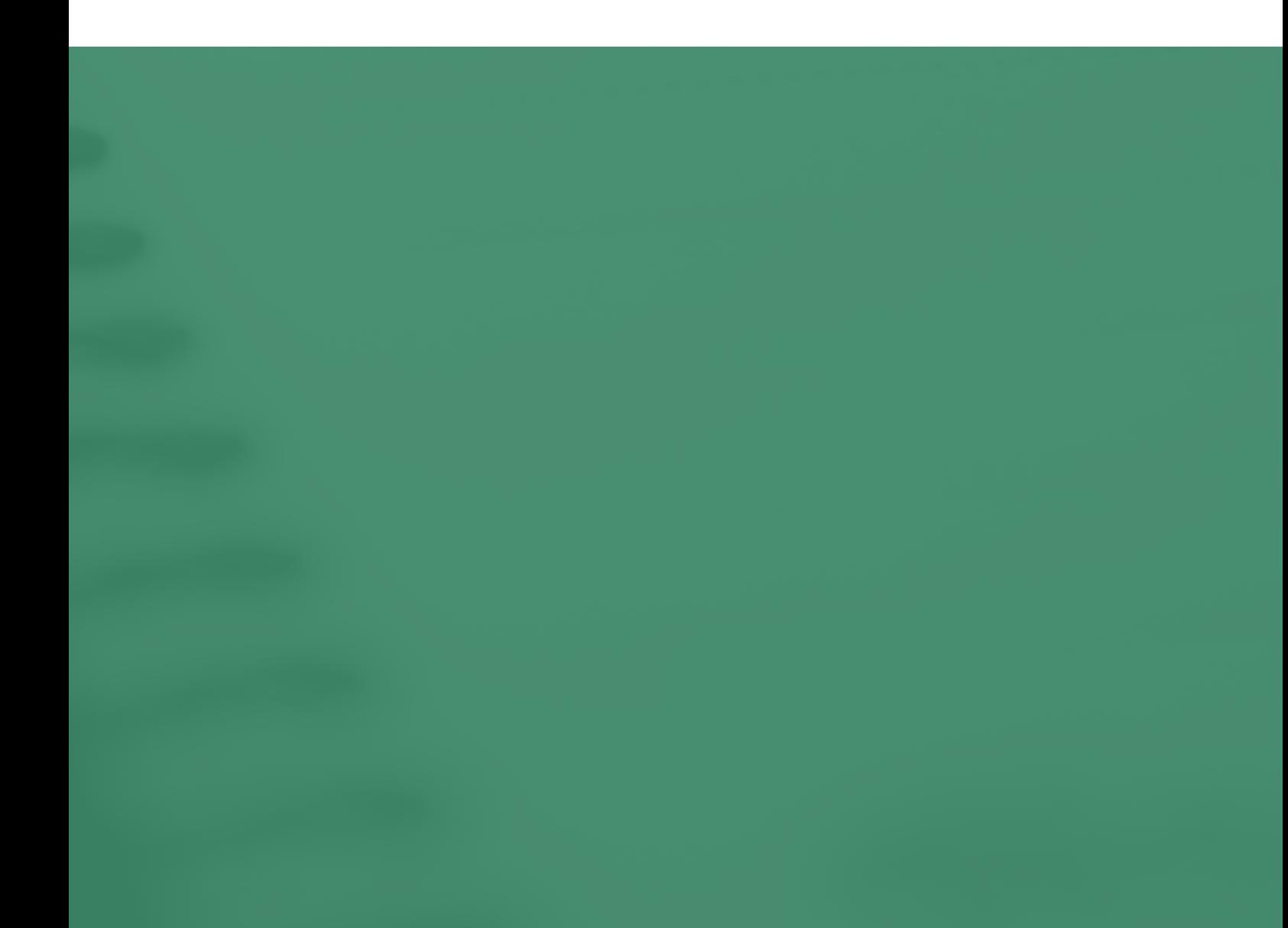